# **HITACHI INVERTER**

# **SJ100 SERIES**

# **SERVICE MANUAL**

(ADJUSTMENT AND MAINTENANCE)

Model:

European Version SJ100-002NFE to SJ100-022NFE SJ100-004HFE to SJ100-075HFE

US Version SJ100-002NFU to SJ100-022NFU SJ100-004HFU to SJ100-075HFU SJ100-037LFU

Japanese Version SJ100-002LFR to SJ100-037LFR SJ100-004HFR to SJ100-075HFR

After reading this manual, keep it at hand for future reference

# **Hitachi, Ltd.** Tokyo Japan

NBS585XA

Spec Tech Industrial 203 Vest Ave. Valley Park, MO 63088 Phone: 888 SPECTECH Email: sales@spectechind.com www.spectechind.com

# **INDEX**

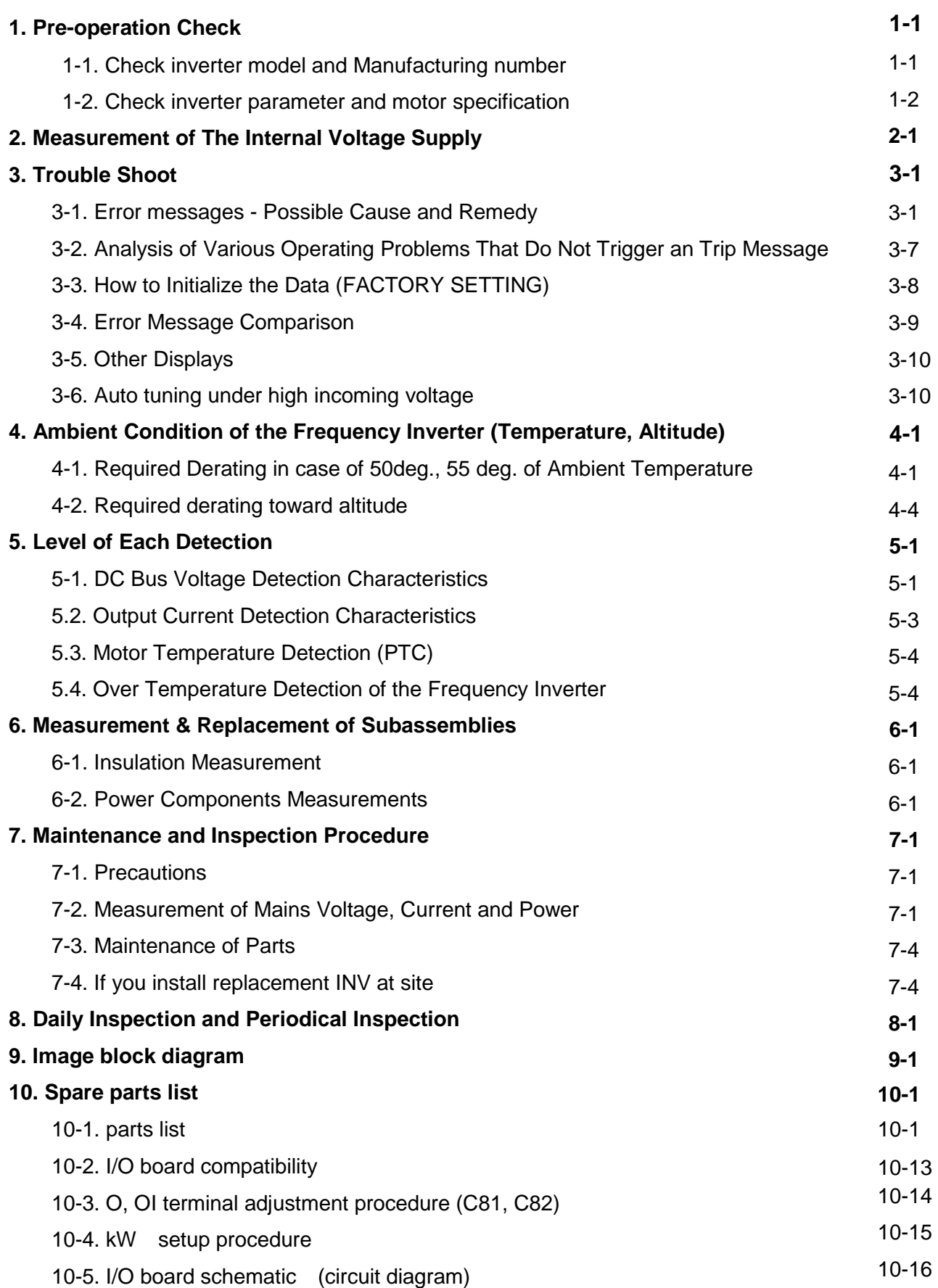

# Revisions

# Revision history table

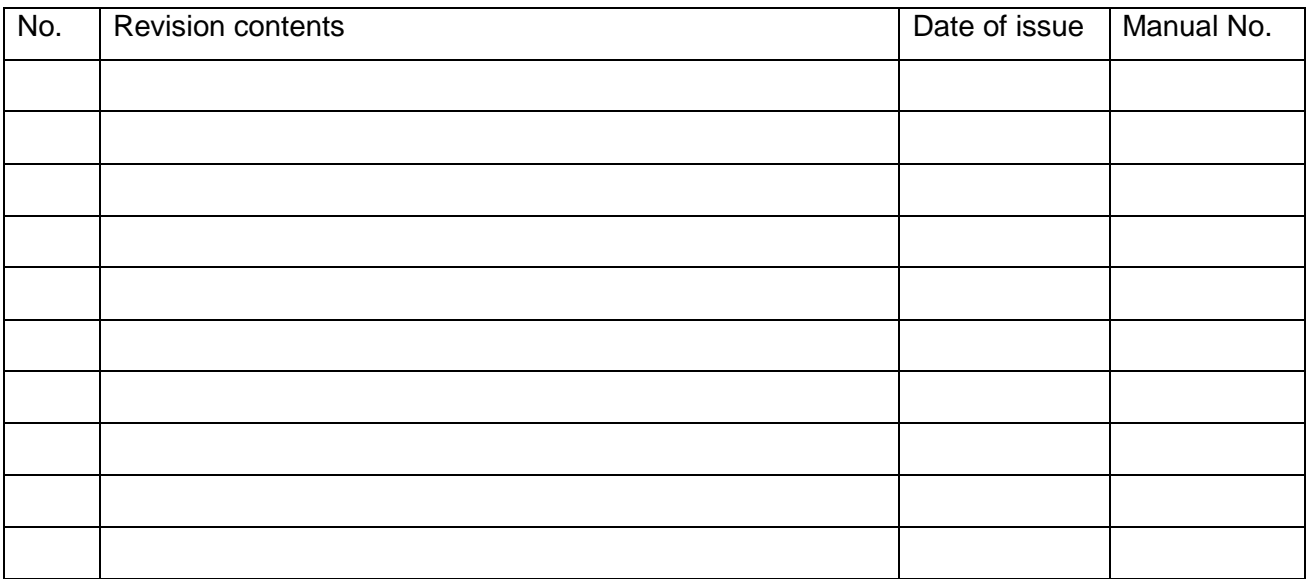

# **1. Pre-Operation Check**

Before starting adjustment and maintenance, be sure to check the following specifications of the inverter and the motor.

# **1.1 Check Inverter model and Manufacturing number (MFG No).**

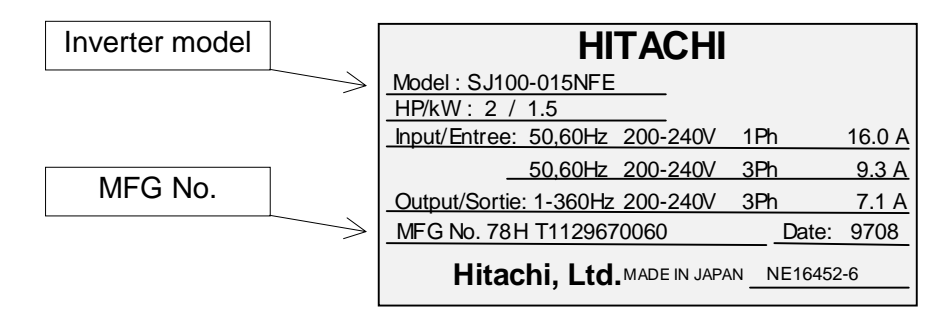

You can find these information from the specification label which attached at the side cover of the unit.

(1) Description of the model name.

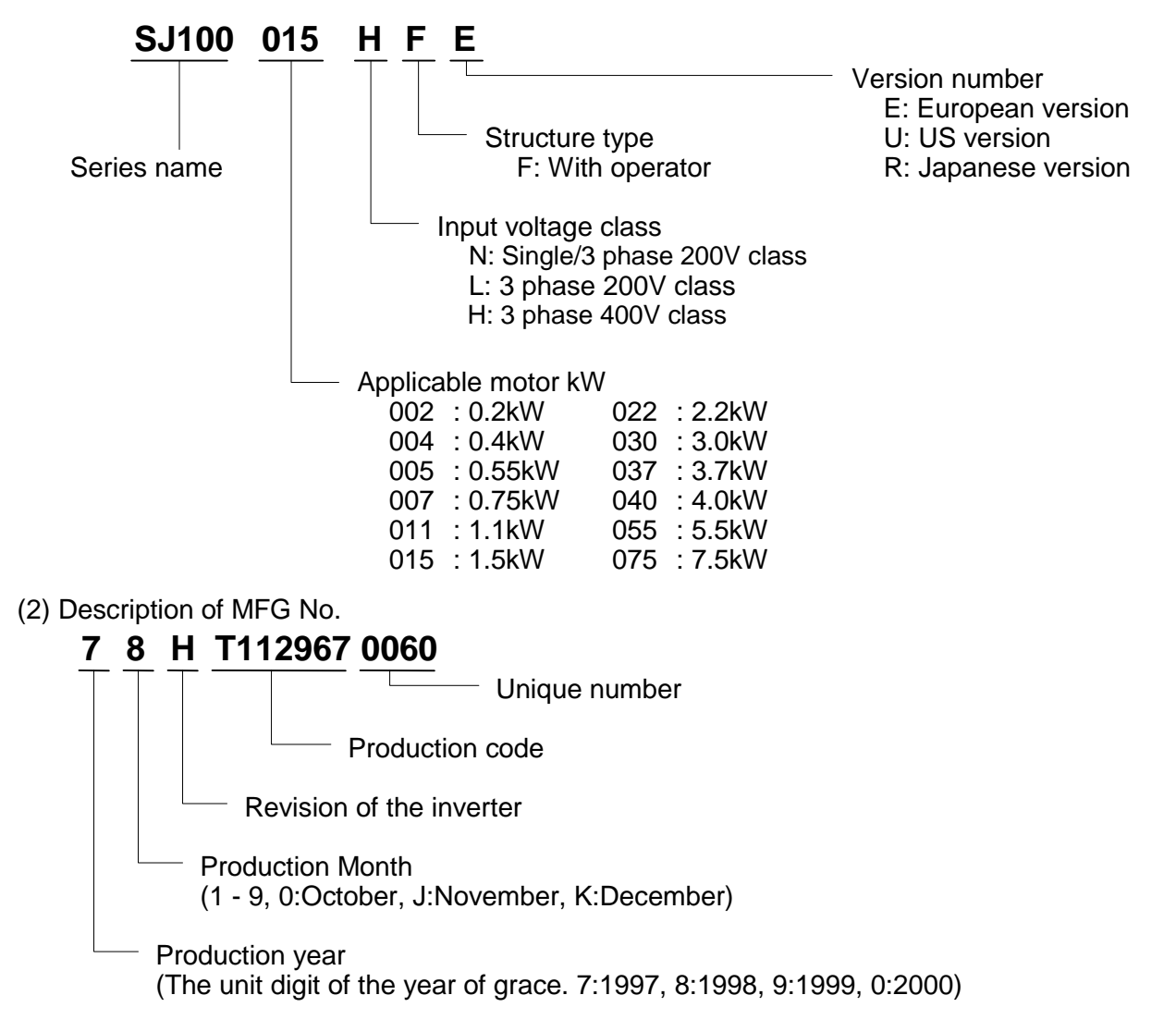

# **1.2 Check Inverter parameter and motor specification.**

# **[1] Inverter specifications.**

#### (1) Inverter specifications (Monitor mode)

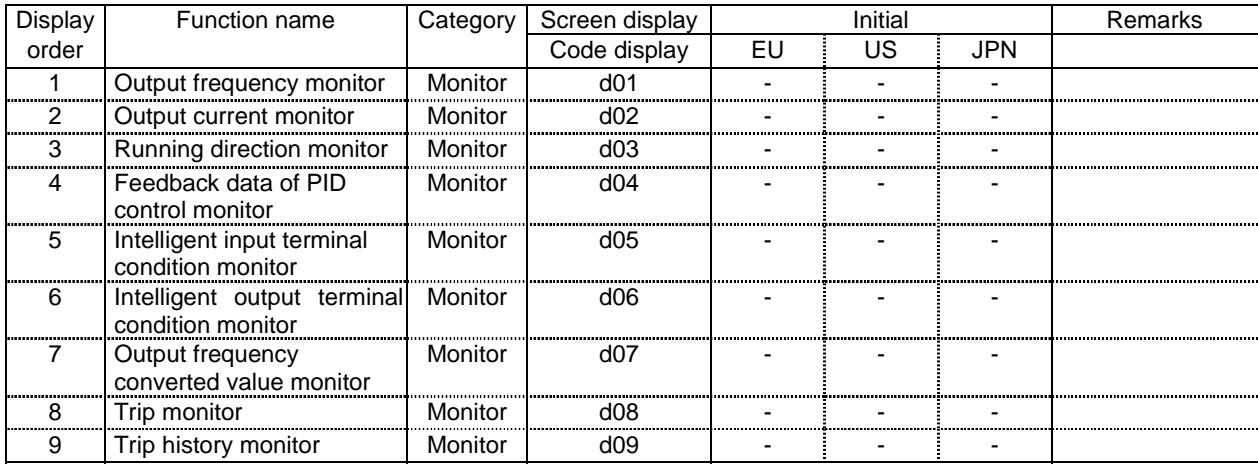

#### (2) Inverter specifications (Basic function mode)

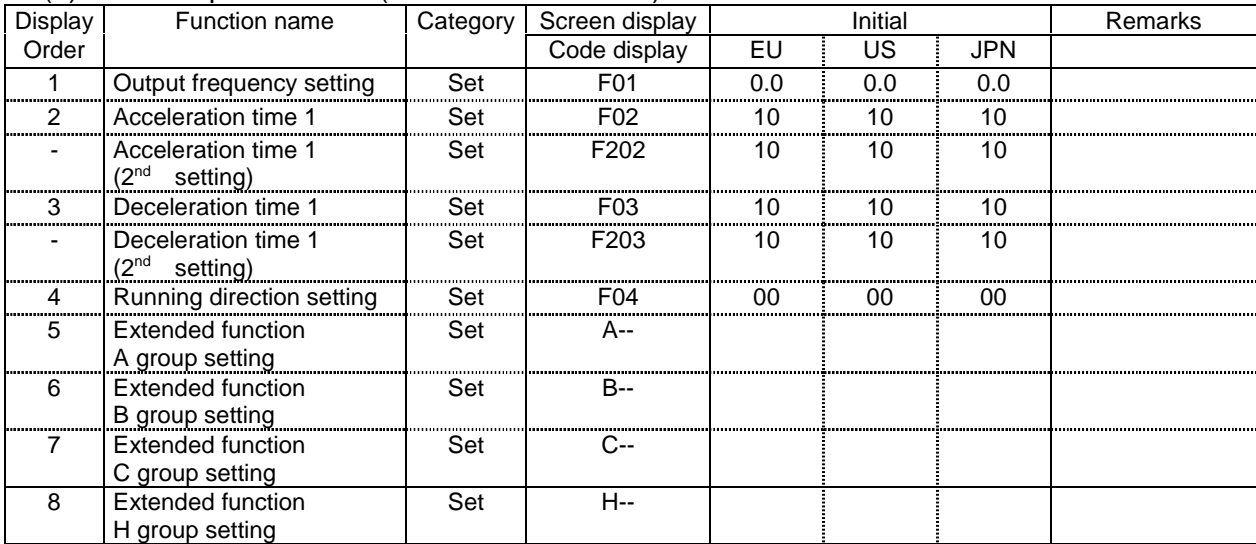

Note; "-" means hidden display ;depends on 2nd setting selection.

#### (3) Inverter specifications (Extended function mode : A group)

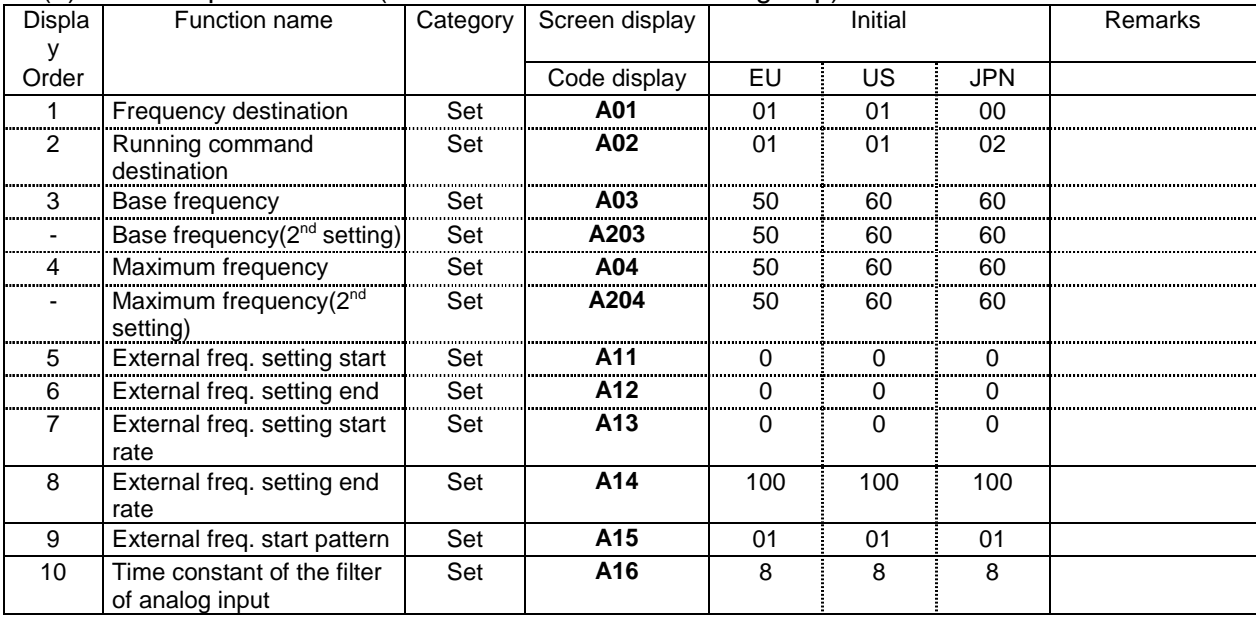

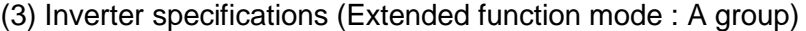

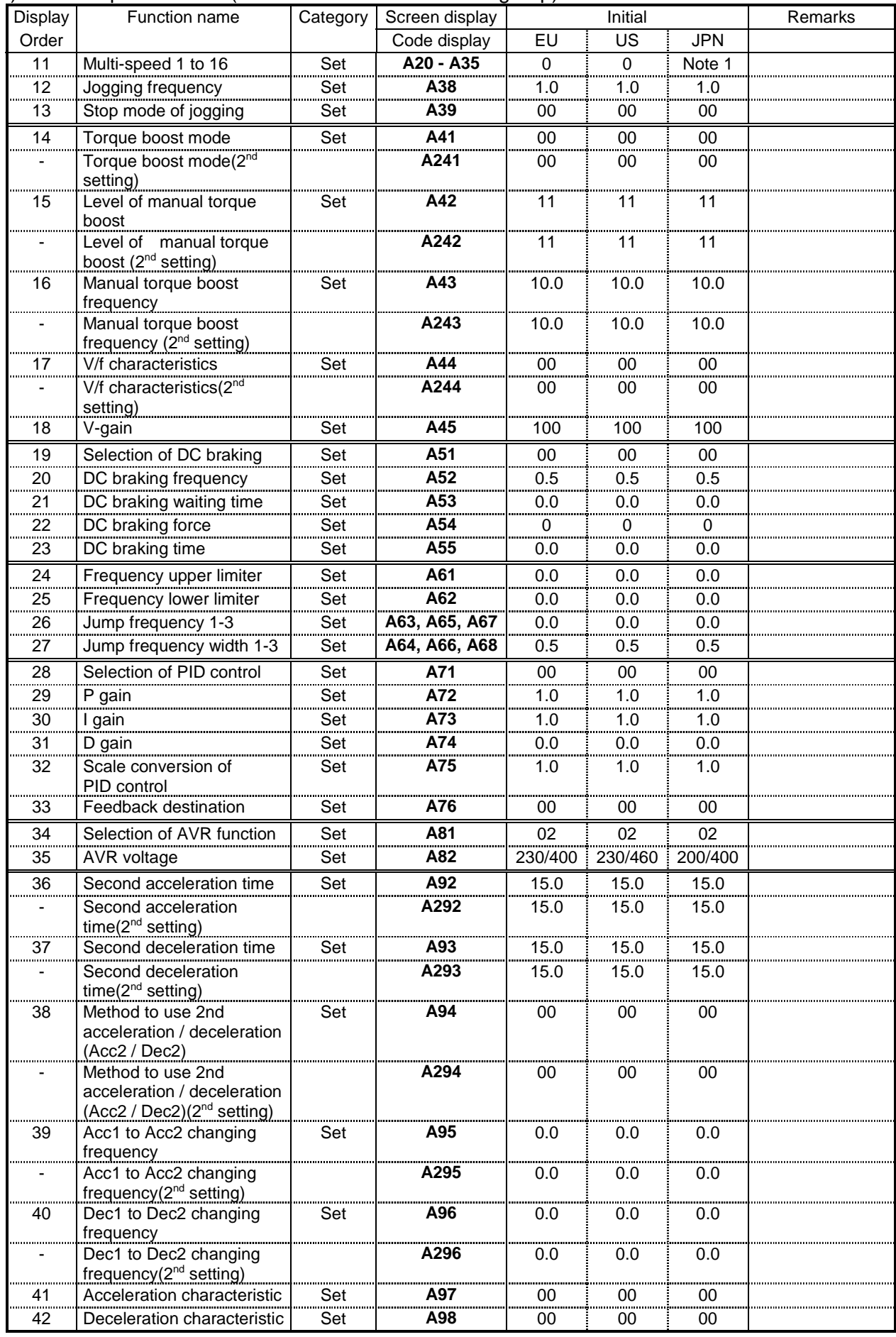

Note 1; A20;0, A21;5, A22;10, A23;15,A24;20, A25;30, A26;40, A27;50, A28; 60,A29--A35;0

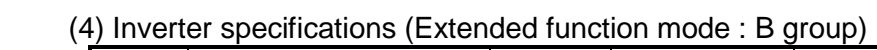

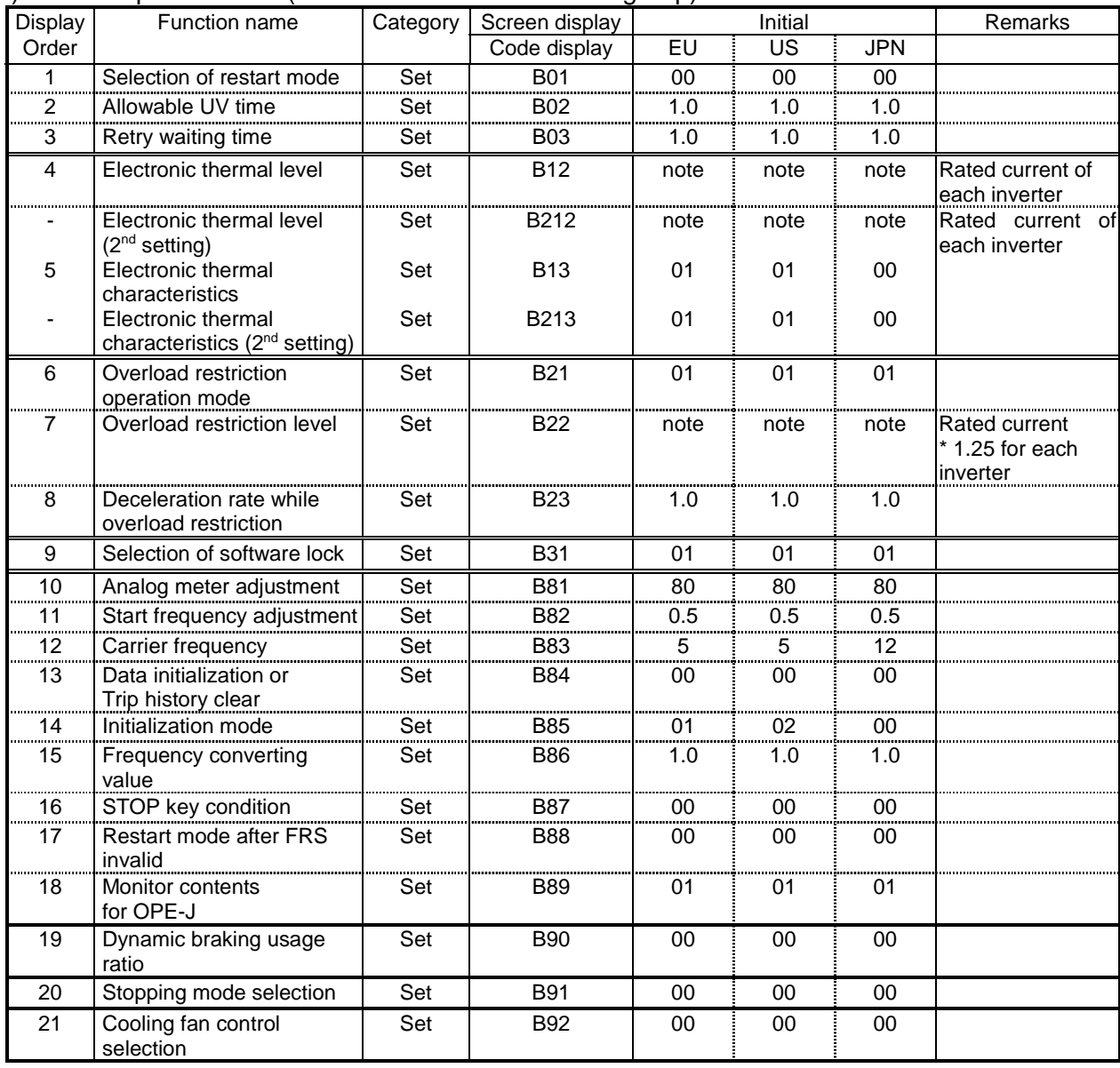

| Display           | $\alpha$ inverter specifications (Exterior influction mode). O group,<br>Function name | Category                  | Screen display   | Initial                  |                          |                          | Remarks                           |
|-------------------|----------------------------------------------------------------------------------------|---------------------------|------------------|--------------------------|--------------------------|--------------------------|-----------------------------------|
| Order             |                                                                                        |                           | Code display     | EU                       | $\overline{\mathsf{US}}$ | <b>JPN</b>               |                                   |
| 1                 | Input terminal 1 assign                                                                | Set                       | CO <sub>1</sub>  | 00                       | 00                       | 00                       |                                   |
| $\overline{c}$    | Input terminal 2 assign                                                                | Set                       | CO <sub>2</sub>  | 01                       | 01                       | 01                       |                                   |
| 3                 | Input terminal 3 assign                                                                | Set                       | CO <sub>3</sub>  | 02                       | 16                       | 02                       |                                   |
| $\frac{4}{\cdot}$ | Input terminal 4 assign                                                                | Set                       | CO <sub>4</sub>  | 03                       | 13                       | 03                       |                                   |
| 5                 | Input terminal 5 assign                                                                | Set                       | CO <sub>5</sub>  | 18                       | 09                       | 09                       |                                   |
| 6                 | Input terminal 6 assign                                                                | Set                       | CO6              | 09                       | 18                       | 18                       |                                   |
| 7<br>$\cdots$     | Input terminal 1 condition                                                             | Set                       | C <sub>11</sub>  | 00                       | 00                       | 00                       |                                   |
| 8<br>             | Input terminal 2 condition                                                             | Set                       | C12              | 00                       | 00                       | 00                       |                                   |
| $\frac{9}{2}$     | Input terminal 3 condition                                                             | Set                       | $\overline{C13}$ | 00                       | 00                       | 00                       |                                   |
| 10                | Input terminal 4 condition                                                             | Set                       | C <sub>14</sub>  | 00                       | 01                       | 00                       | Note 1                            |
| 11                | Input terminal 5 condition                                                             | Set                       | C15              | $00\,$                   | $00\,$                   | 00                       |                                   |
| 12                | Input terminal 6 condition                                                             | Set                       | C16              | 00                       | 00                       | 00                       |                                   |
| 13                | Output terminal 11 assign                                                              | Set                       | C <sub>21</sub>  | 01                       | 01                       | 01                       |                                   |
| $\overline{14}$   | Output terminal 12 assign                                                              | Set                       | $\overline{C22}$ | 00                       | 00                       | 00                       |                                   |
| $\overline{15}$   | FM terminal condition                                                                  | set                       | $\overline{C23}$ | $\overline{00}$          | 00                       | $\overline{00}$          |                                   |
| 16                | Function of AL terminal<br>setting                                                     | Set                       | C <sub>24</sub>  | 05                       | 05                       | 05                       |                                   |
| 17                | Output terminal 11<br>condition                                                        | Set                       | C31              | 00                       | 00                       | 00                       |                                   |
| 18                | Output terminal 12<br>condition                                                        | Set                       | C32              | 00                       | 00                       | 00                       |                                   |
| 19                | AL output terminal<br>condition                                                        | Set                       | $\overline{C}33$ | 01                       | 01                       | 01                       |                                   |
| 20                | Level of overload signal                                                               | Set                       | C41              | note                     | note                     | note                     | Rated current of<br>each inverter |
| 21                | Arrival frequency<br>while acceleration                                                | Set                       | C42              | 0.0                      | 0.0                      | 0.0                      |                                   |
| 22                | Arrival frequency<br>while deceleration                                                | Set                       | C43              | 0.0                      | 0.0                      | 0.0                      |                                   |
| 23                | Level of deviation signal<br>under PID control                                         | Set                       | $\overline{C44}$ | 3.0                      | 3.0                      | 3.0                      |                                   |
| 24                | Analog input O adjustment                                                              | Set                       | C81              | $\overline{\phantom{a}}$ | Ξ.                       | Ξ.                       |                                   |
| 25                | Analog input OI adjustment                                                             | Set                       | C82              | $\overline{\phantom{a}}$ | Ξ.                       | $\overline{\phantom{a}}$ |                                   |
| 26                | Debug mode selection                                                                   | Set                       | C91              | $00\,$                   | 00                       | 00                       |                                   |
| $\overline{27}$   | Core monitor address                                                                   | $\overline{\mathsf{Set}}$ | C92              | 0000                     | 0000                     | 0000                     |                                   |
| 28                | Core monitor data                                                                      | Set                       | C93              | Ξ.                       | u.                       | $\mathbf{u}$             |                                   |
| 29                | Core set address                                                                       | Set                       | C94              | D0001                    | D000                     | D000                     |                                   |
| 30                | Core set data                                                                          | Set                       | C95              | u.                       | u.                       | цü                       |                                   |

(5) Inverter specifications (Extended function mode : C group)

Note 1

USP function (NC) is allocated on US version and even another function such as CF1 is set, NO/NC parameter is still the same. Therefore, please make sure the NO/NC parameter to suit the application.

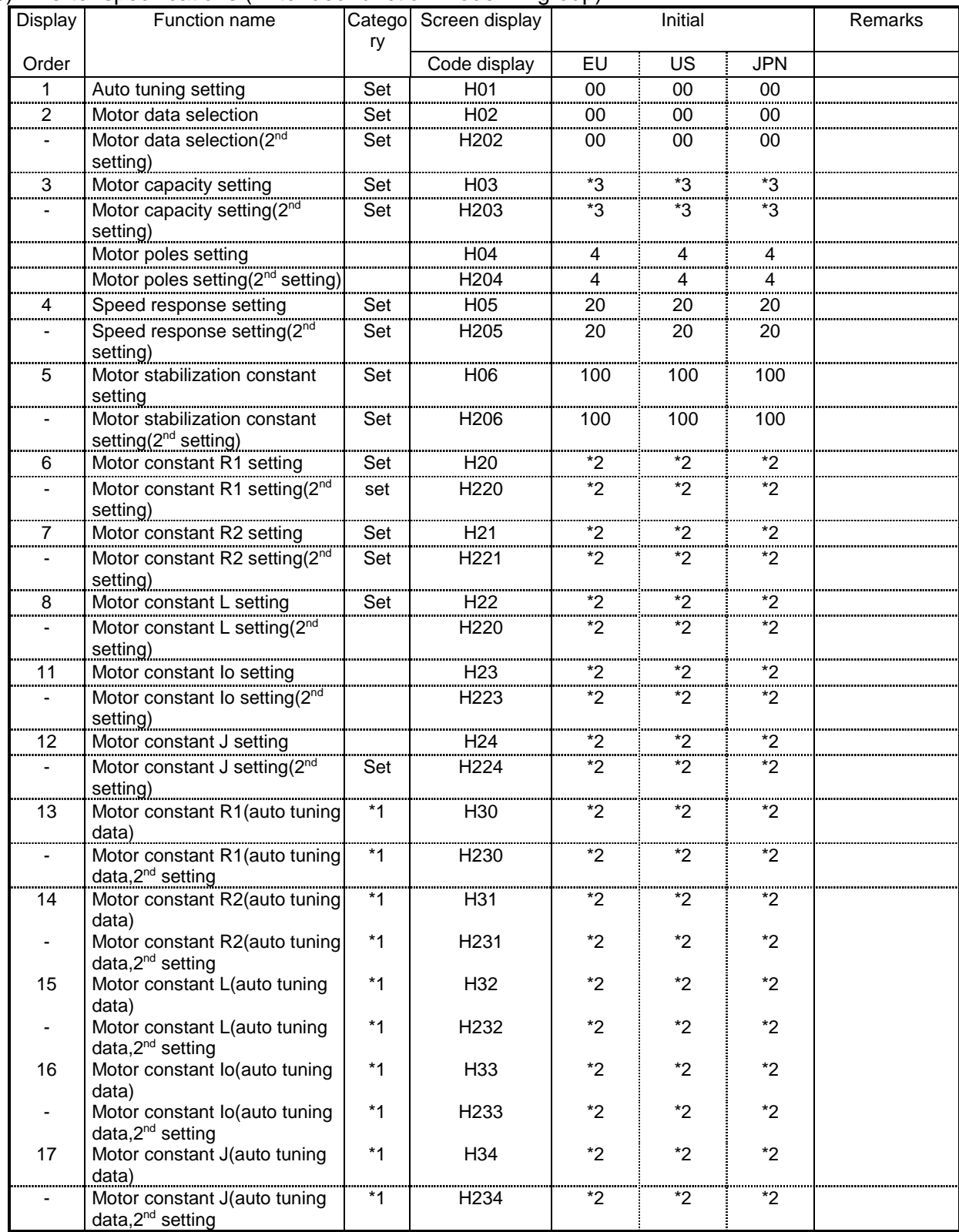

# (6) Inverter specifications (Extended function mode : H group)

#### \*1; don't change the data

\*2 ; factory set

\*3 ; specified by the capacity of each inverter

# **[2] Motor specifications.**

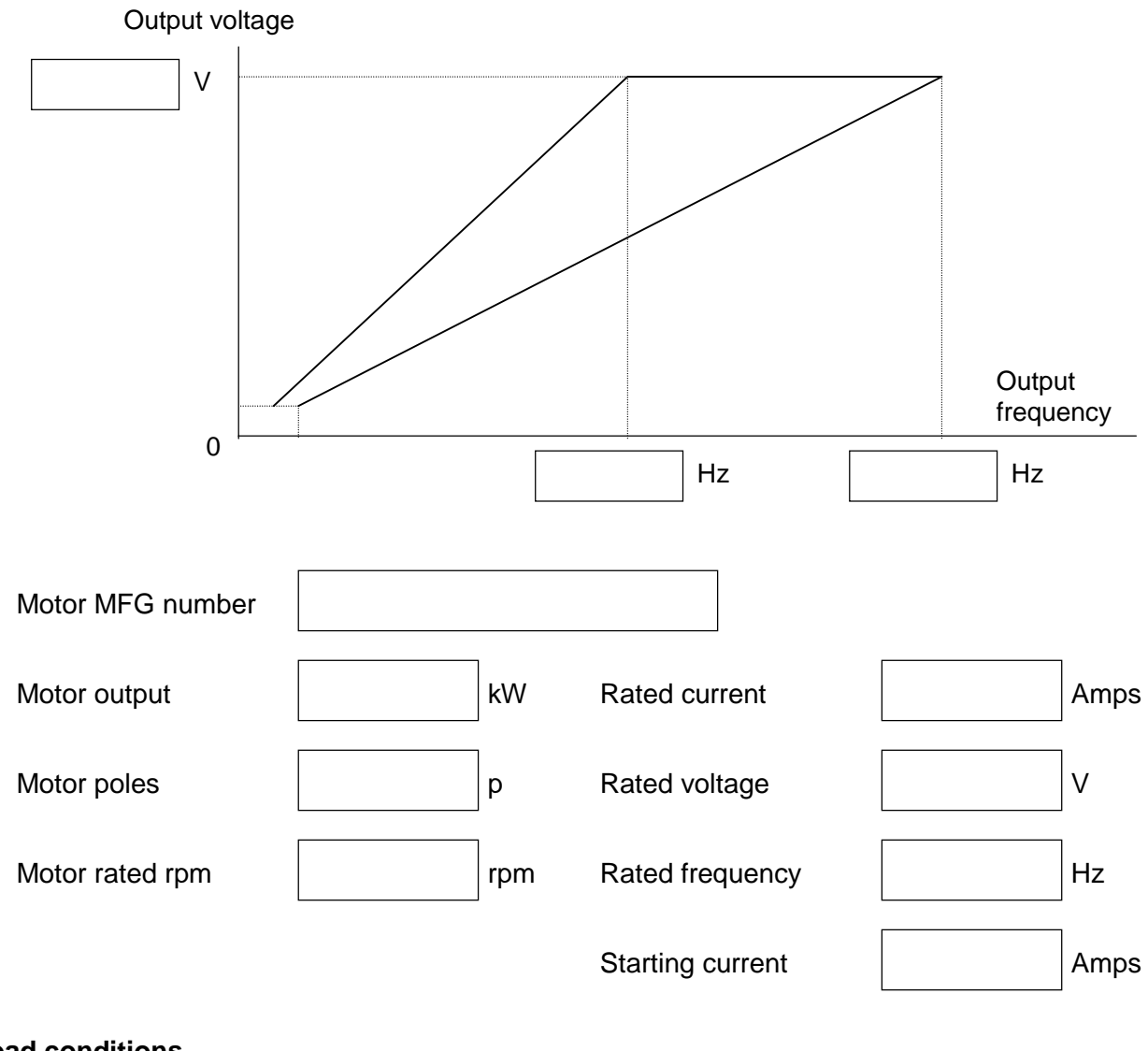

# **[3] Load conditions**

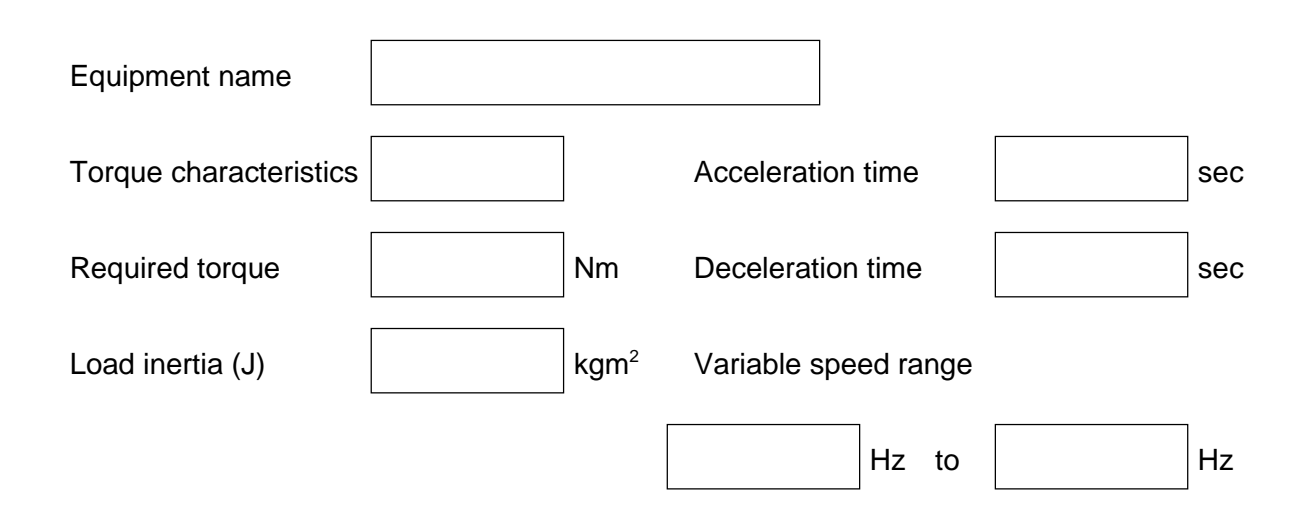

# **2. Measurement of the Internal Voltage Supply**

There are PV5L, PV24L and NV12L internal DC voltage supplies. These supplies are isolated from the main high voltage portion. And it is not possible to measure DC voltages at the non isolated portion. Please make measurements for above mentioned voltages for the isolated portion.

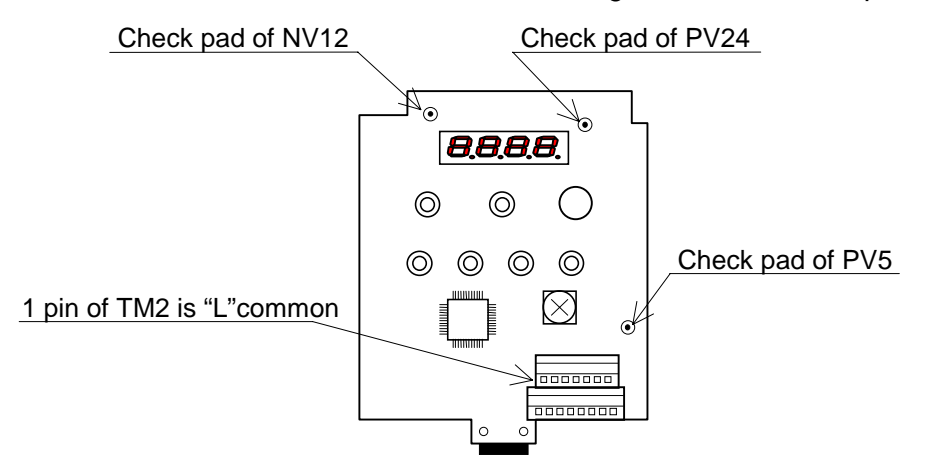

# **PV5L supply voltage**

Supplies 5V for I/O board. Nominal voltage : min. 4.90Vdc to max. 5.20Vdc Check PV5(address 1C) <- L

# **PV24L supply voltage**

Supplies 24V to interface voltage supply, which is supplied to input terminals. Nominal voltage : min. 21.60Vdc to max. 26.40Vdc Check PV24(address 1A) <- L

## **NV12L supply voltage**

Supplies -12Vdc to remote operator (DOP/DRW's yellow back light ). Nominal voltage : max. -10.80Vdc to min. -17.5Vdc Check NV12(address 3A) <- L

## **"H" terminal voltage**

 Suppiles 10V to "H" terminal Nominal voltage : min 9.5Vdc to max 11.5Vdc Check "H" <-> "L" with VR (1kohm)

# **"Potentiometer function on the front case**

Set "A01" :"00" Monitor "F01" display 0 <-> 50(60) with clockwise and anti clockwise.

## **Cooling FAN voltage (PV24N)**

Supplies 24V to cooling FAN . Nominal voltage min 19.9Vdc to max 27.2Vdc. Check Red wire <- Black wire with the FAN. Check the FAN working, direction(from down to up).

# **3-1. Error Messages - Possible Cause and Remedy:**

# **(1) Over current 1 (E 01, E 02, E 03, E 04)**

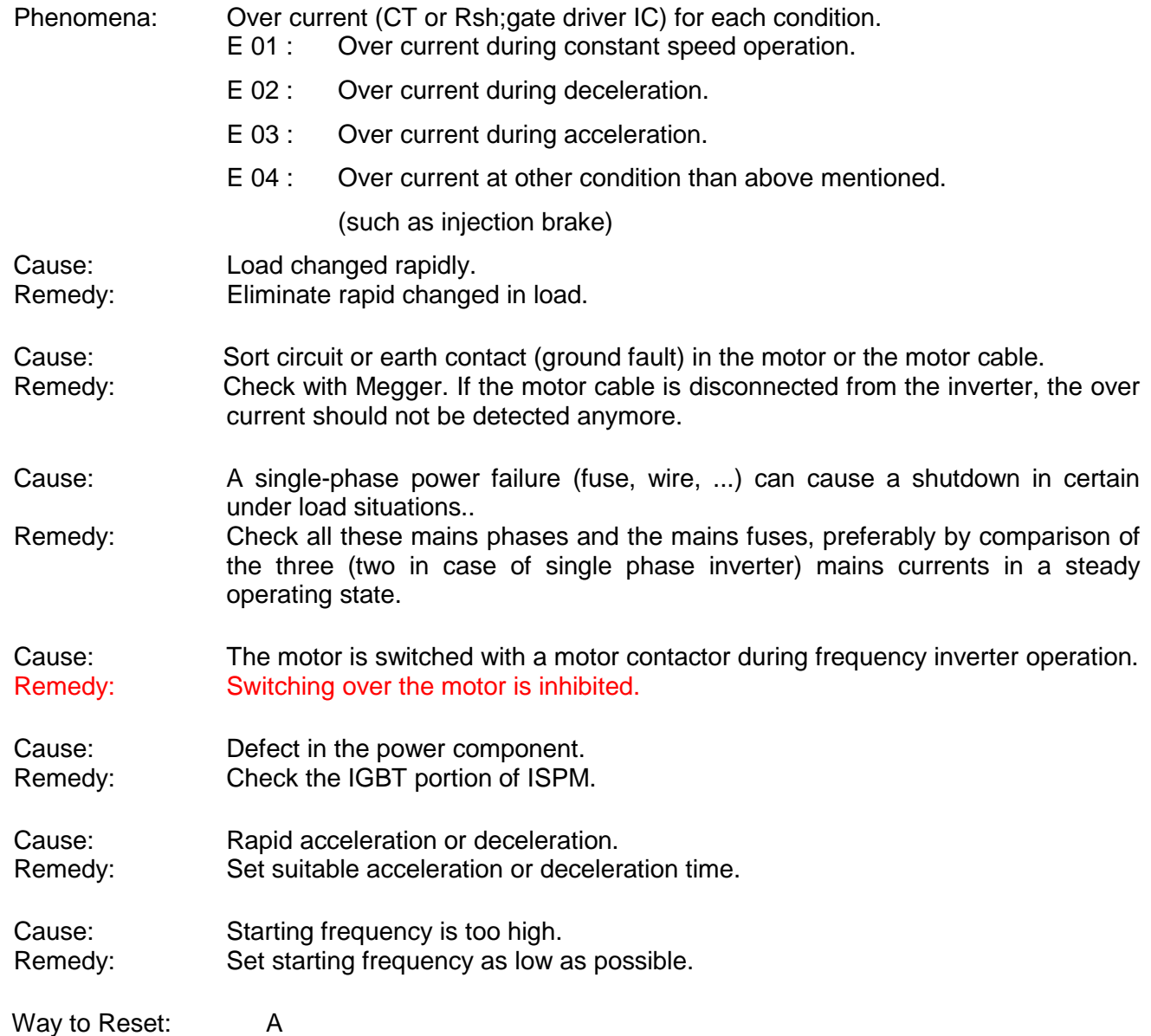

SJ100 has two kinds of detection; CT and Rsh. To resolve the detection at site, check the following procedure.

- 1. Connect DOP/DRW.
- 2. Set F38 INIT DEBG ON. (to access debug mode)
- 3. Set F22 IPS POWR ALM mode, don't set retry mode.
- 4. Test run and wait Over Current trip.
- 5. Set Core address "FBE4" if it's 4kW or less.
- 5. Set Core address "FBE2" if it's 5.5kW or above.

Specimen ; "CO FBE4 01 0000" ; under normal; 0Hz "CO FBE4 15 0203" ; under over.C trip "CO FBE4 15 C203" ; under OC.Drive trip. "CO FBE4 15 4103" ; under OC.Accel trip

"FBE4" or "FBE2" is 1 byte data, the data is hex data. Example "4103"; "03" has no meaning. Resolve "41"h bit by bit,

"41"h -> "0100 0001"b

if you found "xxxx xxx1" ; this means Over current detection from CT (CTU or CTW)

if you found "xxxx xx1x" ; this means Over current detection from Rsh

Standard operator is not available on this trouble shooting.

# **(2) Overload (E 05)**

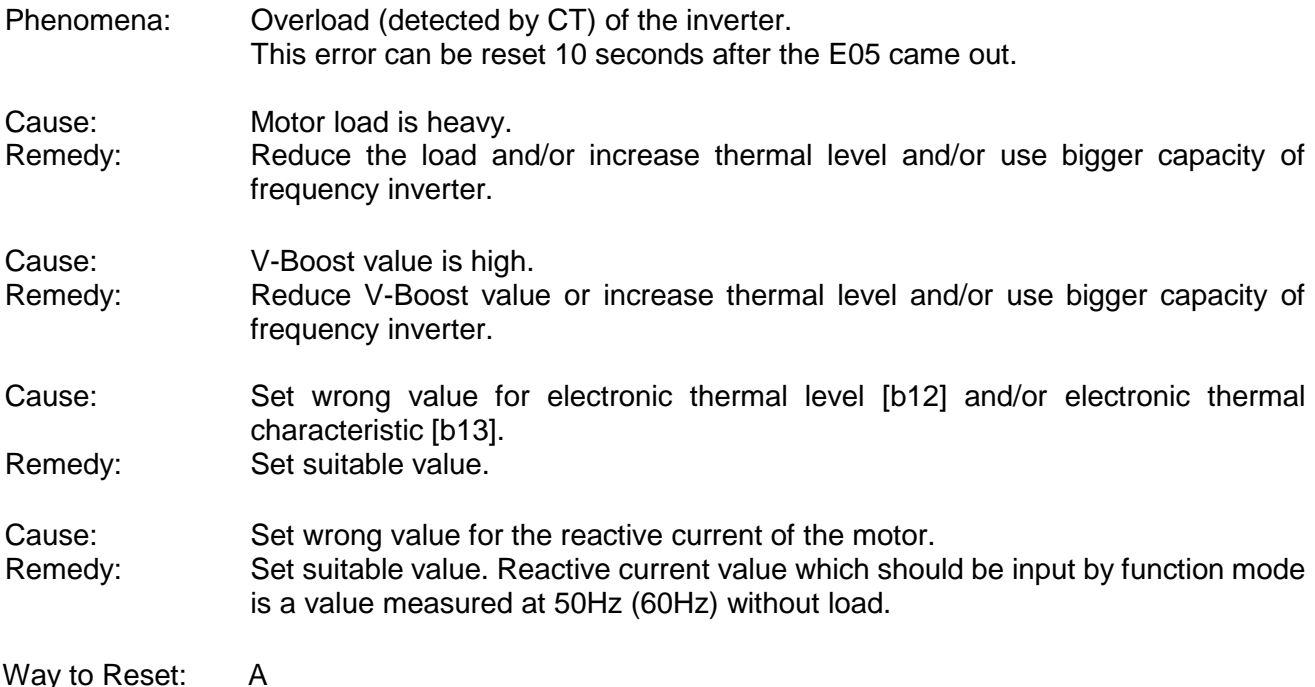

# **(3) Braking Resistor Overload (over voltage) (E 06)**

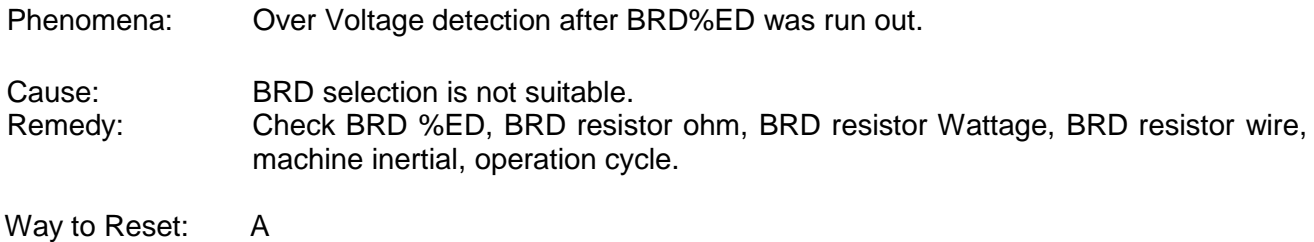

# **(4) Over voltage (E 07)**

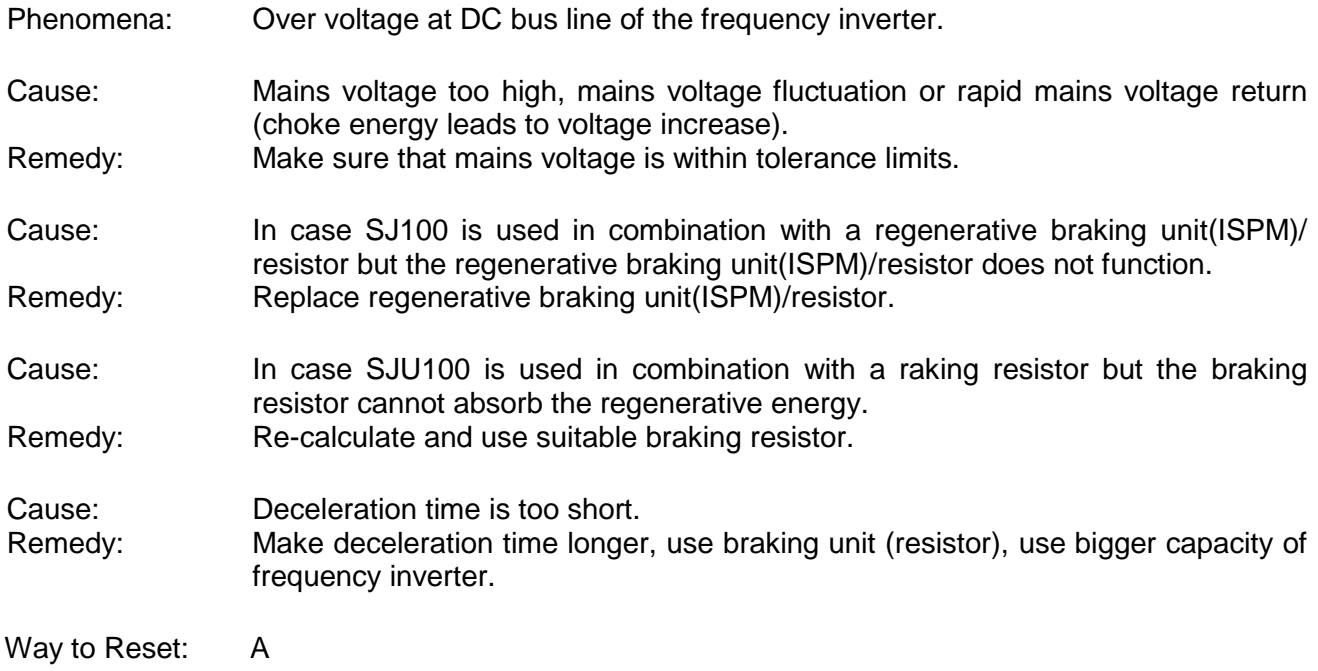

# **(5) Under voltage (E 09)**

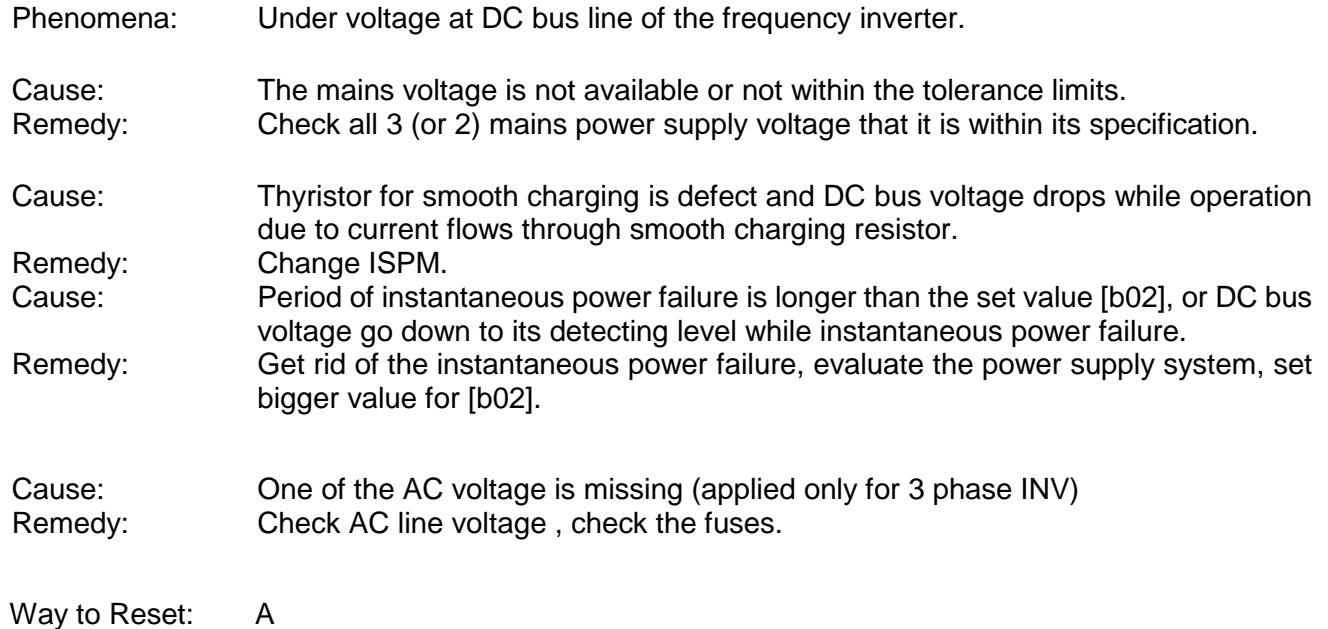

**(6) EEPROM error (E 08)**

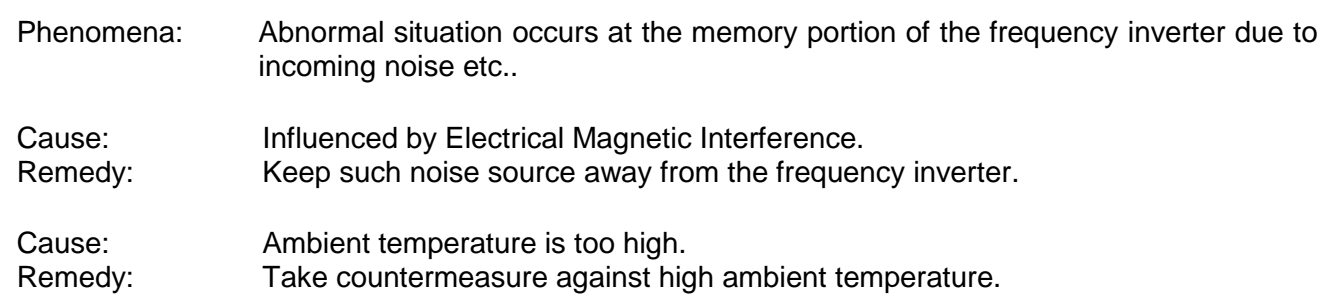

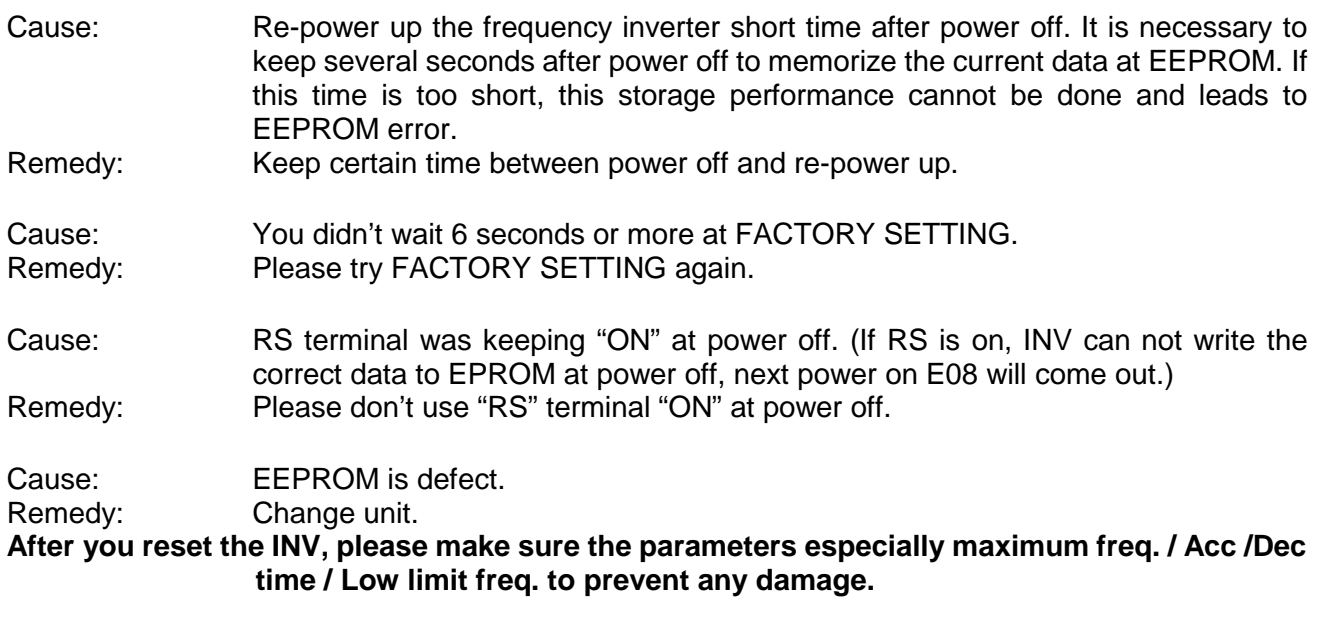

Way to Reset: A or Power off

# **(7) CT error (E 10)**

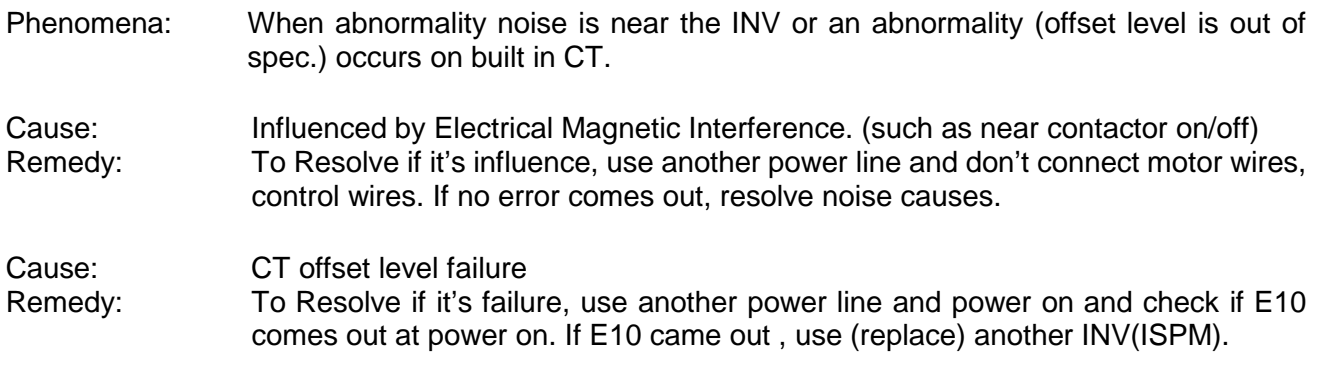

Way to Reset: A or Power off

# **(8) CPU error (E 11, E 22)**

Phenomena: Abnormal situation or malfunction of micro processor inside frequency inverter.<br>E 11: CPU error from MCU inside core. CPU error from MCU inside core.

E 22 : CPU error from MCU on I/O board.

E22 is produced by MCU on I/O board and the causes is communication error between ISPM & MCU<br>on I/O board.

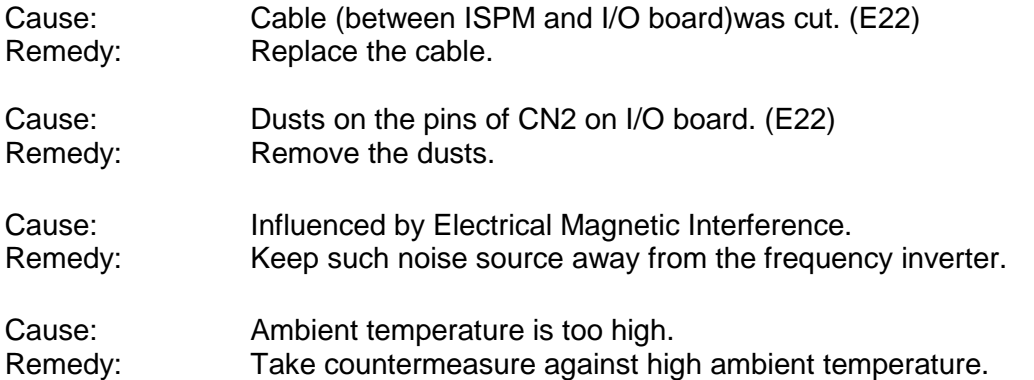

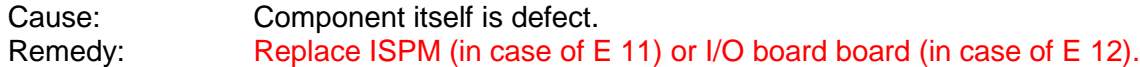

# **(9) External Trip (E 12)**

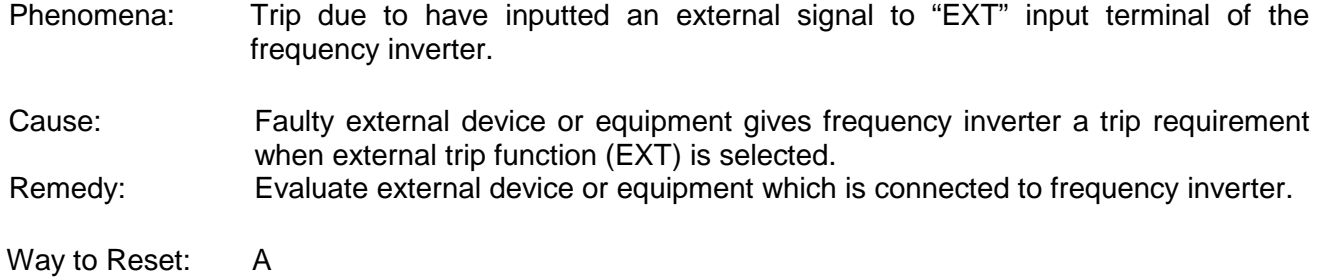

# **(10) USP error (E 13)**

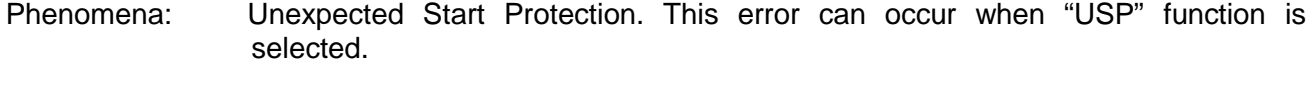

Cause: Frequency inverter trips when it is powered up with RUN command is given.<br>
Remedy: Disable RUN command when power up the frequency inverter. Or disable Disable RUN command when power up the frequency inverter. Or disable USP function if possible to the system.

Way to Reset: A or set RUN command off (stop)

## **(11) Ground fault error (E 14)**

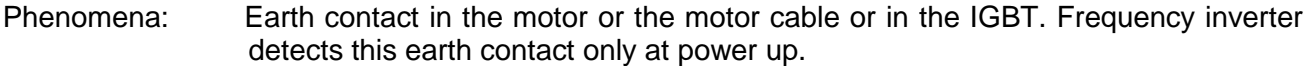

#### **To resolve the causes , please power off and disconnect the motor wire at INV (UVW)terminal.**

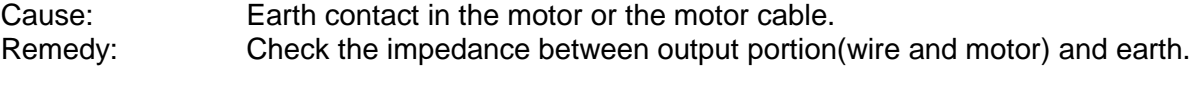

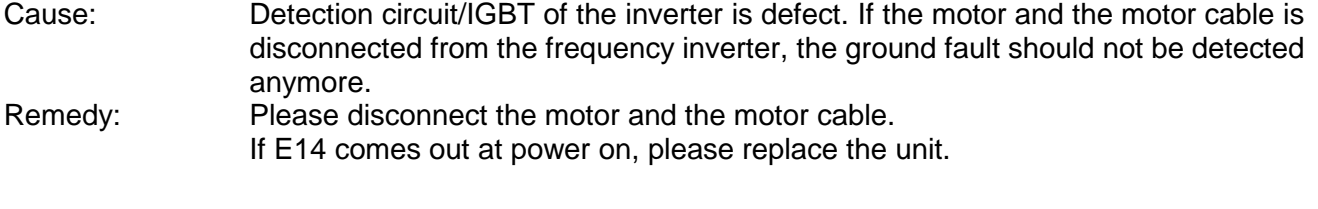

Way to Reset: Don't reset.

# **(12) Over voltage at source (E 15)**

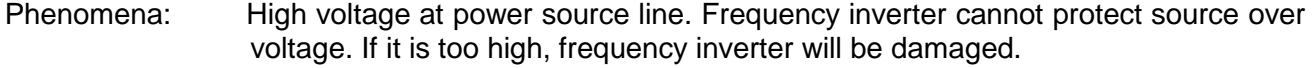

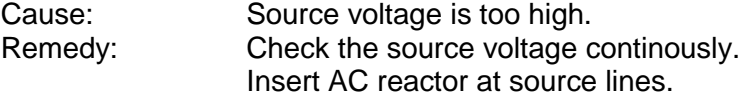

Way to Reset: A

# **(13) Over temperature (E 21)**

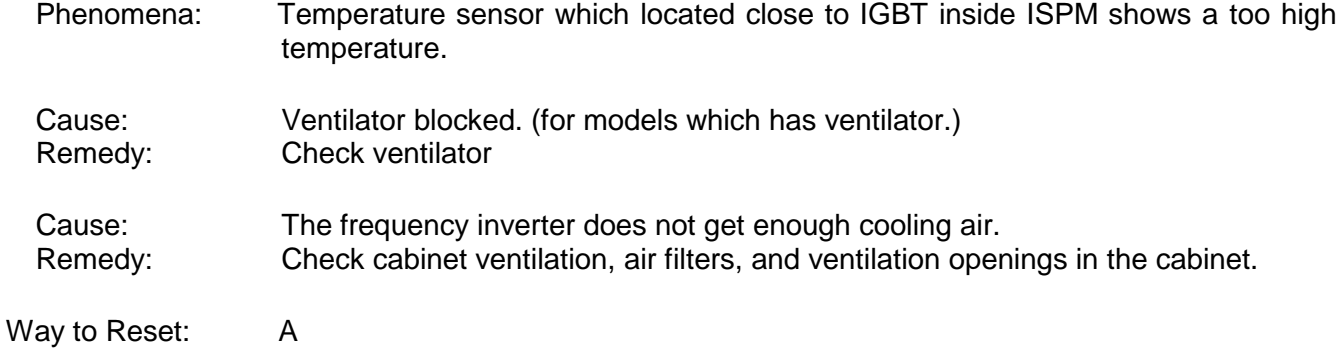

# **(14) PTC error (E 35)**

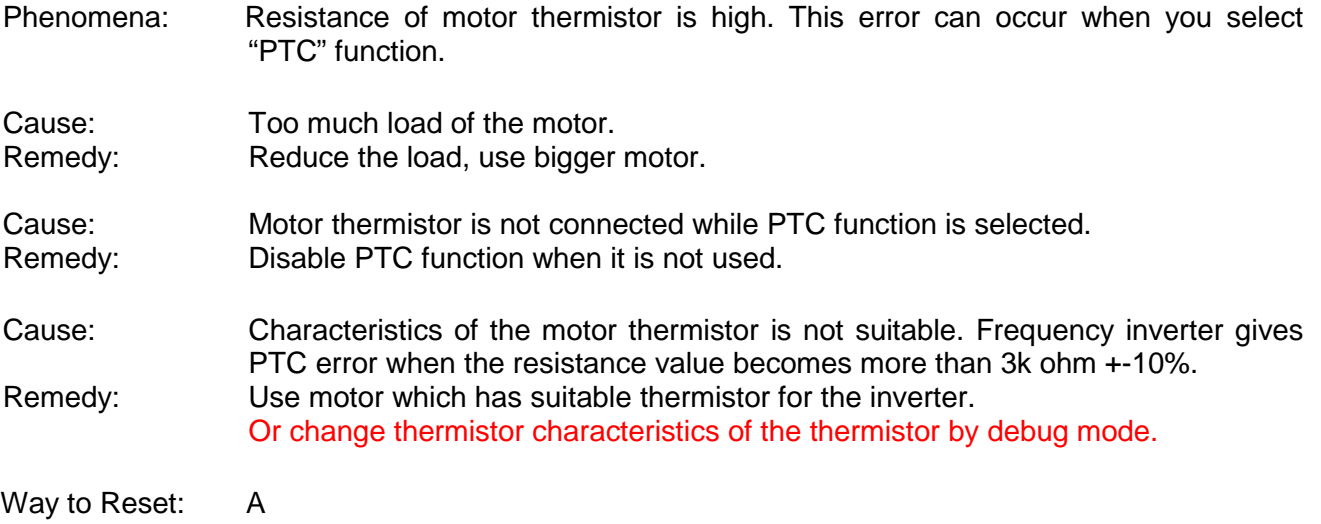

## **Explanation of the way to reset.**

A : Make close the terminals between RS and P24 (CM1 only for Japanese version) on the I/O board, or press "STOP/RESET" key of the operator.

# **3-2. Analysis of Various Operating Problems That Do Not Trigger an Trip**

# **message.**

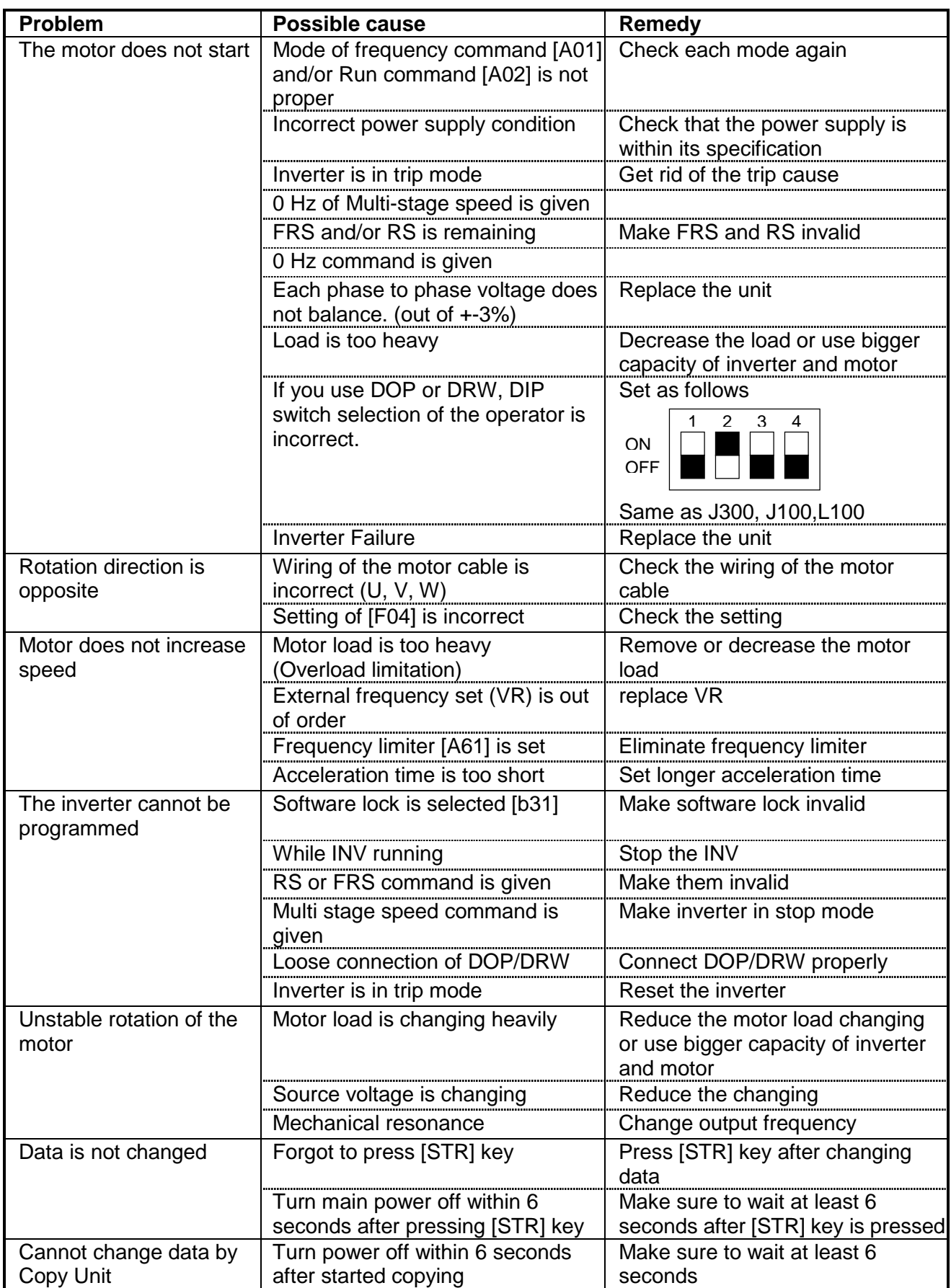

# **3-3. How to Initialize the Data (FACTORY SETTING)**

- 1. Select the mode of initialization data to which you want to initialize by [b85].
	- Japanese version data -----> Set "00" and store EU version data -----> Set "01" and store<br>US version data -----> Set "02" and store
		- $--->$  Set "02" and store
- 2. Set [b84] to "01" to initialize and store.
- 3. Keep pressing  $(Func)(\bigtriangleup)(\triangledown)$  keys at the same time. FUNC. 1 2
- (If front case is not closed by the screw, difficult to press 3keys.)
- STOP **STOP** 4. Additionally press  $\left(\frac{510P}{6161}\right)$  key and release  $\left(\frac{510P}{61611}\right)$  key approximately after one second. RESET RESET 5. Keep pressing  $(\text{Func})$   $(\bigotimes)(\bigotimes)$  keys until "d 00" will blink. (Approximately 2 seconds.) **FUNC**  $J_{\scriptscriptstyle\sim}^{\scriptscriptstyle\prime}$ 6. Release all the keys after starts blinking.

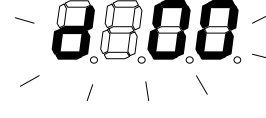

Initialization end

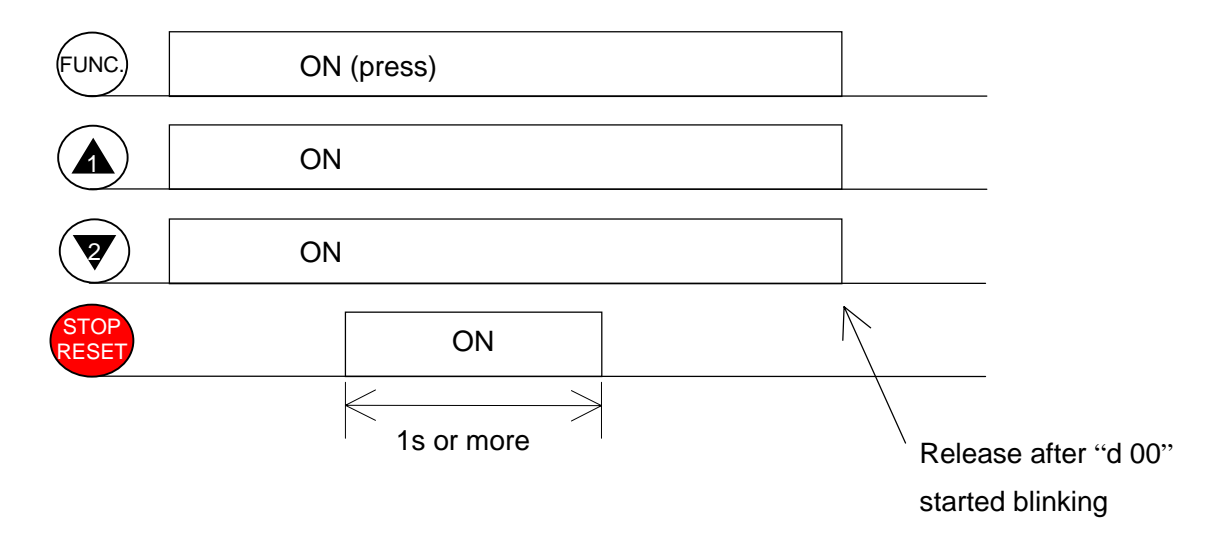

[c95]; INV kW code 01;0.2kW , 02;0.4kW , 03;0.75kW (0.5 kW) , 04;1.5kW , 05;2.2kW , 06;3.7kW(4.0kW) , 07;5.5kW, 08;7.5kW

# **3-4. Error Message comparison**

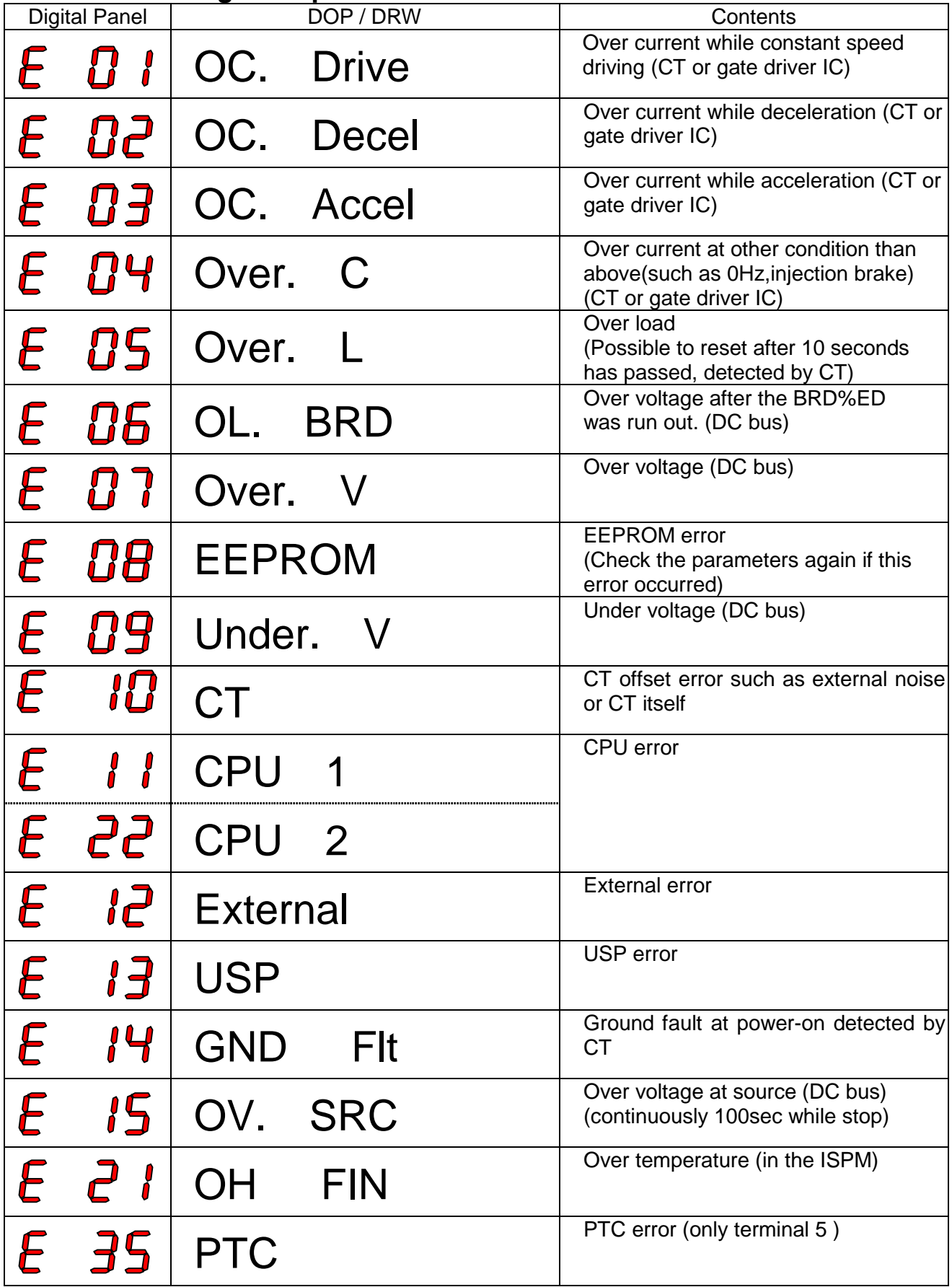

# **3-5. Other Displays**

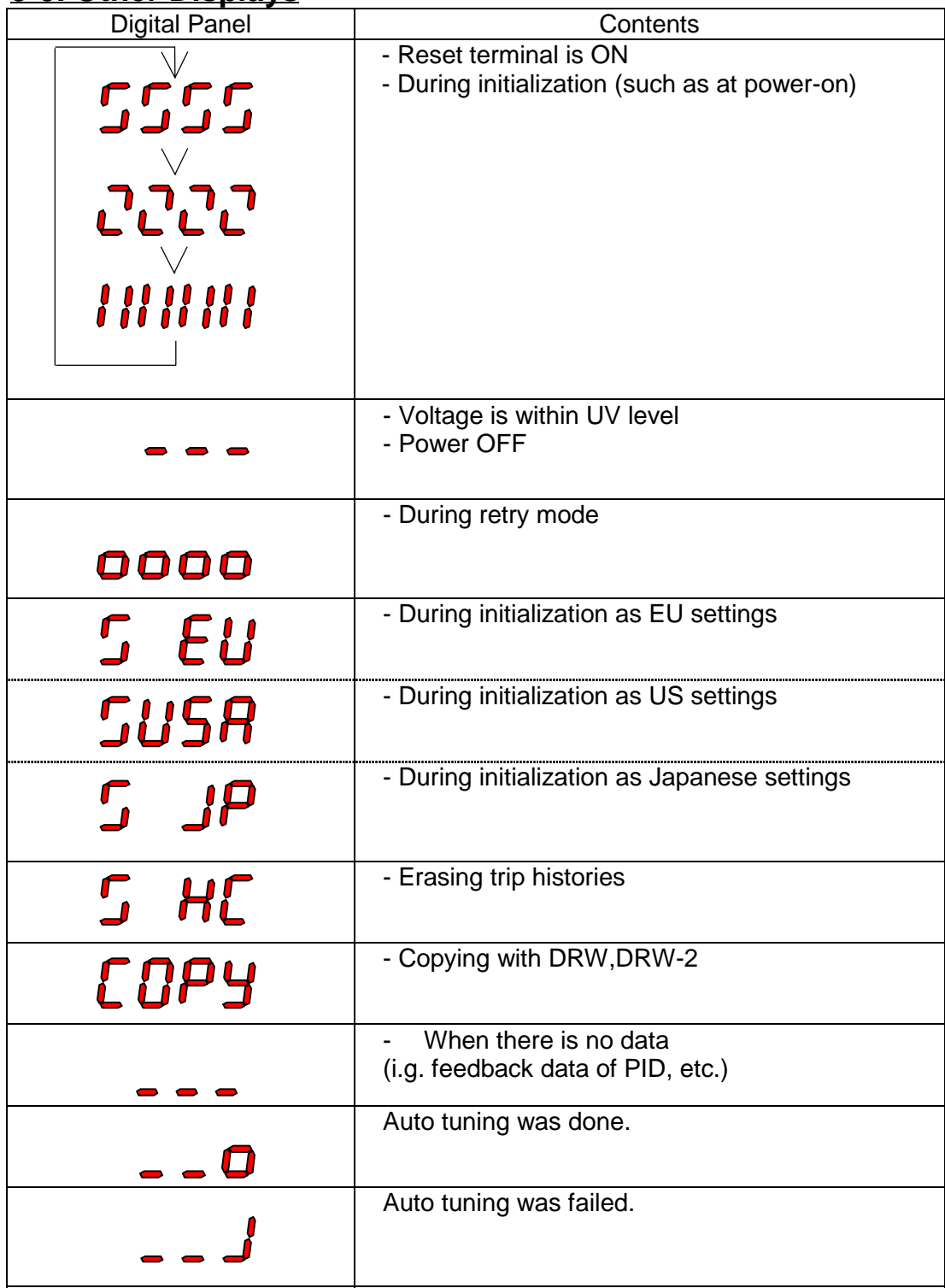

# 3-6. Auto tuning under high incoming voltage

If Auto tuning is not successful , try following procedure.

- 1. Set C91 "01" and press STR key. (to access debug mode)
- 2. Set H01 "01" and press STR key. (to do auto tuning)
- 3. If the SJ100 is 4kW or less, set C94 "fb82" and press STR key.
- 3. If the SJ100 is 5.5kW or above, set C94 "fb80" and press STR key.
- 4. Set C95 "0000" and press STR key.
- 5. Run command ON. (Run key or FW terminal) to get started Auto Tuning.

# **4. Ambient Condition of the Frequency Inverter**

# **4-1. Required Derating in case of 50deg, 55deg of Ambient Temperature**

Inverter ratings can be influenced by many factors. You can find in this section, the relation between ambient temperature and output current (%) and carrier frequency.

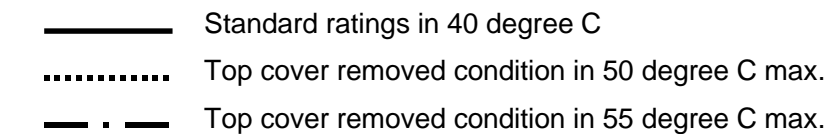

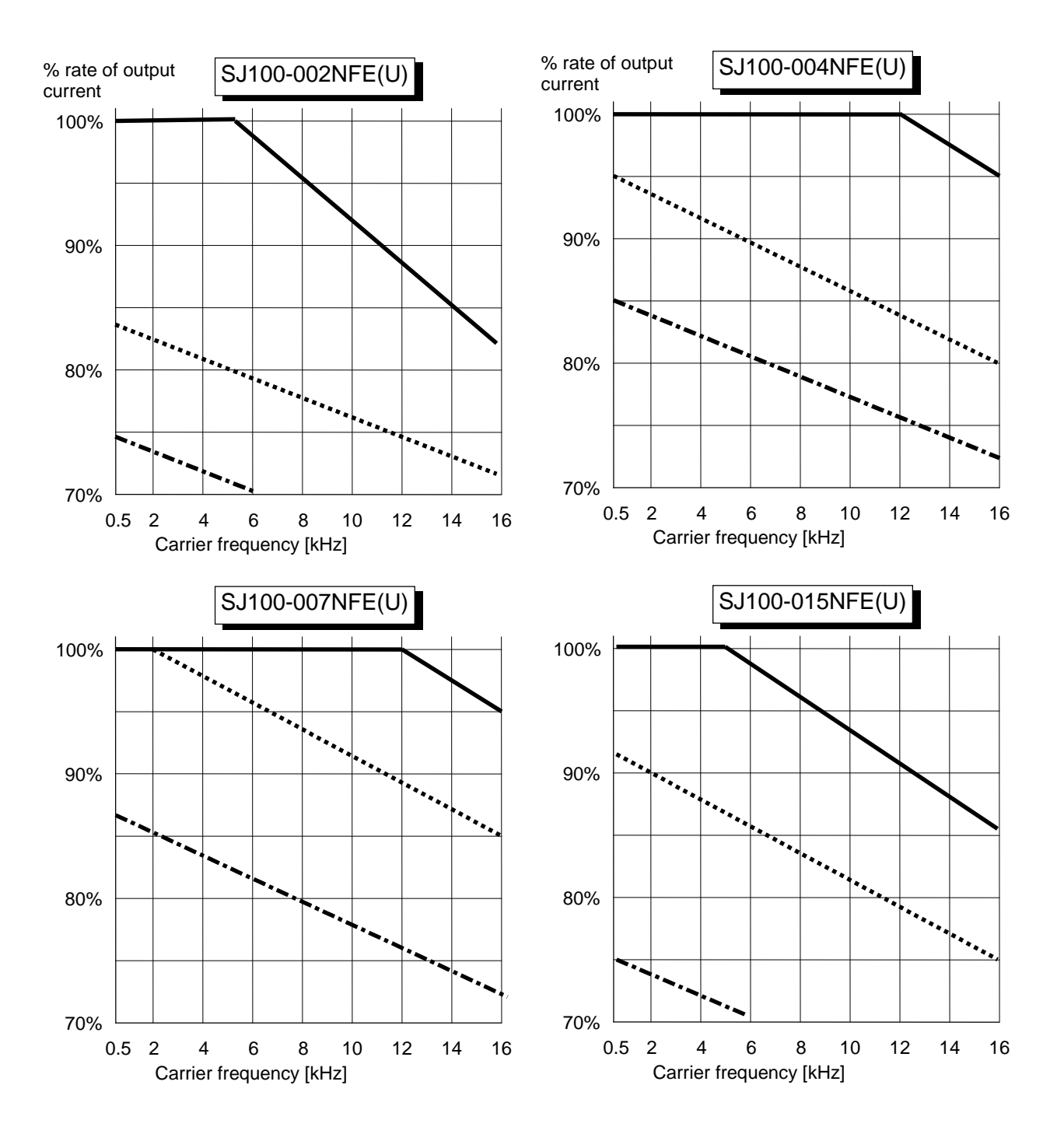

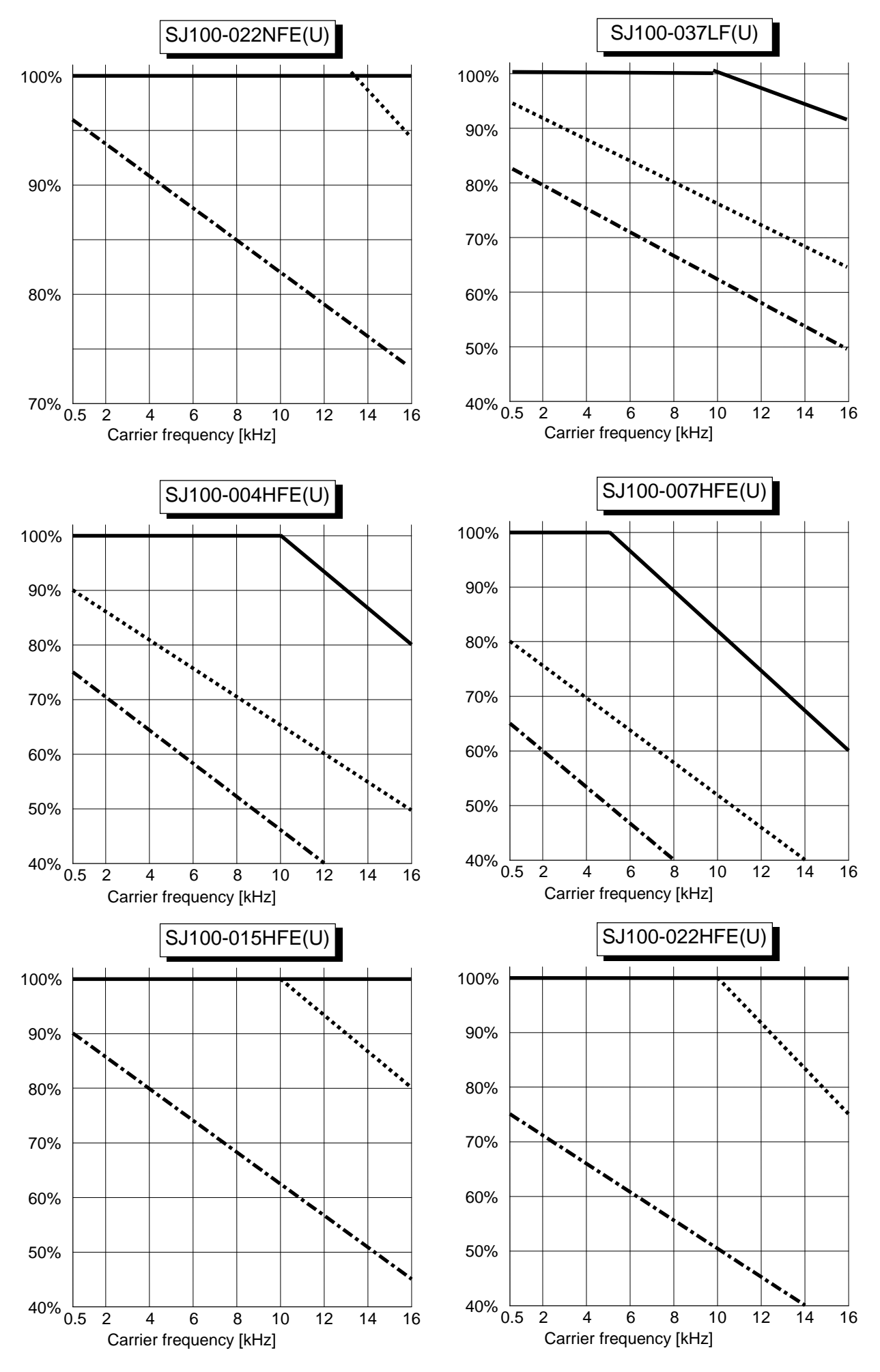

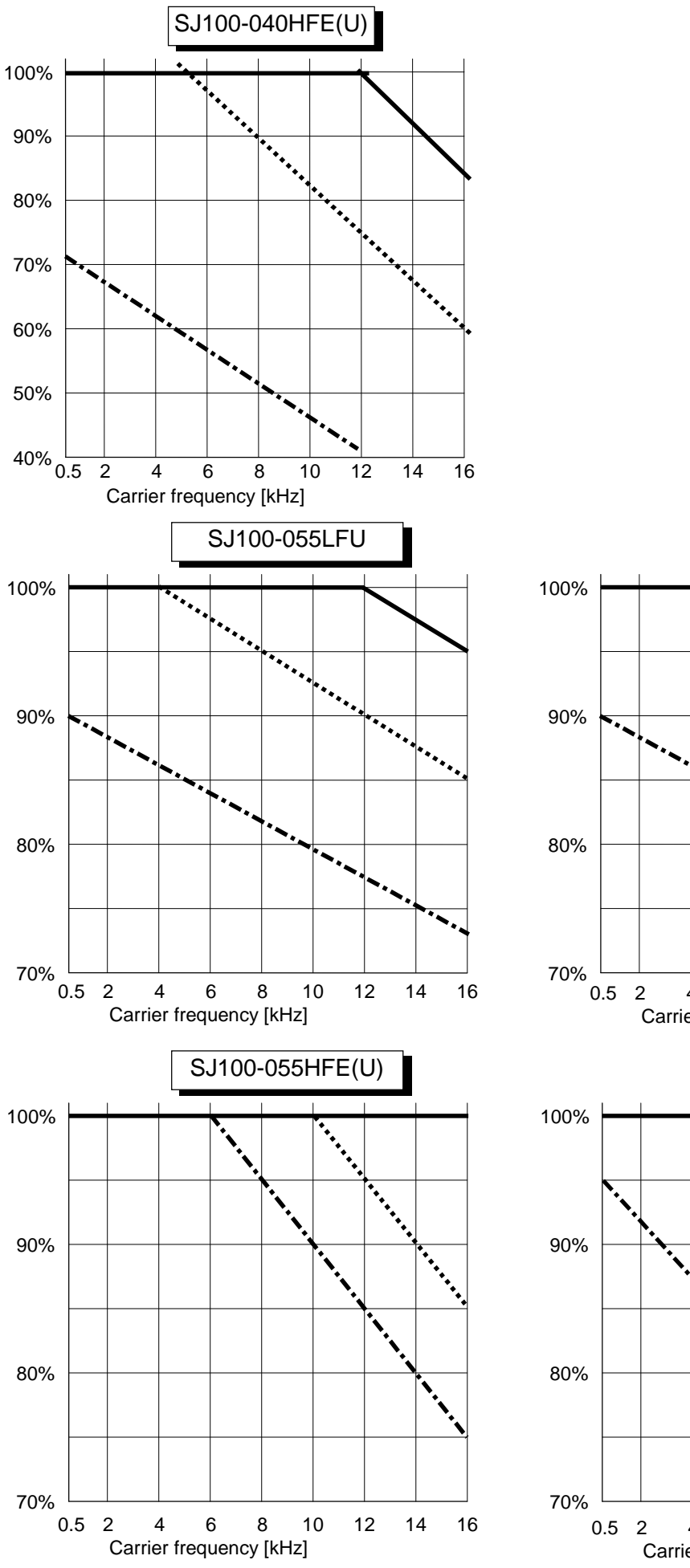

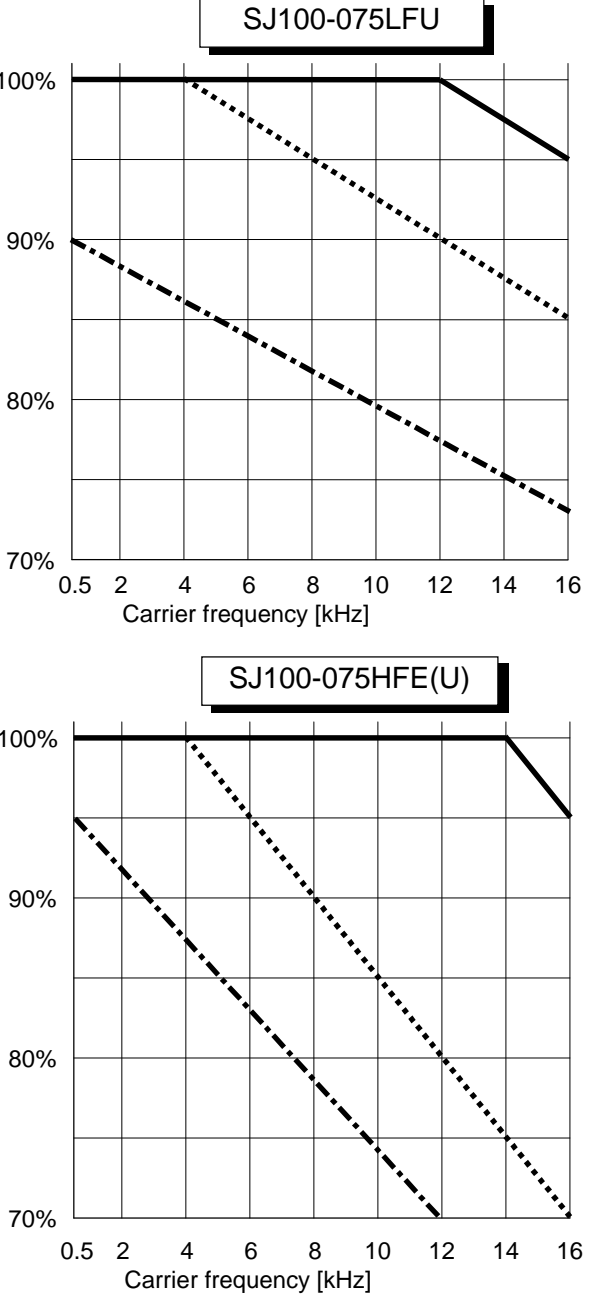

# **4-2. Required derating toward altitude**

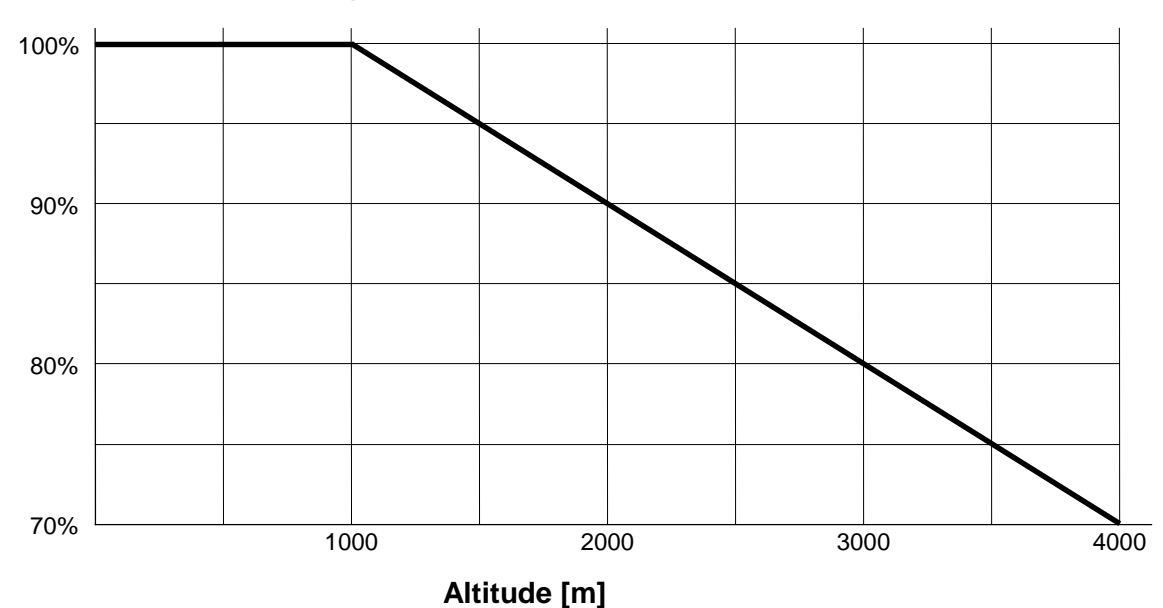

#### **Example of calculation**

SJ100-007NFE (4 Amps) is installed at 2000m of altitude and 16kHz of carrier frequency. Required derating of output frequency of this case will be as follows.

- 4 [Amps] \* 90% \* 95% = 3.4 [Amps] Carrier frequency derating Altitude frequency derating
- <Note 1> When the top cover is removed for the high ambient temperature, inverter should be installed in an enclosure of IP 4\* (see EN60529) to comply with LVD directive.

<Note 2> If class B of EMC directive is required, carrier frequency must be set to 5kHz.

# **5. Level of Each Detection**

# **5-1. DC Bus Voltage Detection Characteristics**

Frequency inverter has several detection characteristics for DC bus voltage as followings.

# **[1] 200V class**

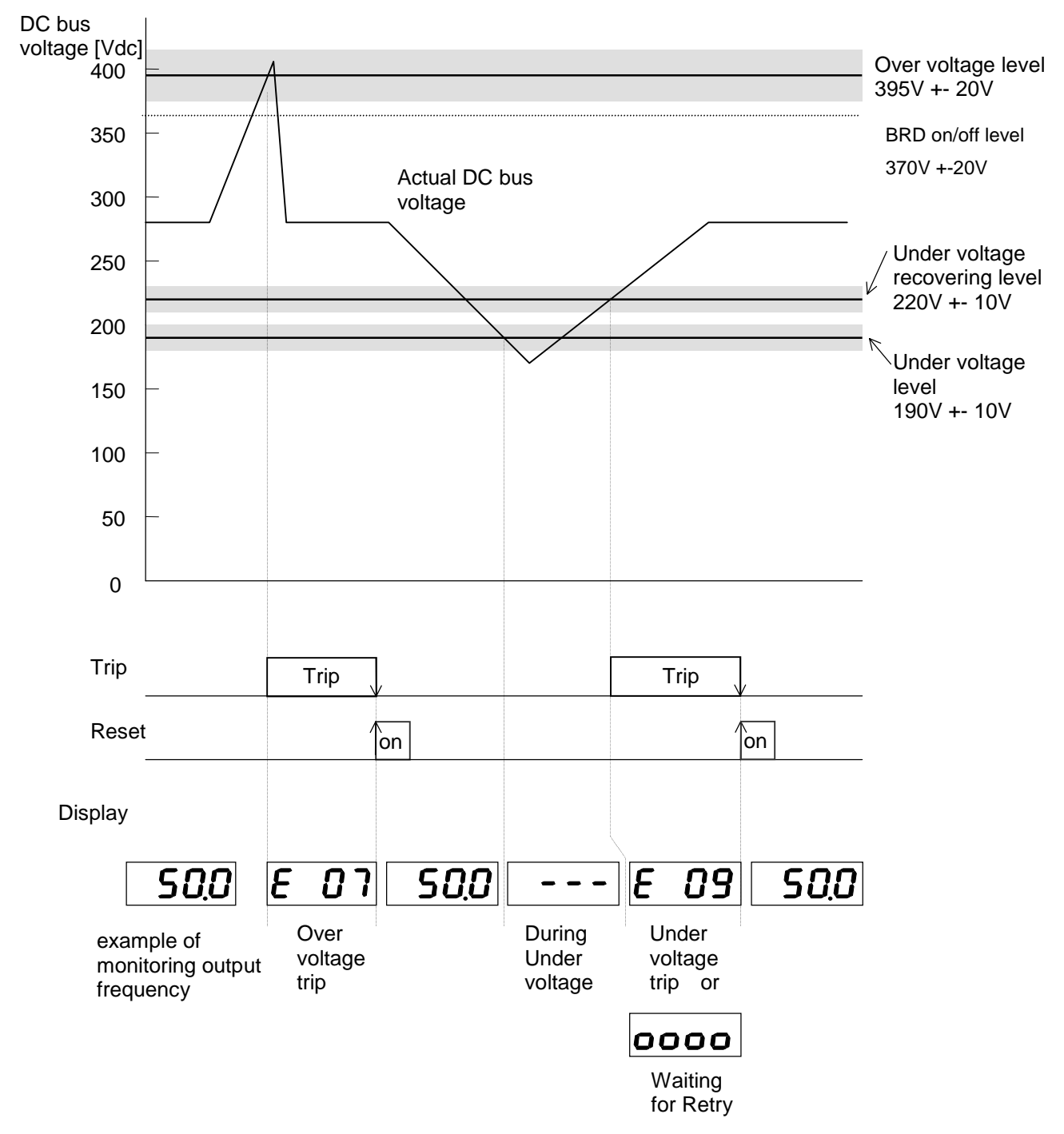

OV.SRC level ; 375V +- 20V (continuously 100sec while stop) BRD circuit has no hysterisys

# **[2] 400V class**

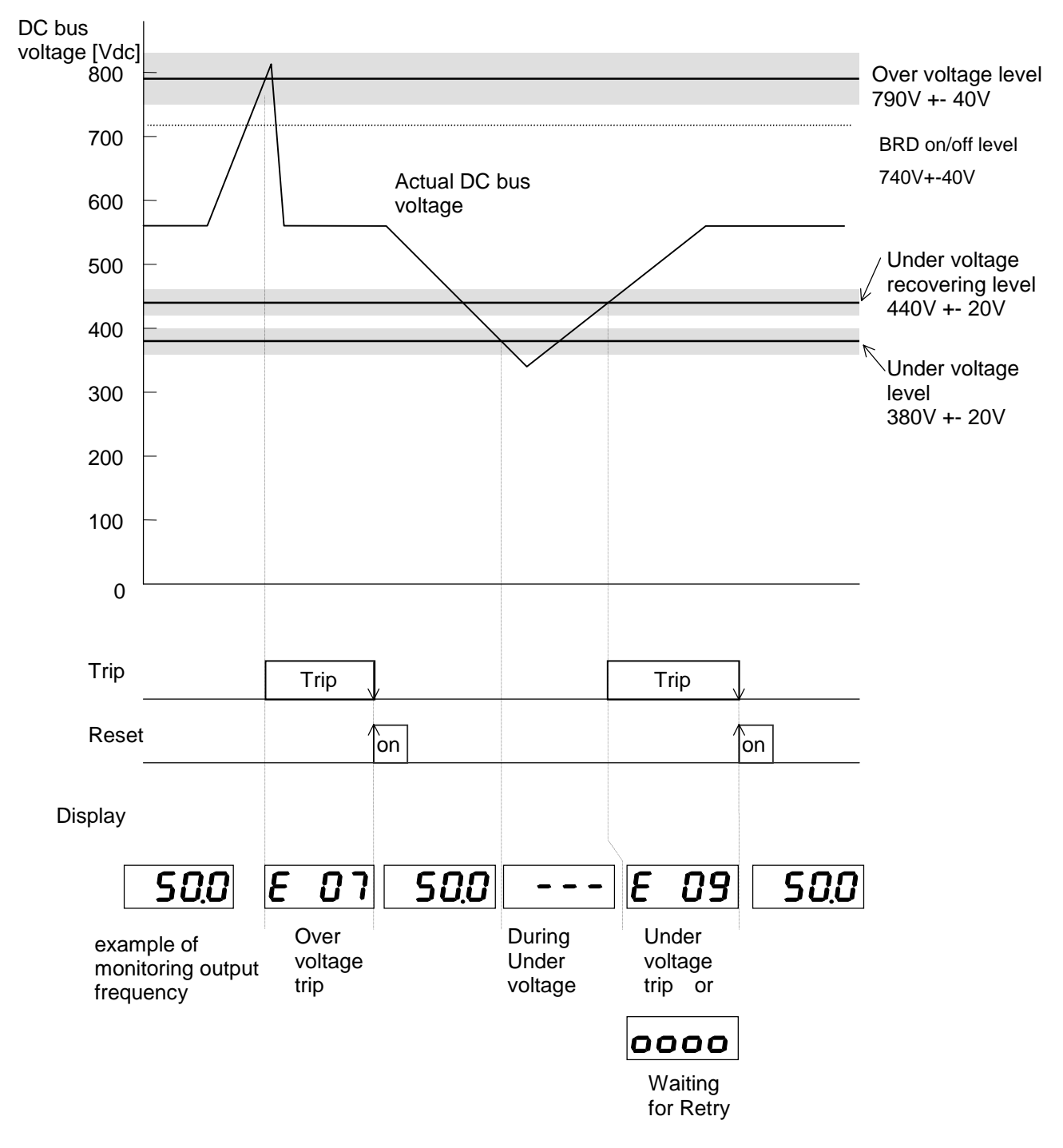

OV.SRC level ; 750V +- 40V (continuously 100sec while stop)

# **5-2. Output Current Detection Characteristics**

Frequency inverter has several detection characteristics for output current to protect IGBT from break down, or to protect motor from over heat.

#### **[1] Over current**

Frequency inverter shuts off the output instantaneously when output current exceeds to 220%(190) of its rated current. (OC level is no link with Electronic thermal level)

e.g. Over current protection level of SJ100-015NFE (7.1 Amps of rated current) is 7.1 [Arms] \* 200% = 14.2 [Arms] = 20.1 [A peak]

#### **[2] Over load (Electronic thermal protection)**

Frequency inverter shuts off the output when integration value of output current and time exceeds specific value.

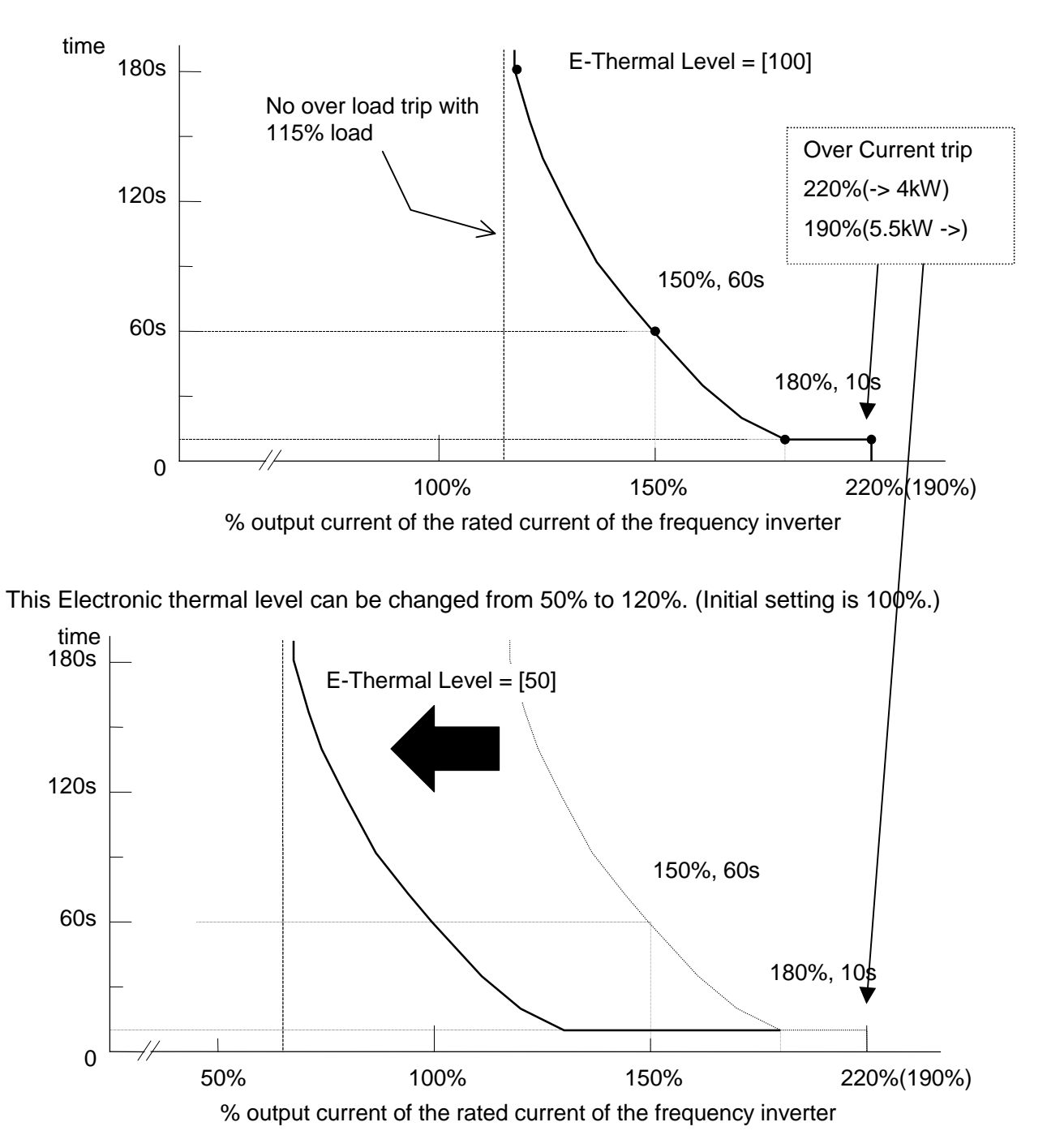

# **5-3. Motor Temperature Detection (PTC)**

Frequency inverter has a motor temperature sensor input (PTC input : PTC resistor).

When the resistance value is more than 3k ohm +-10%, the frequency inverter trips with "E35".

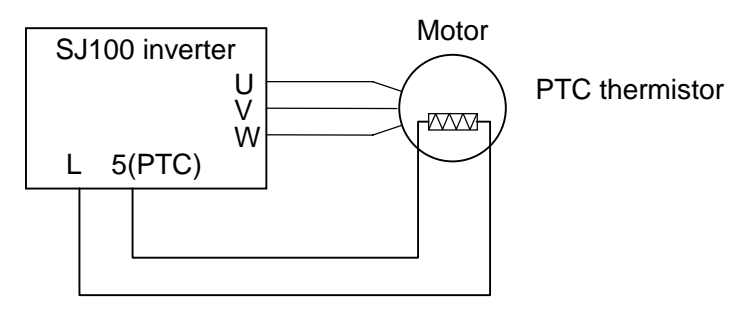

Except Japanese version

# **5-4. Over Temperature Detection of the Frequency Inverter**

Frequency inverter has a temperature detection against power devices of the main circuit. Frequency inverter shuts down the output when temperature around IGBT comes up to 120 degree C.

# **6. Measurement & Replacement of Subassemblies**

# **6-1. Insulation Measurement**

For SJ100 inverter, **do not perform insulation measurements** , otherwise MOV will be damaged. (MOV; between R(L1)-G, S(L2)-G, T(L3)-G)

# **6.2. Power Components Measurements.**

**When checking the power components, the following procedure is recommended:**

- Clear voltage
- $\bullet$  Wait for capacitors discharge
- Check capacitors for neutrality
- Disconnect mains and motor wires
- Test the diodes and IGBTs using a universal tester with a diode function.

Visual check is important for the ISPM, check the appearance such as smoke trace.

**Note:** In this test, the absolute values are not so important, since they depend strongly on the test device used. The uniformity of the measured value is more important.

#### **[1] DC BUS Measurement**

Check "+" <- " - " voltage Zero.

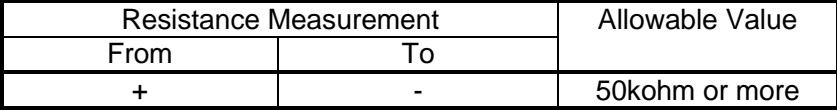

P1, PD are located on the CB board / snubber board.

Check "+1" and "+" terminal are shorten by (copper) bar.

#### **[2] Soft charge Resistor (RS) , Thyristor (THY) Measurement**

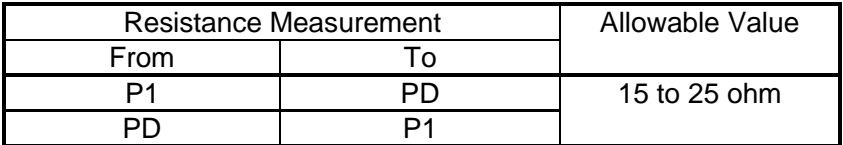

(From P1 To PD  $>$  From PD To P1 ; if RS was opened)

# **[3] Rectifier Measurement**

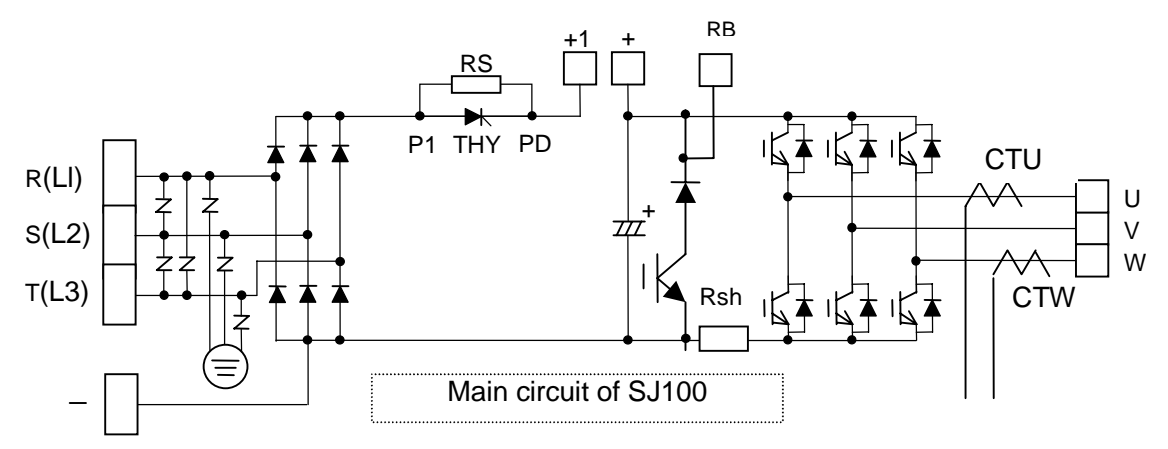

This is to measure 6 rectifiers of the input side.

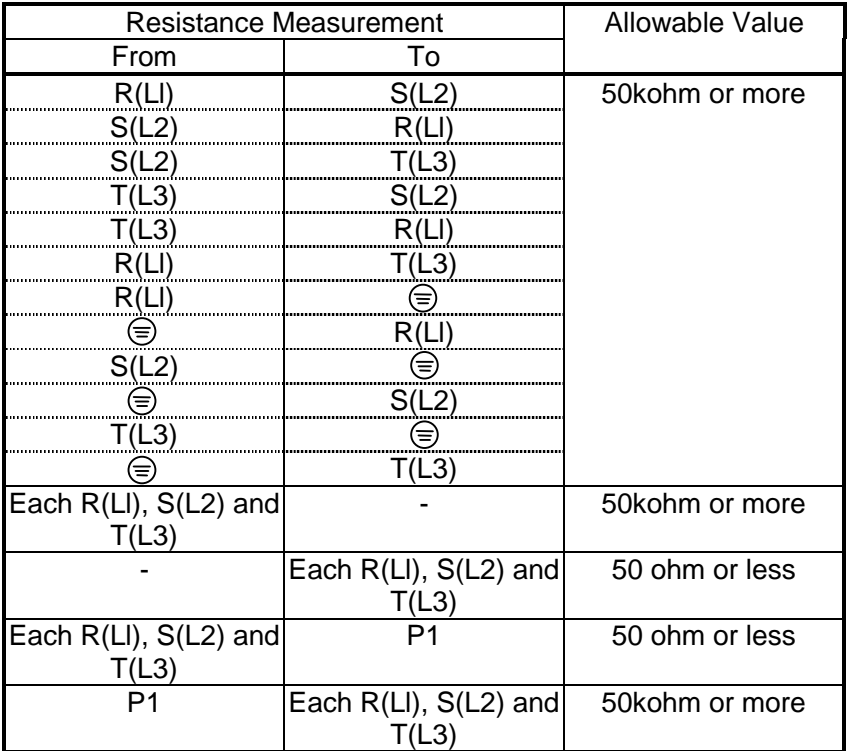

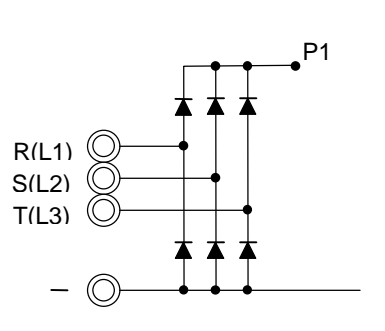

To make sure MOV, visual check of MOV is necessary on the ISPM.

If the result is out of its spec, replace the unit. ( relative check is important )

MOV(ZNR);ZNR1,ZNR2,ZNR3 are for phase to phase MOV(ZNR);ZNR4,ZNR5,ZNR6 are for phase to ground

#### **[4] IGBT Measurement**

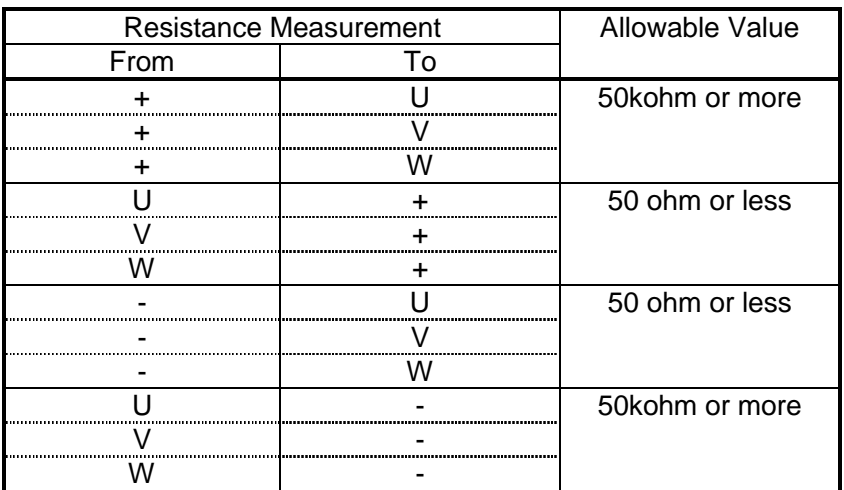

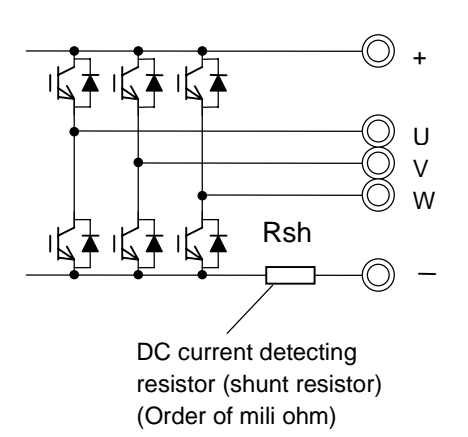

If the result is out of its spec, replace the unit.

Please note that this cannot cover 100% to find IGBT failure because if the power devices in failure, sometimes you can find the failure in components while they are activated. (You cannot find the failure while they are not activated.)

#### **[5] Cooling FAN voltage circuit in the ISPM (PV 24N)**

Check "b92" is preset ""00 (FAN to be worked) and disconnect the cooling FAN

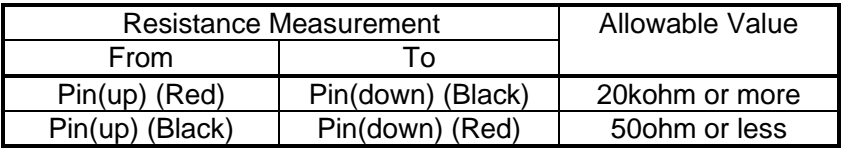

( relative check is important )

## **[6] Cooling FAN**

Disconnect the cooling FAN and measure impedance of FAN circuit.

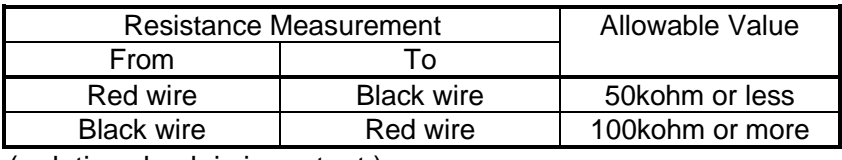

( relative check is important )

#### **[7] BRD(RB,+,-)**

Disconnect BRD resistor.

Red wire, Black wire mean tester's wires.

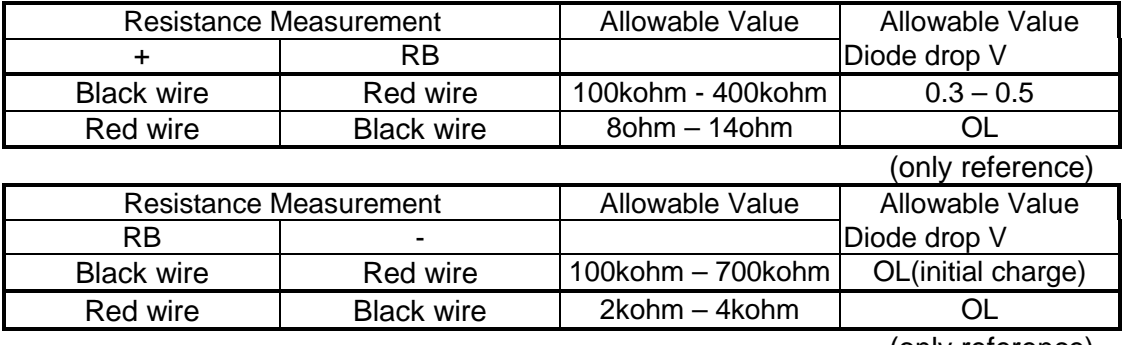

(only reference)

# **7. Maintenance and Inspection Procedure**

# **7-1. Precautions**

#### **(1) Maintenance and Inspection Precautions**

Be sure to check the followings before starting maintenance and inspection because there is a danger of electrical shock.

- ! Display on the digital operation panel and POWER indication has been turned OFF.
- The voltage between + and is 15Vdc or lower.
- Discharging resistor (500 ohm 30W for 200V class, 1k ohm 60W for 400V class) has been connected between + and - terminals for 15 seconds or more after main power had turned off,

#### **(2) General Precautions**

- ! Always keep the unit clean so that no dust nor other foreign materials come inside of the frequency inverter.
- ! Pay attention to broken lines and faulty connections. Firmly connect terminals and connectors.
- Keep frequency inverter away from moisture and oil.
- Dusts, steel filings, swarf, and other foreign materials can damage insulation and causing unexpected accidents/failure. Please pay attention to them.

# **7-2. Measurement of Mains Voltage, Current and Power**

General measuring instruments for mains voltage, current and power are shown in Table 7-1. The voltage to be measured is the effective value of fundamental wave, and the power to be measured is the total effective value.

#### **(1) Measurement of output voltage**

Moving iron type instrument does not show accurate values for measurement of the output voltage. Make measurements according to the method shown in Fig. 7-3 (table 7-1) or using the circuit indicated in Fig. 7-1 and 7-2.

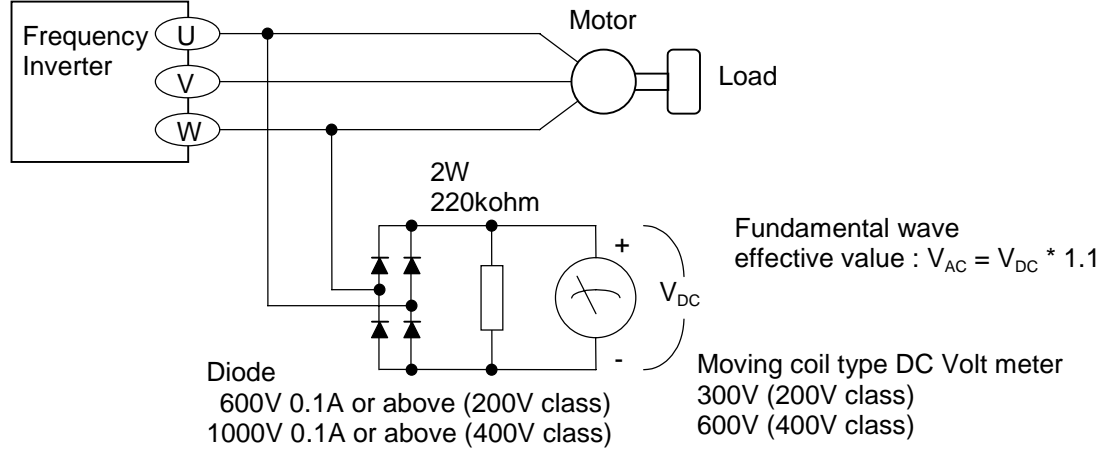

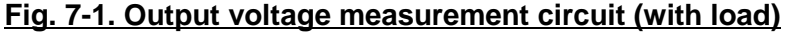

When there is no motor connected to the inverter, please use additional resistor like Fig. 7-2. There will be a voltage at output terminal even the frequency command is naught due to the leakage current of the semiconductor devices.

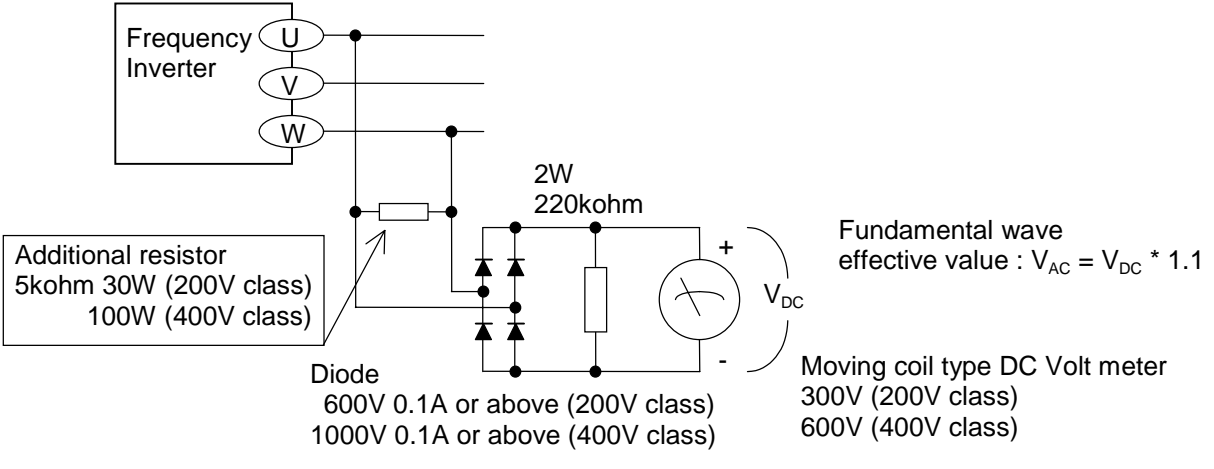

#### **Fig. 7-2. Output voltage measurement circuit (without motor)**

#### **(2) Measurement of Input voltage and Input / output current**

Use moving iron type ampere meter. (Refer to Fig. 7-3 and Table 7-1.)

#### **(3) Measurement of Input and output power**

Use electrodynamics type watt meter for single phase use. Make measurements for all 3 phases is case there is an unbalance in voltages and currents.

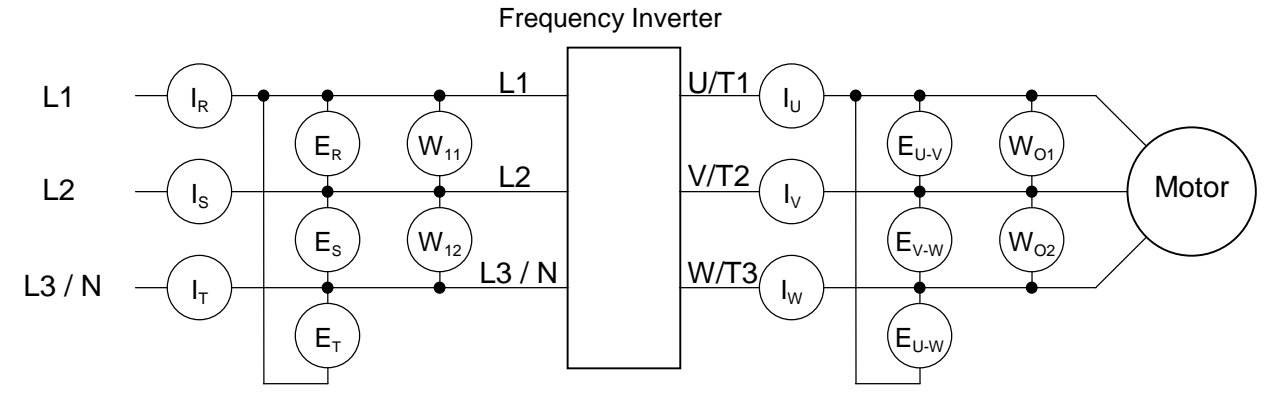

**Fig. 7-3. Measurement Instruments**

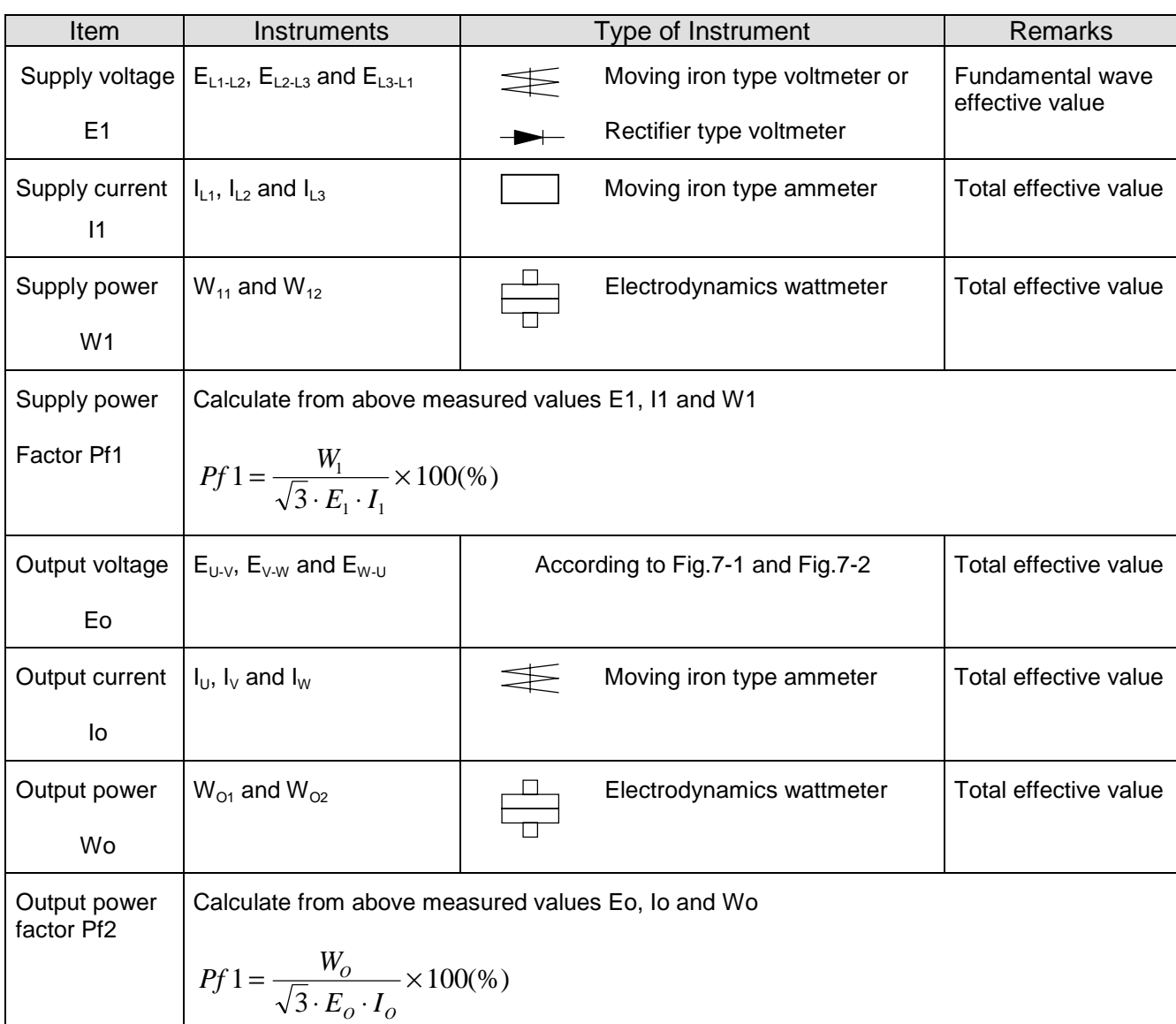

# **Table 7-1 Measuring Instruments**

NOTE : Use a meter indicating a fundamental wave effective value for voltage, and meters indicating total effective values for current and power.

# **7-3. Maintenance of Parts**

# **(1) Maintenance of printed circuit board (I/O board)**

Printed circuit boards are maintenance free under normal applications except ALARAM relay (hardware). However, in case which maintenance and inspection are necessary, pay attention to the prevention of damage caused by static electricity as shown below.

\* Prevent damage caused by static electricity

MCU and LSI on the printed circuit board can be destroyed by static electricity. Therefore be sure to ground work benches, soldering irons and yourself before start working on a printed circuit board.

## **(2) Maintenance of DC bus capacitor and cooling fan**

We recommend that DC bus capacitors and cooling fans to be regularly replaced every three years taking their lives into account. Please note that their life span shorten when they are used in high temperatures and heavy loads.

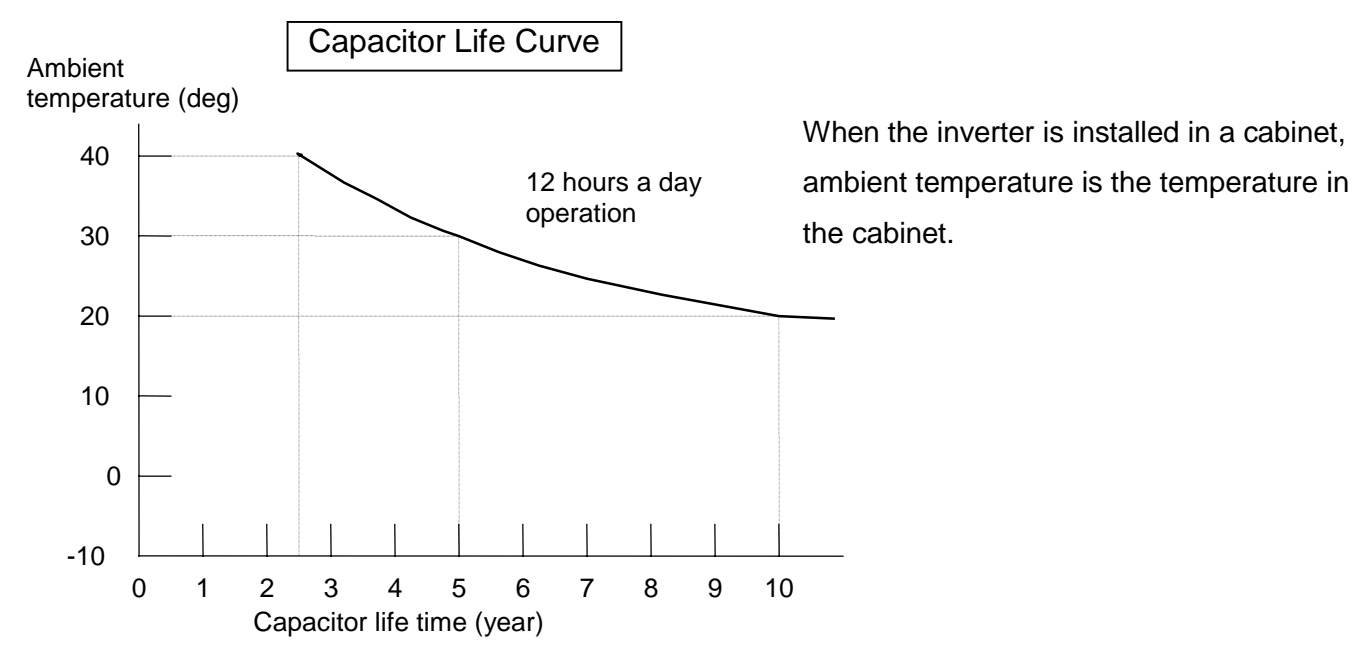

# 7-4. If you install replacement INV at site

**If you install replacement units at site, please preset the parameter by the panel or copy unit. If you used the previous I/O board to replacement unit, the parameters are not changed.** Because parameters are memorized in the EEPROM on the control board on J100 /J300 series, and if we used the previous control board to replacement unit at site to minimize the time. In case of L100,SJ100 series, EEPROM is on the ISPM, even we replaced I/O board, the parameter is still the same.
# **8. Daily Inspection and Periodical Inspection**

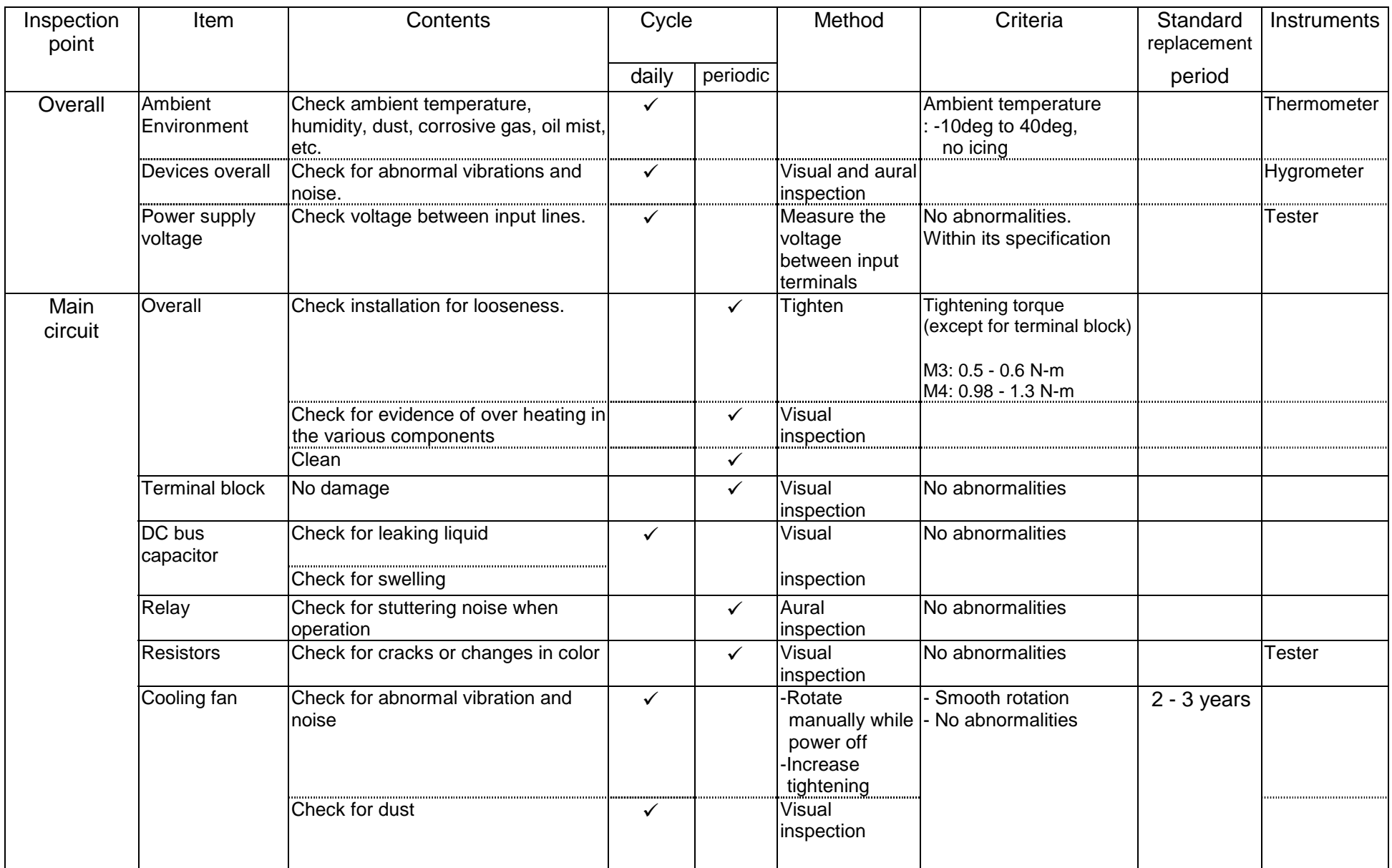

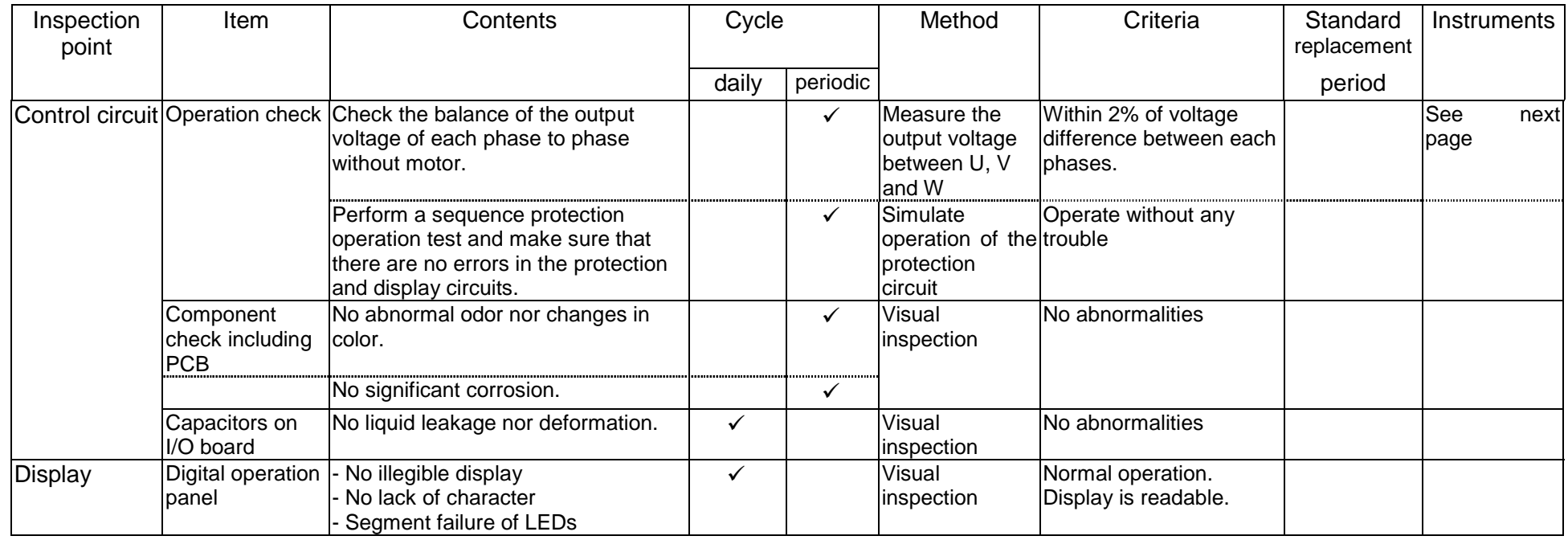

NOTE : 1. Life time of capacitor is affected by the ambient temperature. See Capacitor Life Curve in the following.

2. The frequency inverter must be cleaned periodically. If dust accumulates on the fan and heat sink, it can cause overheating.

3. See item 7-3 (2) for the life time of the capacitor.

### **9. Image block diagram**

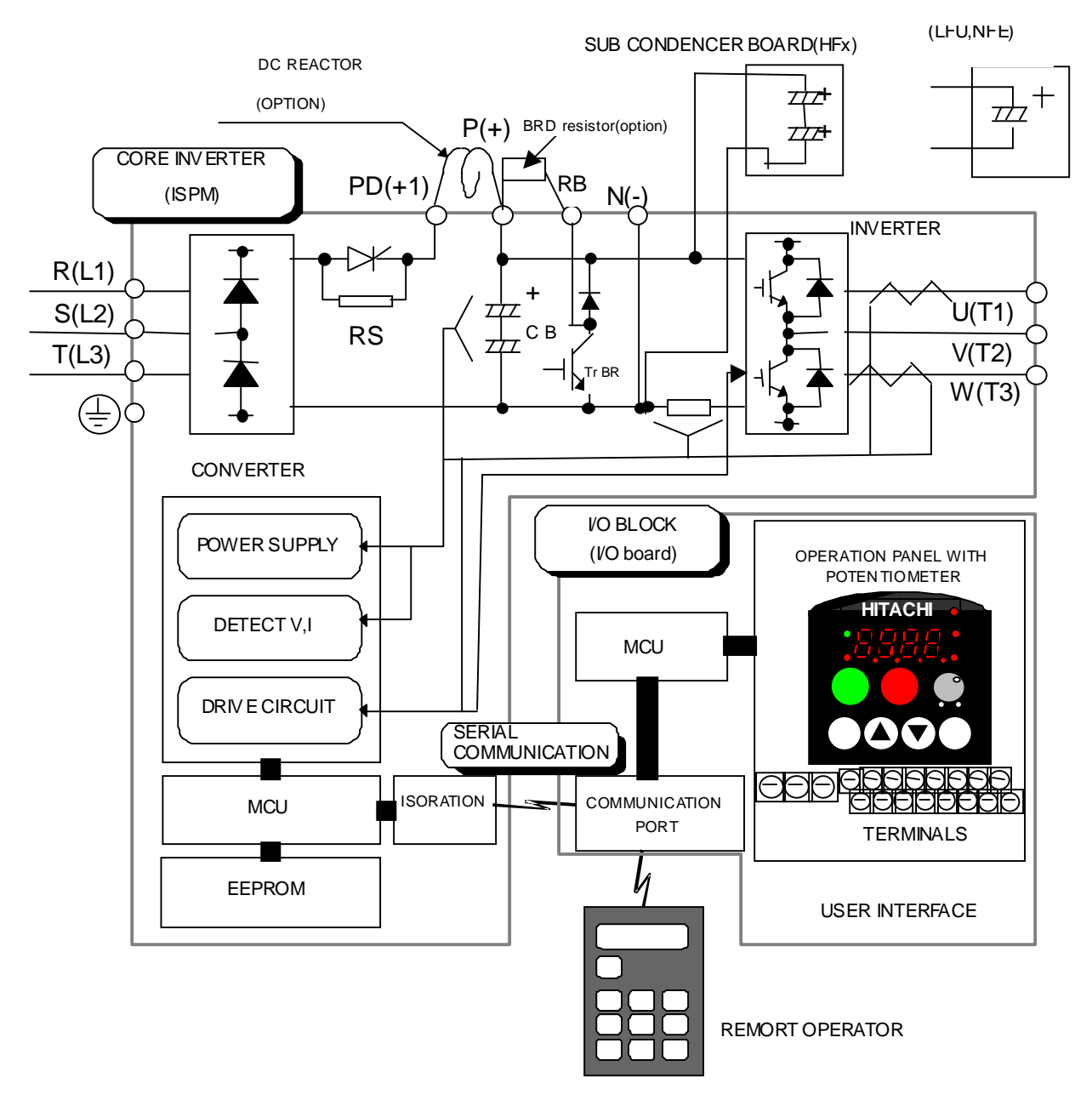

### (1). IMAGE BLOCK DIAGRAM OF SJ100 INVERTER

EMC DIRECTIVE COMPLIANT WITH DEDICATED NOISE FILTER(OPTION)

Note; Main circuit capacitor CB; HFE,HFU; serial connection.

; LFU,NFE; single connection.

## **10-1. Spare Parts list**

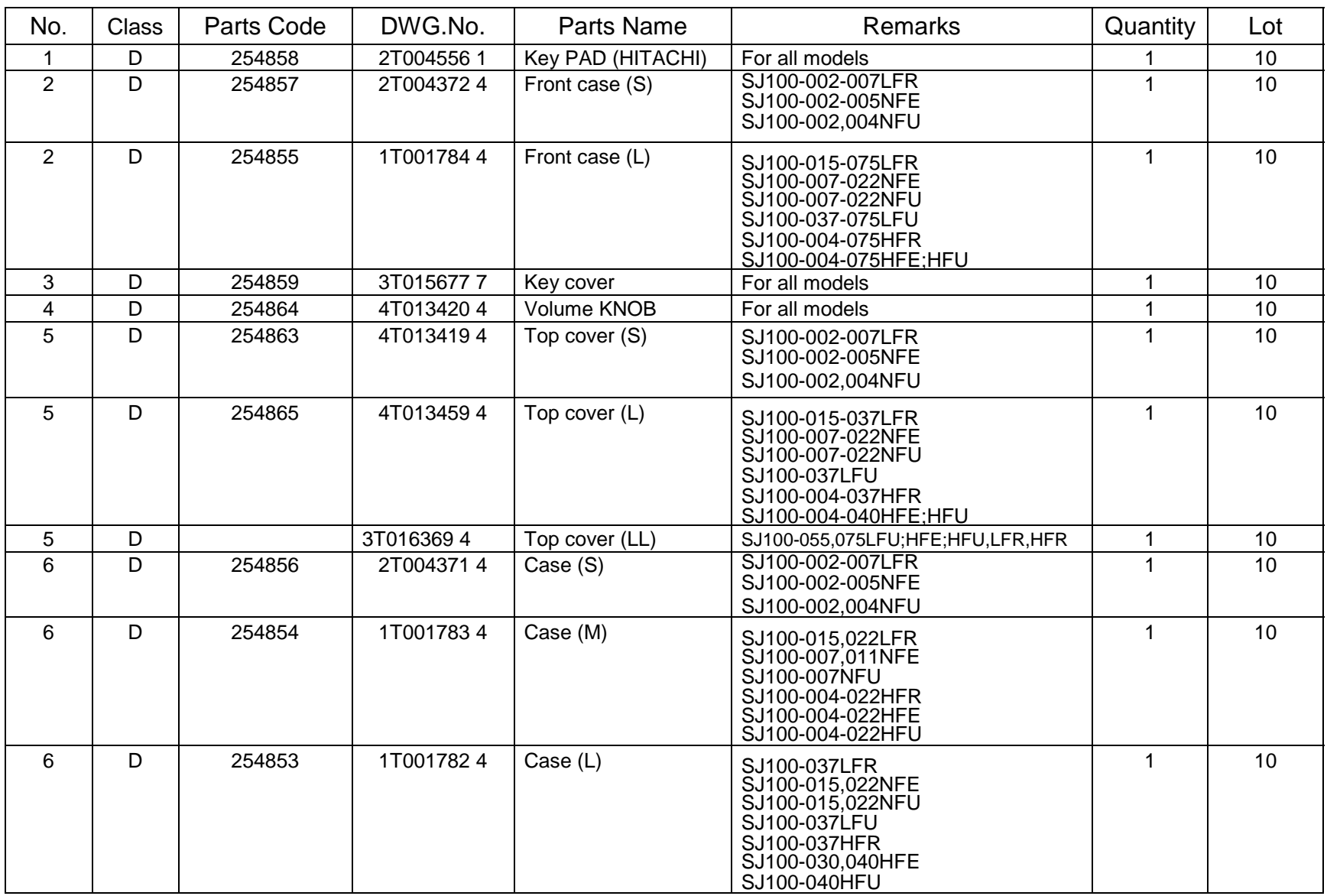

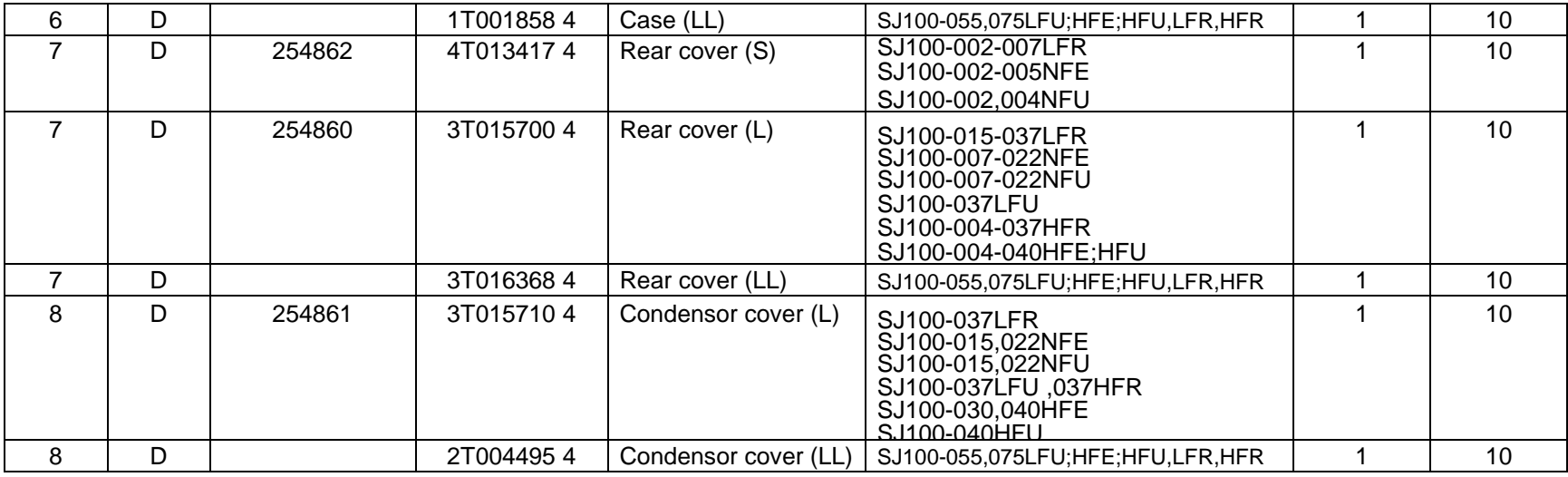

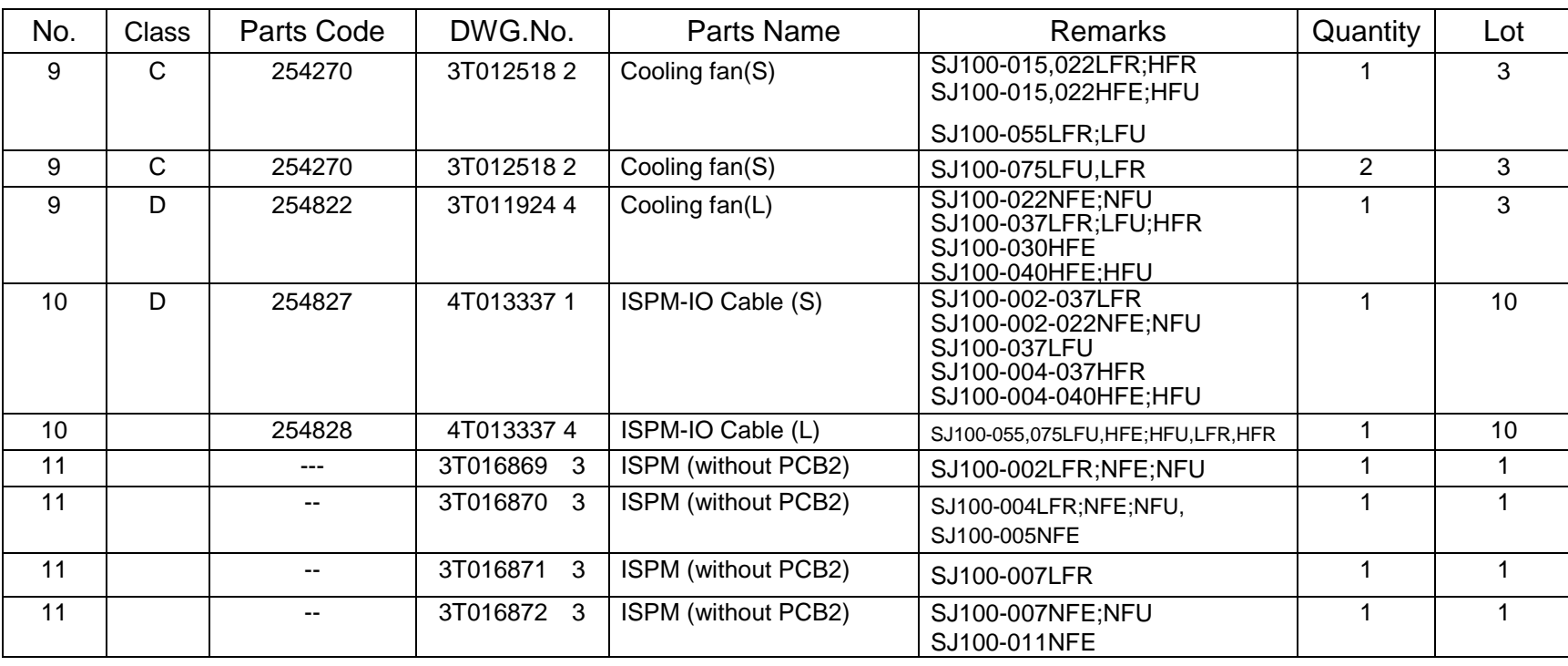

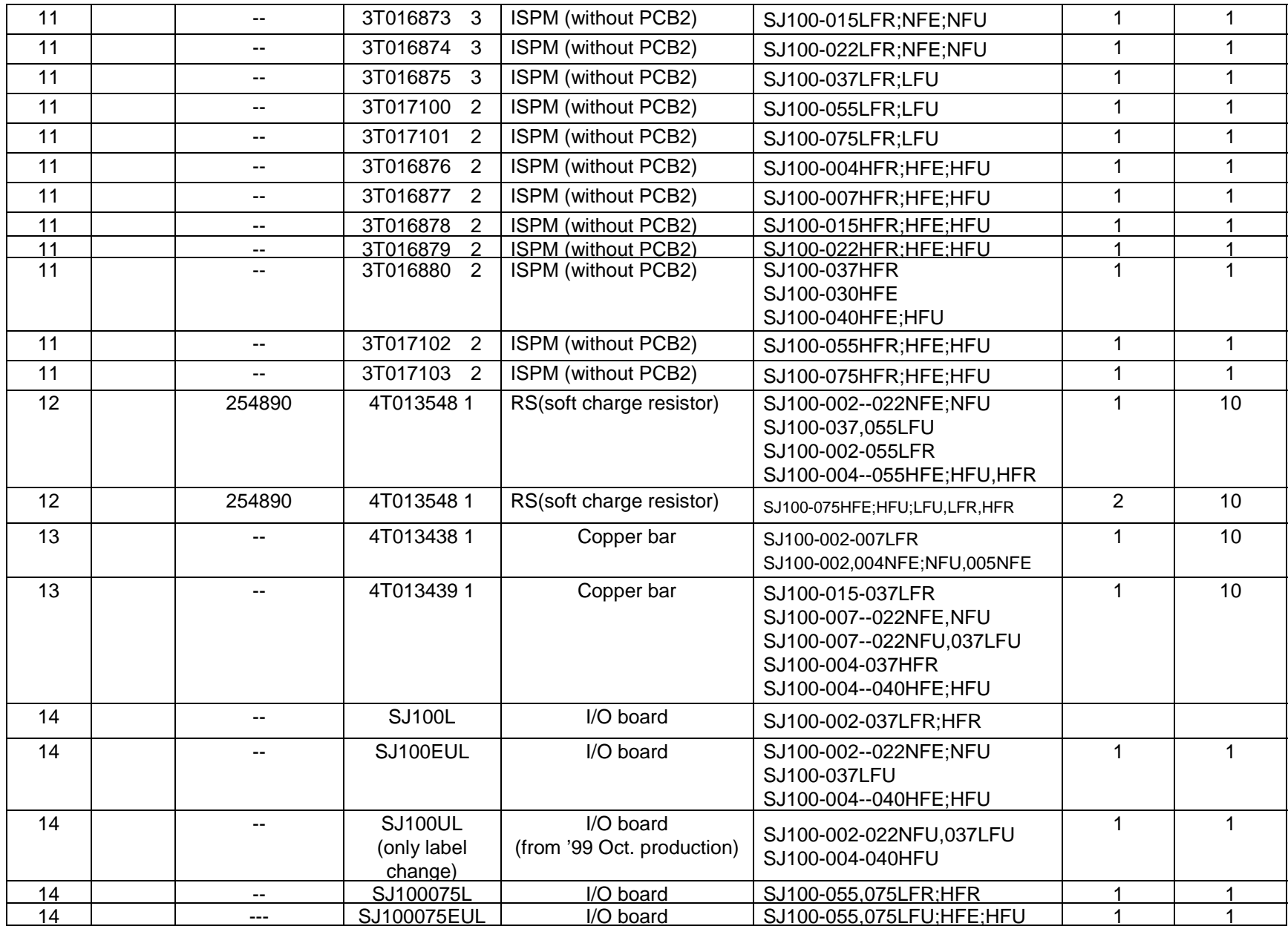

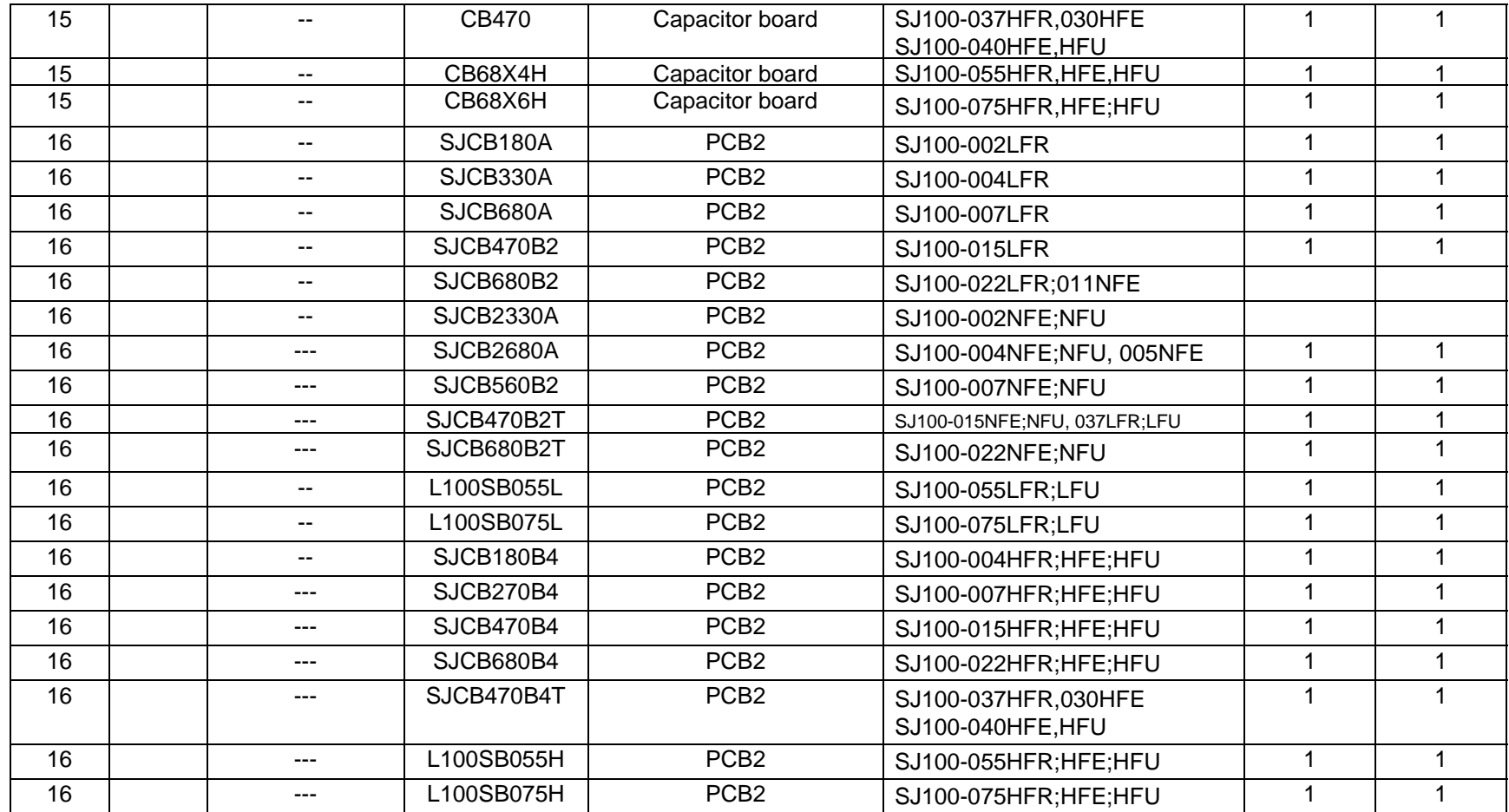

Note No.10 4T013337 3 is usable for 4T01337 4. The difference is the length.

No.13 The copper bar is used between ISPM and heatsink.

C/H version is applied US version except key pad/knob/cover/case etc.

This spare parts list will be changed without notice. To get latest spare parts list, please contact to sales office.

This service manual may not be revised if the spare parts list was revised.

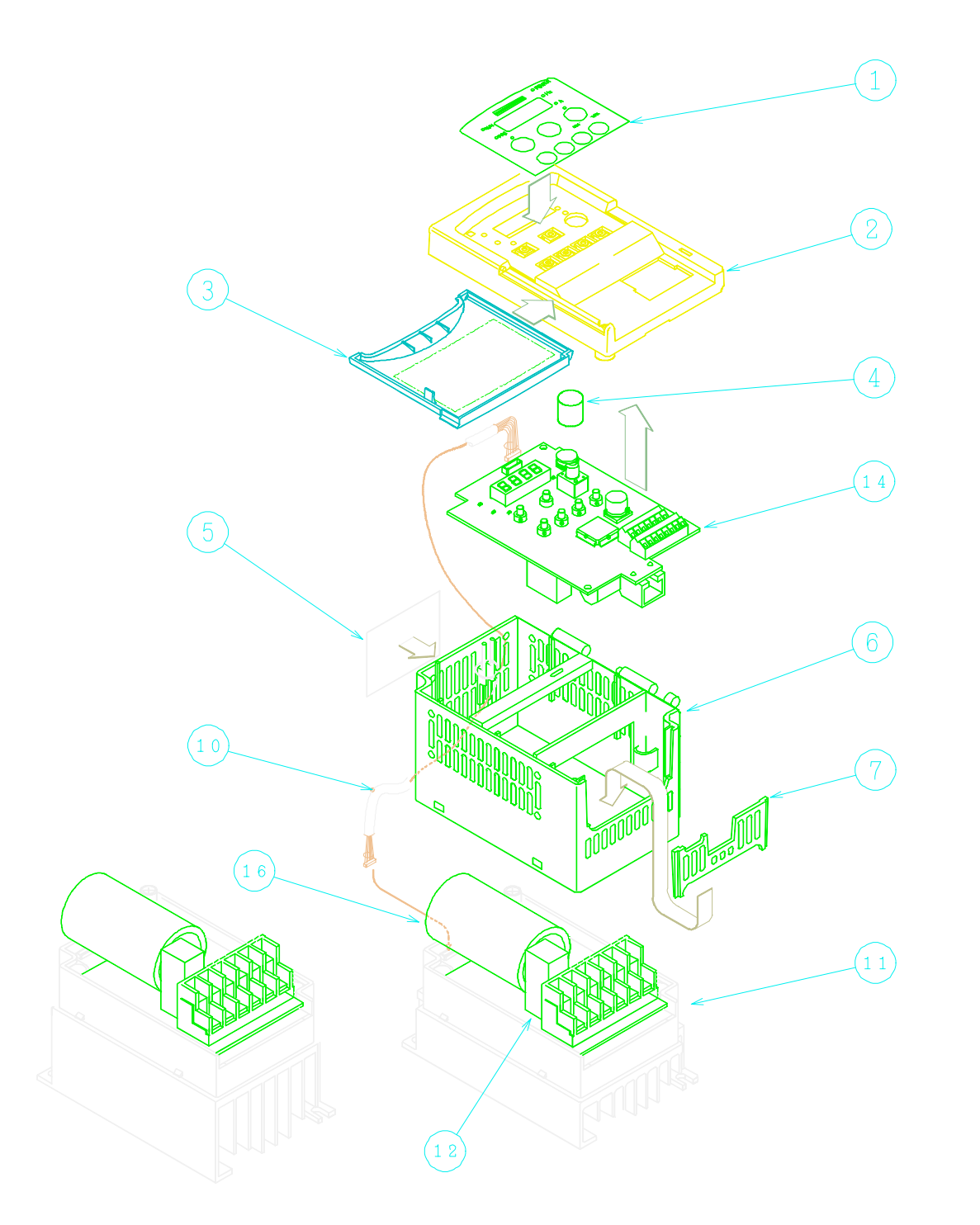

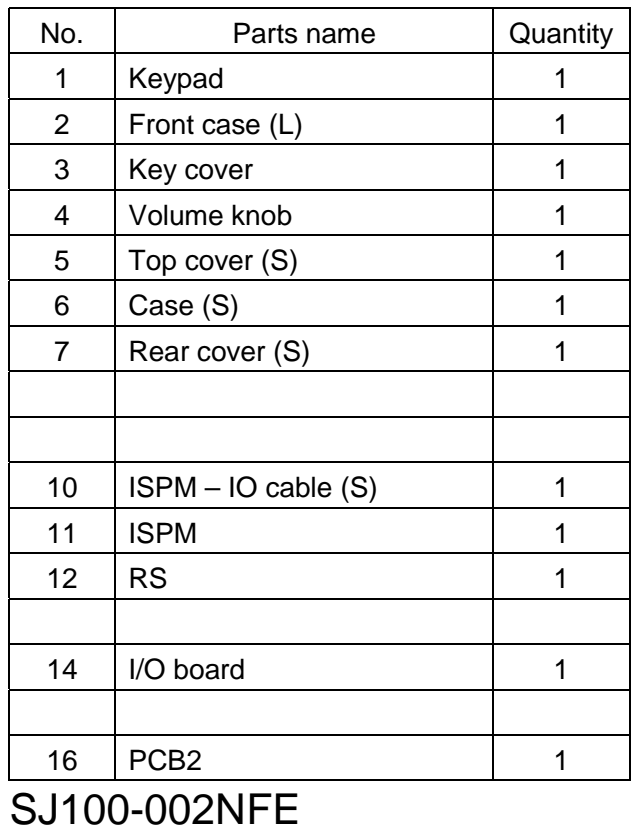

 002NFU 004NFE 004NFU 005NFE

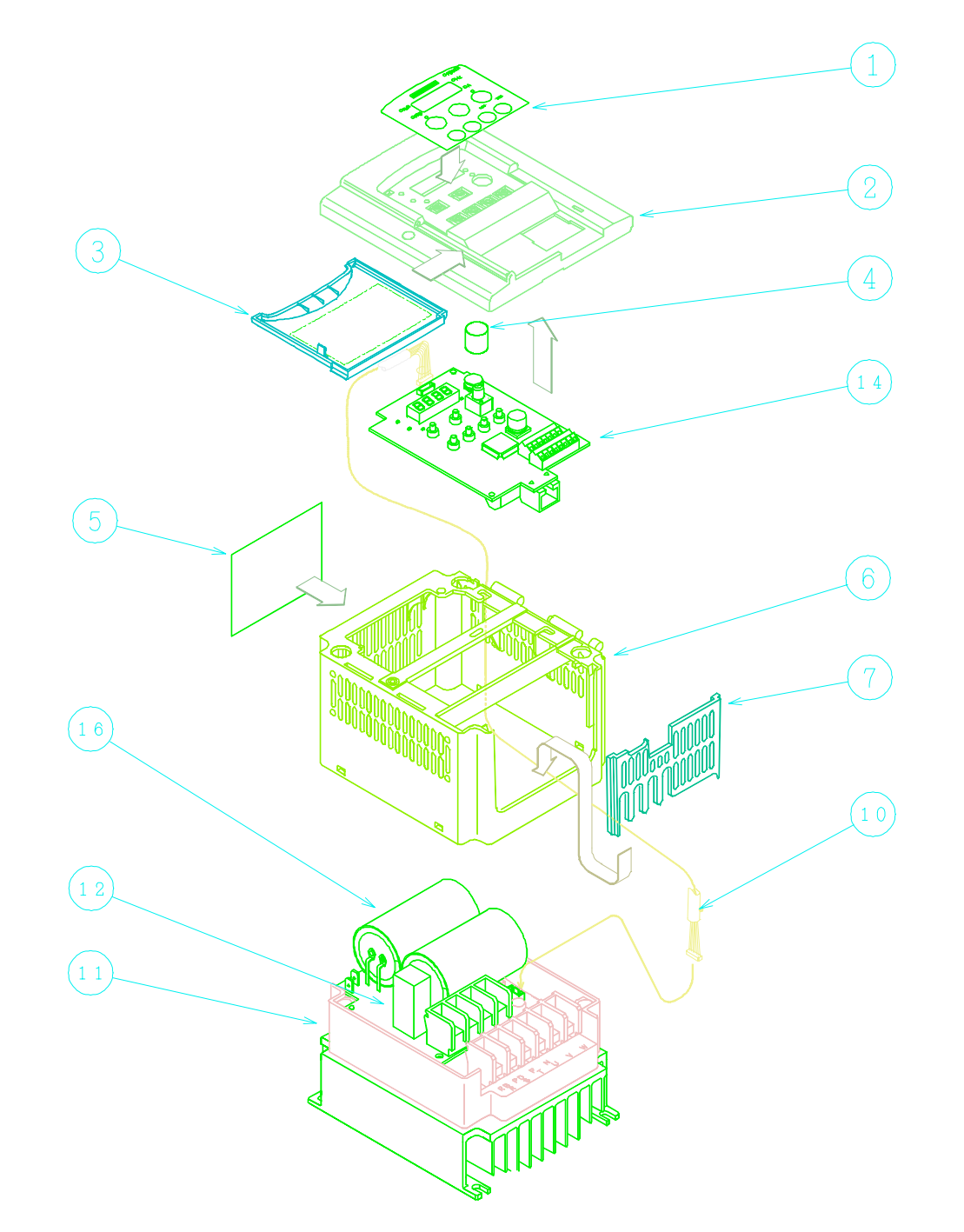

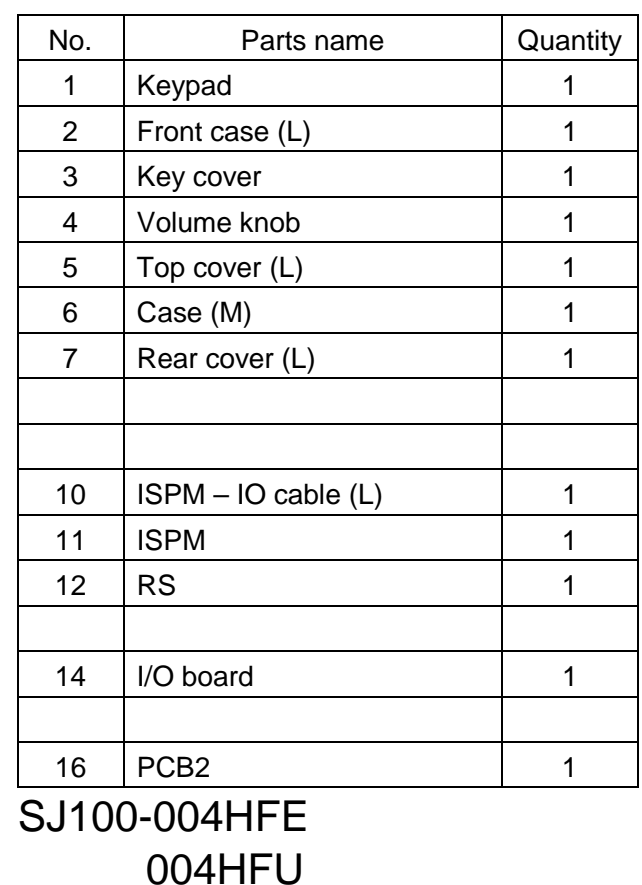

 007NFE 007NFU 011NFE

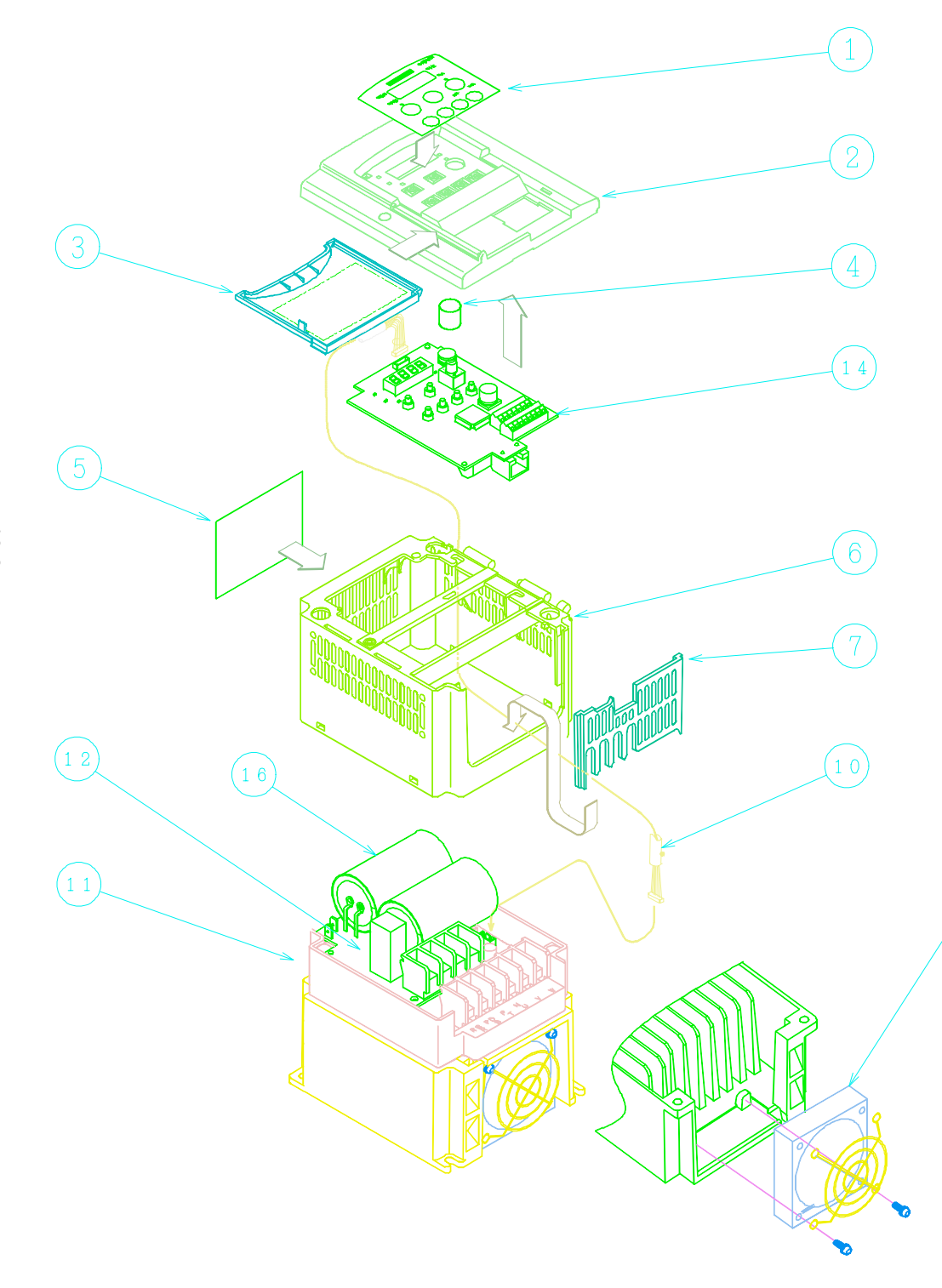

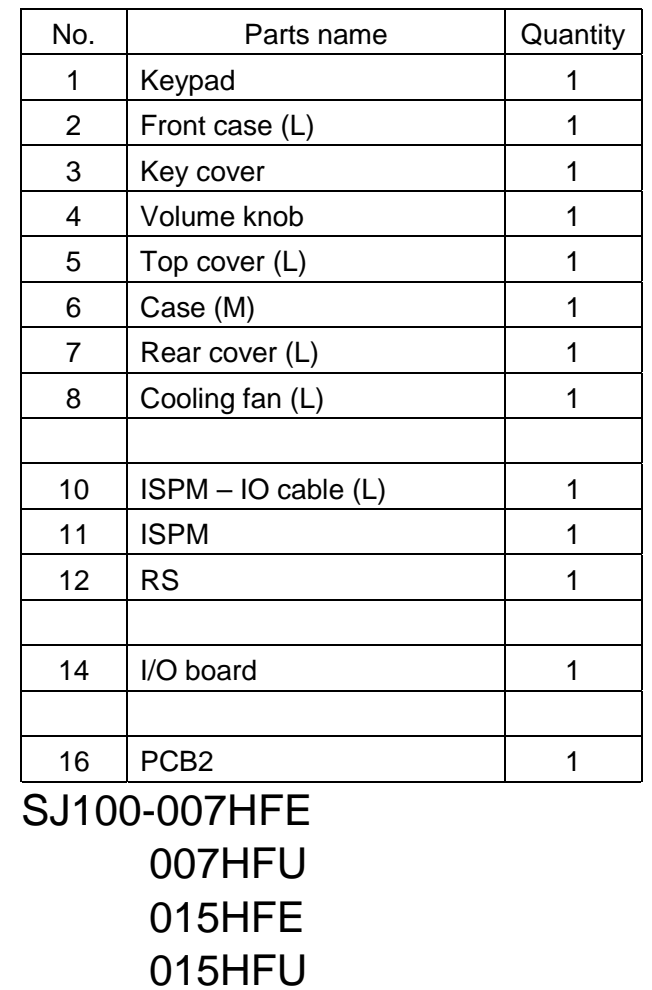

022HFE

 $\sqrt{8}$ 

022HFU

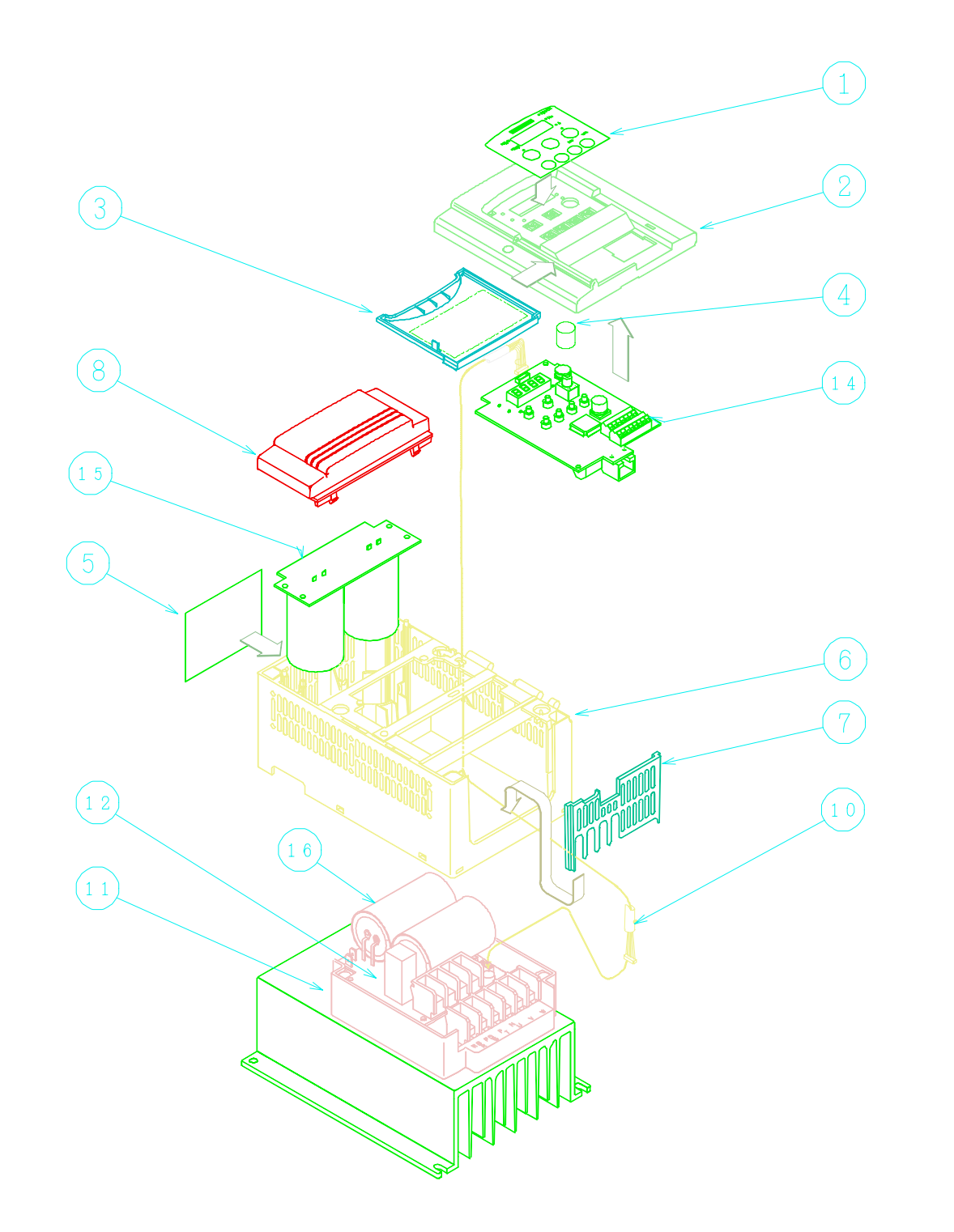

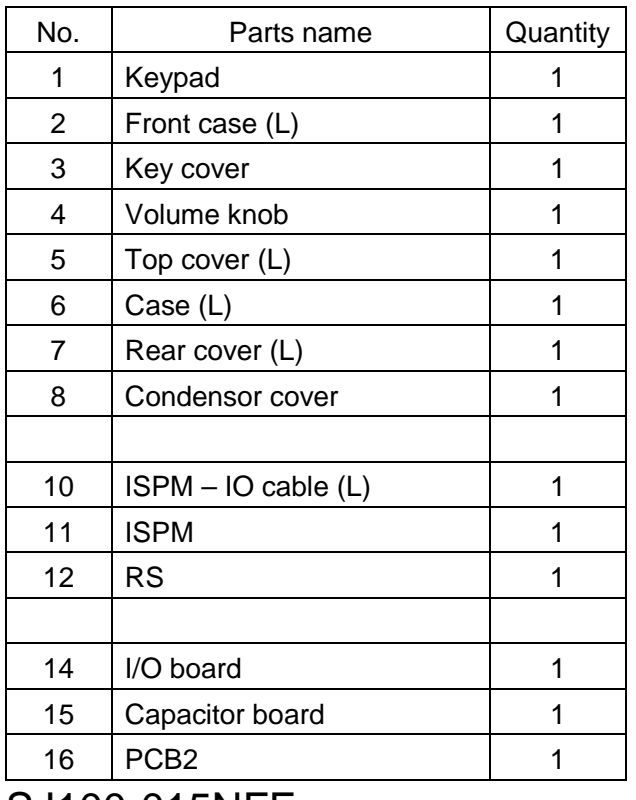

SJ100-015NFE 015NFU

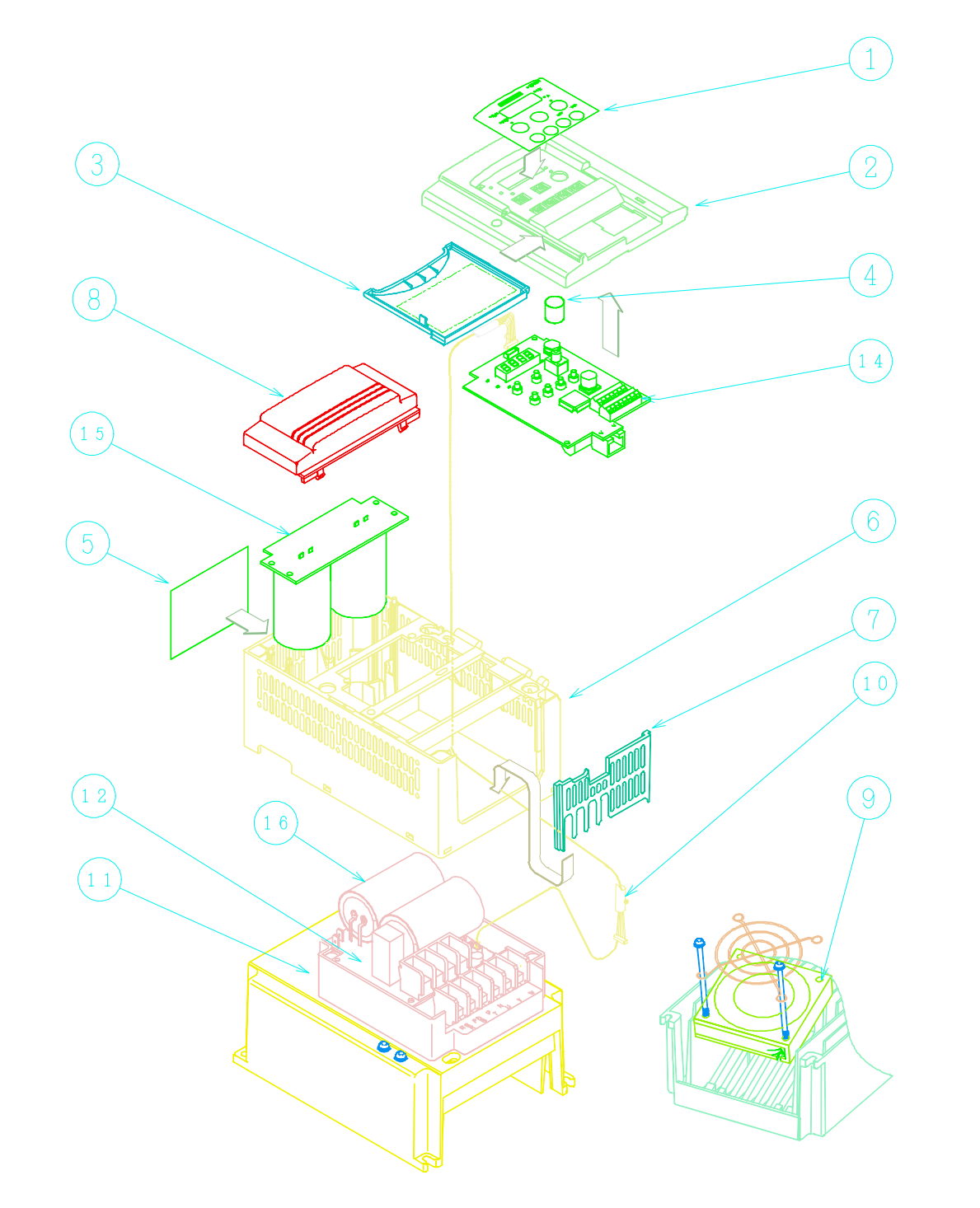

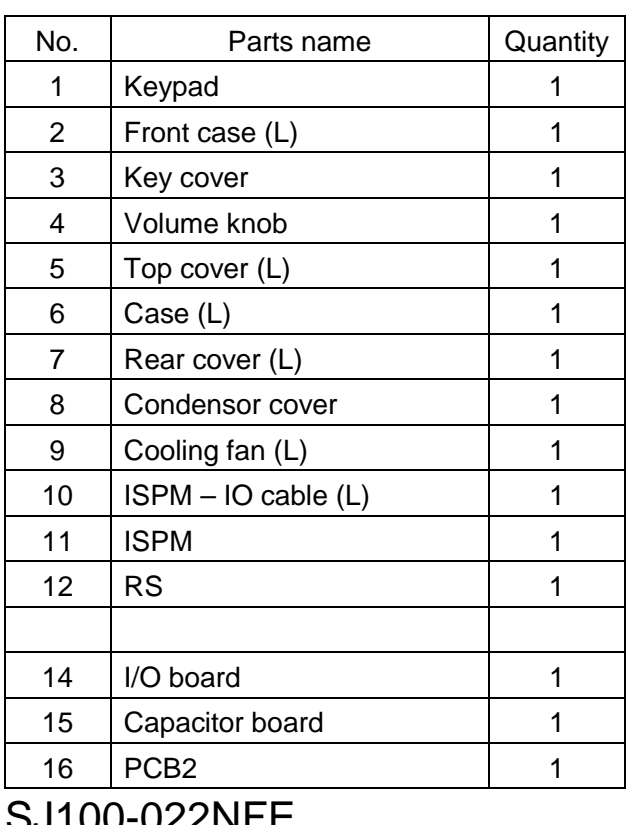

SJ100-022NFE 022NFU 030HFE 037LFU 040HFE 040HFU

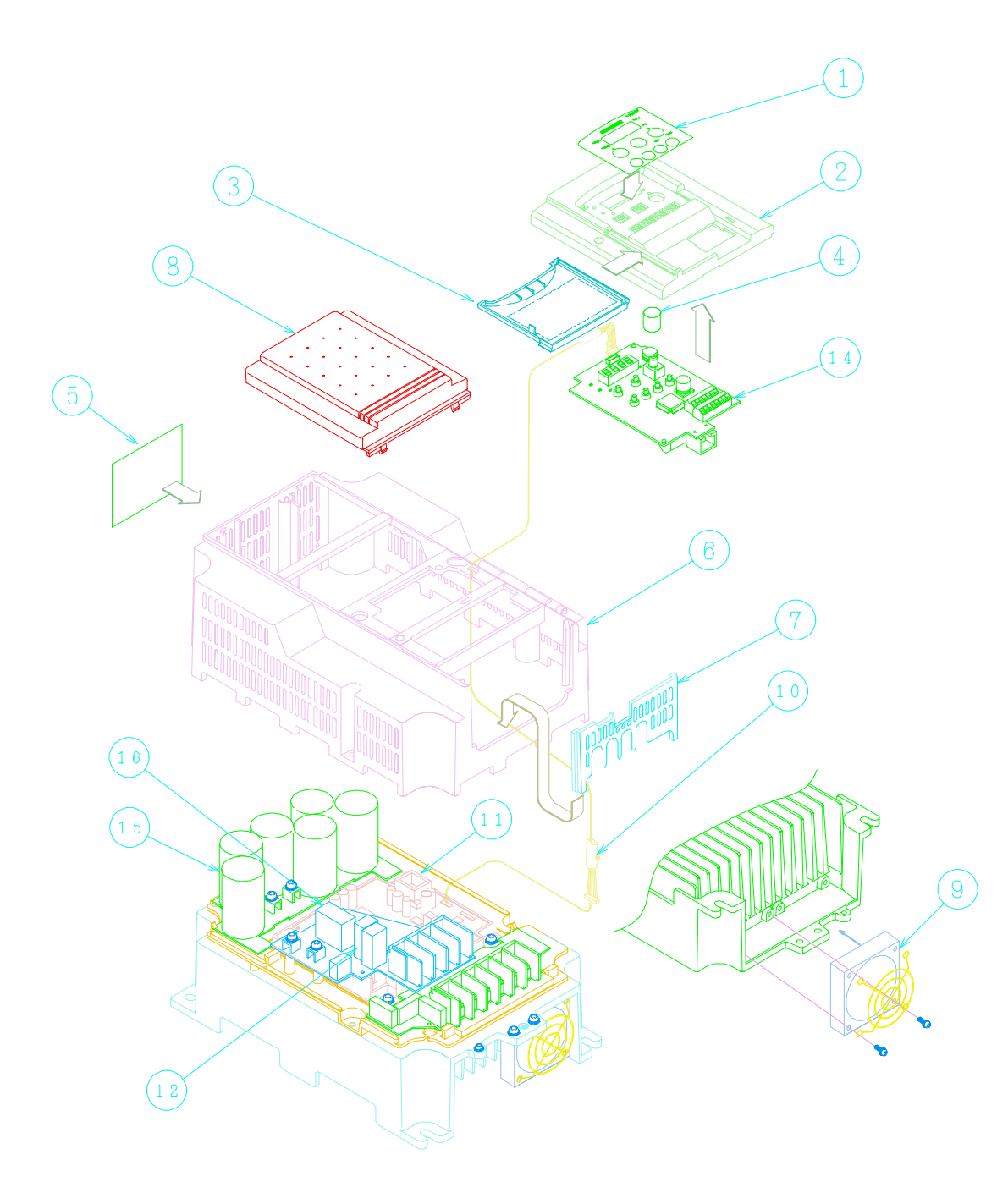

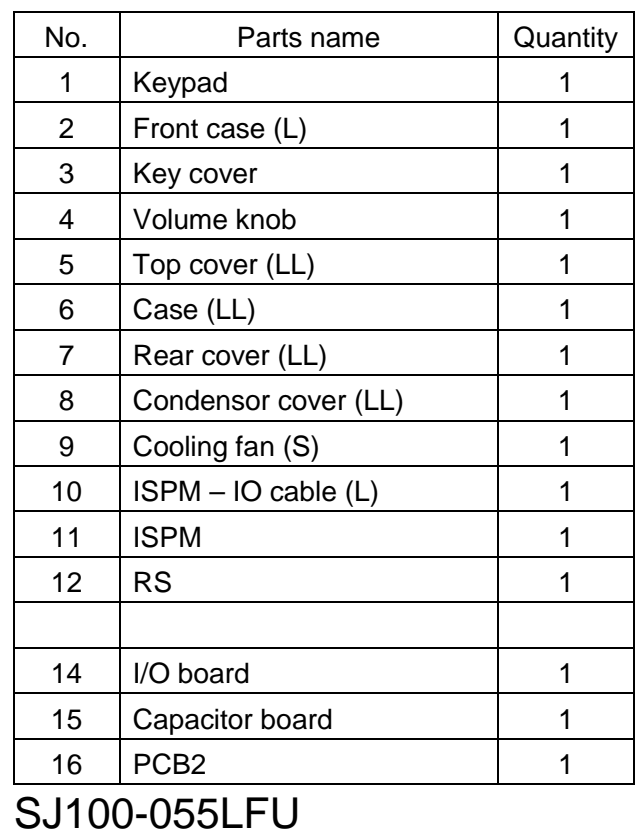

055HFU

055HFE

 075HFE 055LFE

075HFU

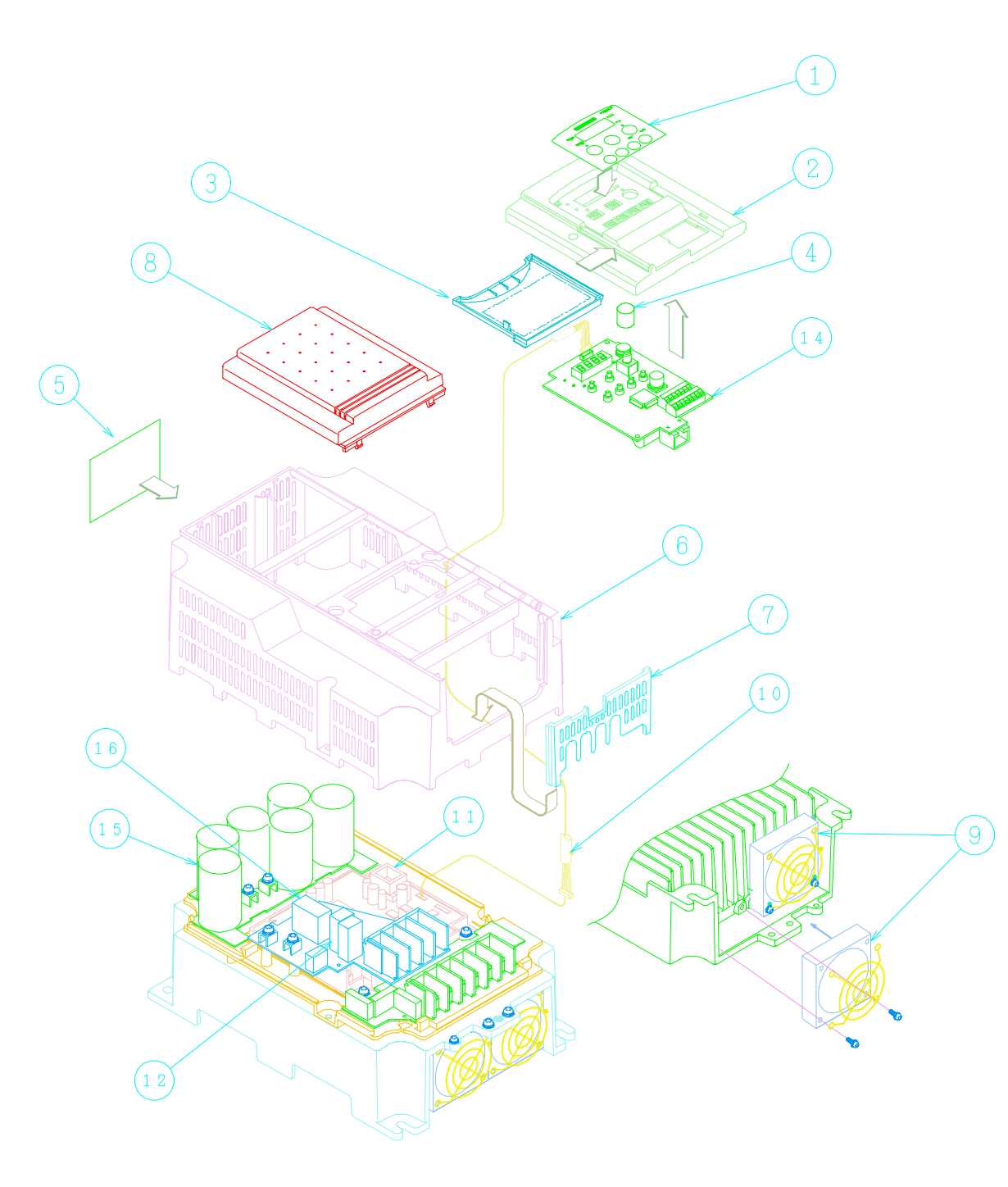

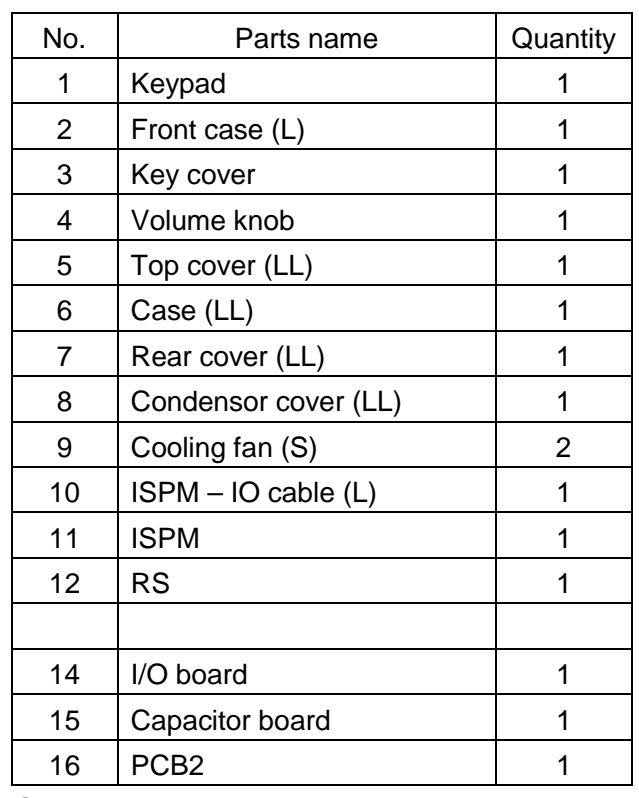

SJ100-075LFU 075LFE

## **10-2. I/O board compatibility**

#### V: available -: not available

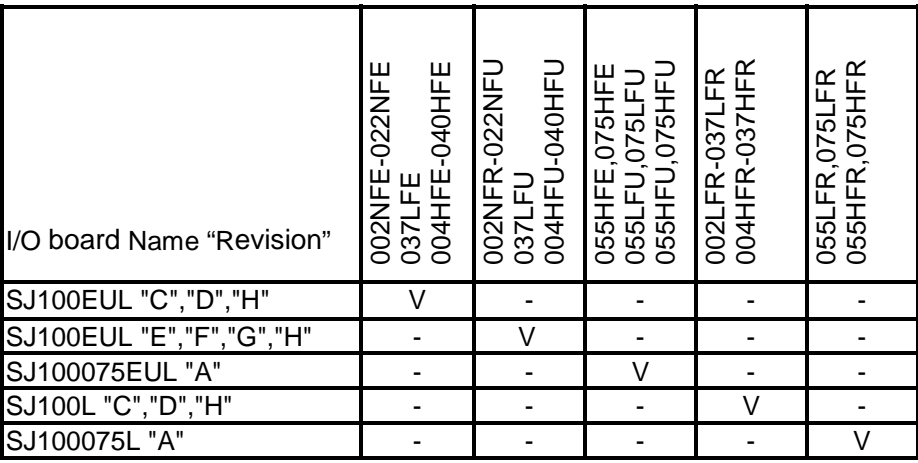

Note;

"SJ100xxxEUx" ; "SOURCE type" on the control terminal(different from SINK).

"SJ100xxxL" ; "SINK type" on the control terminal.(different from SOURCE)

kW setup is not necessary such as J100 , J300 series for I/O board if I/O board was replaced.

There is no compatibility between L100 series and SJ100 series.

## **10-3. O,OI terminal adjustment procedure**

If you need the fine adjustment with out F31 IN EX%S, IN EX%E function(DOP/DRW), or A group A13,A14 function (on standard panel), refer to following procedure.

At first, stop the SJ100, and erase the INV trip (error) to change parameters.

### **O terminal adjustment**

Supply the DC10 [V] and if the freq. Setting(F01) is not enough max freq. , increase "C81" value and press the "STR" key and check the result. If the freq. Setting (F01) is not enough, continue the above procedure.

### **OI terminal adjustment**

Supply the DC20 [mA] and if the freq. Setting(F01) is not enough max freq. , increase "C82" value and press the "STR" key and check the result. If the freq. Setting (F01) is not enough, continue the above procedure.

If the data was added, the freq. setting will be increased. ( concept is as same as J100,J300)

"C81" and "C82" are possible to preset while INV running.

### **10-4. kW setup procedure**

To set up kW, we advise you not to use DOP/DRW !, use only standard panel.

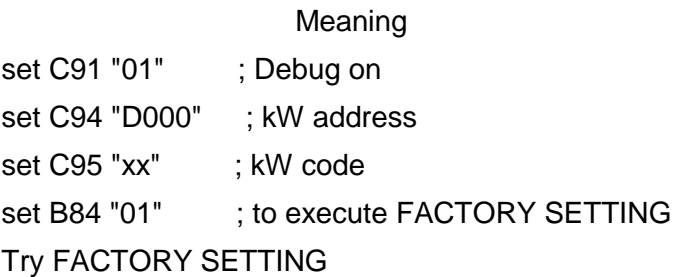

Check B12' display (F-23 E-THM LVL)

B12's display table

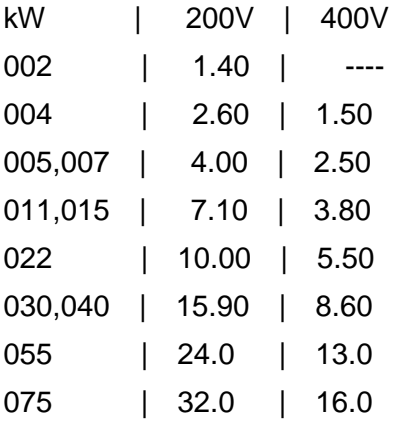

kW code table (common L100/SJ100)

- xx | kW
- 01 | 002
- 02 | 004
- 03 | 005,007
- 04 | 011,015
- 05 | 022
- 06 | 030,040
- 07 | 055
- 08 | 075

In case of L100, SJ100, it automatically detects it's voltage class with hardware in the ISPM, voltage class setup is not necessary.

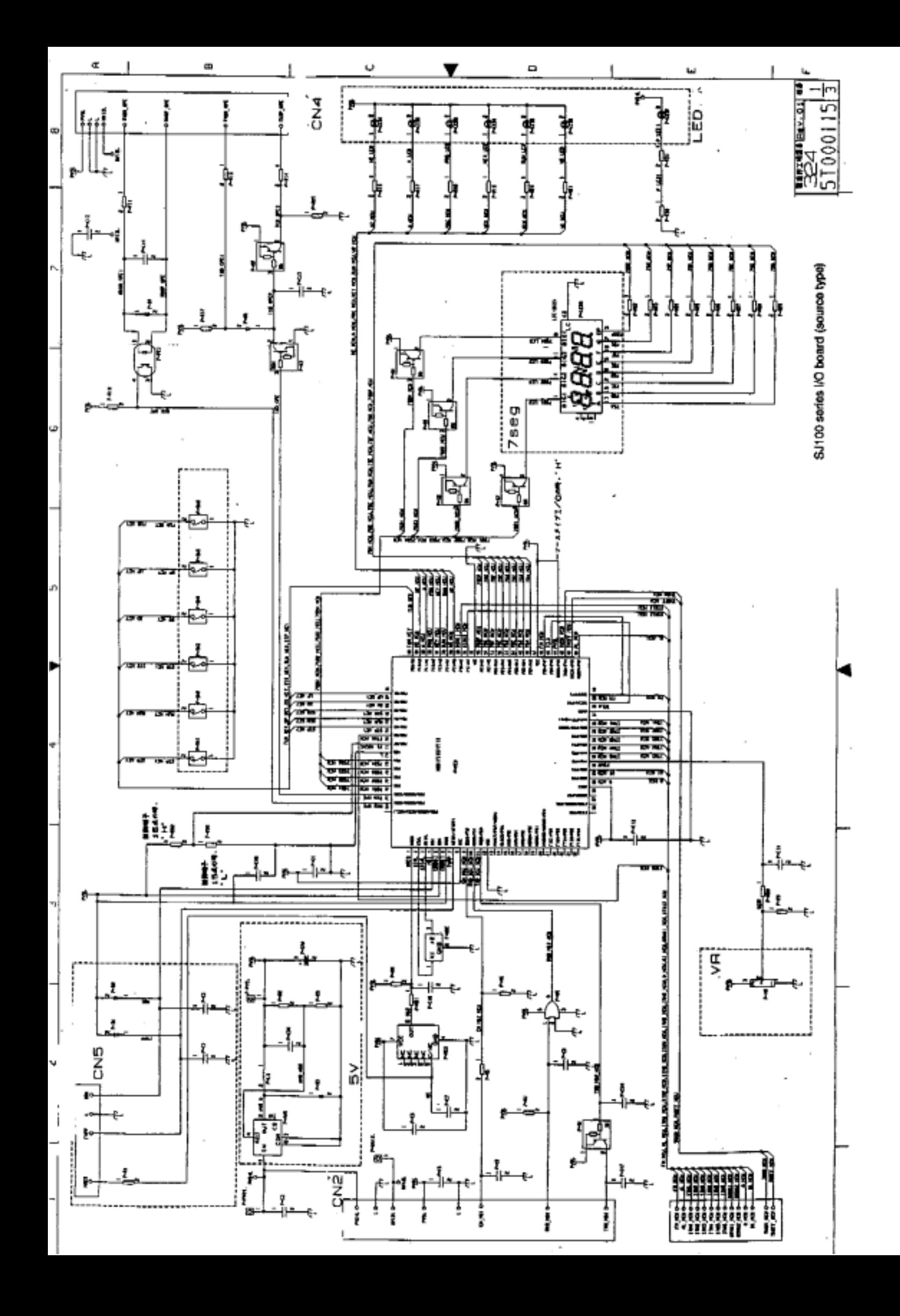

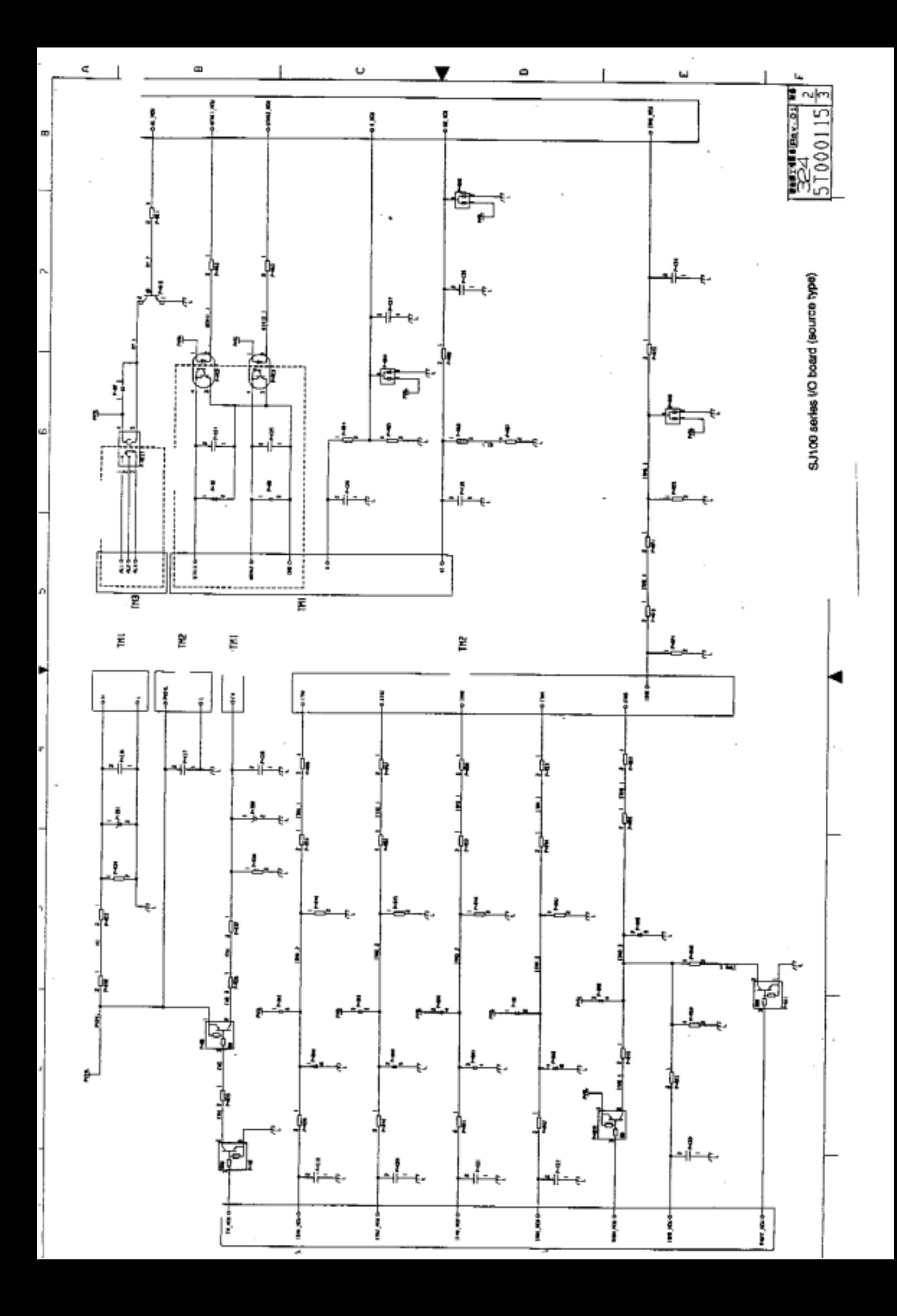

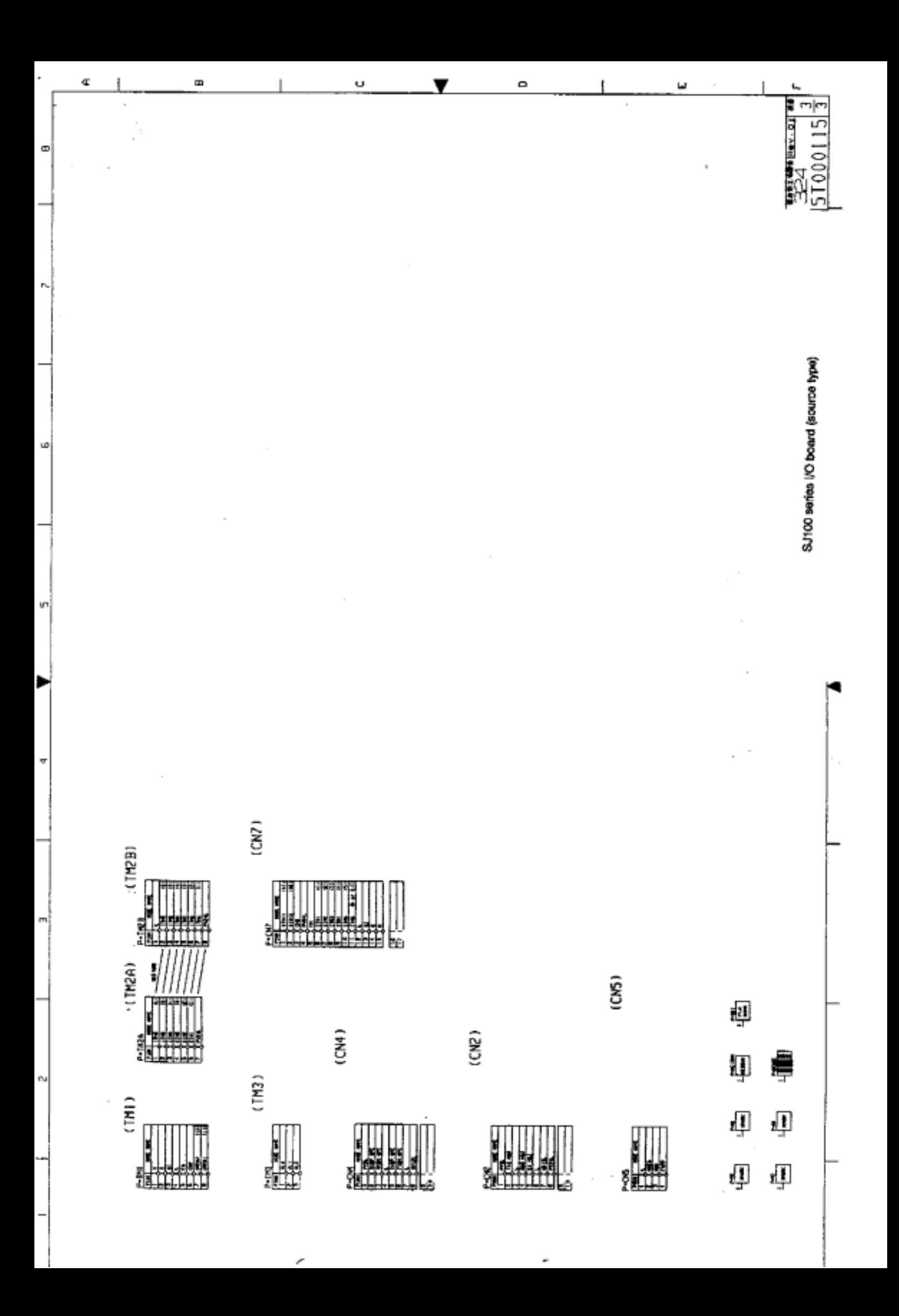

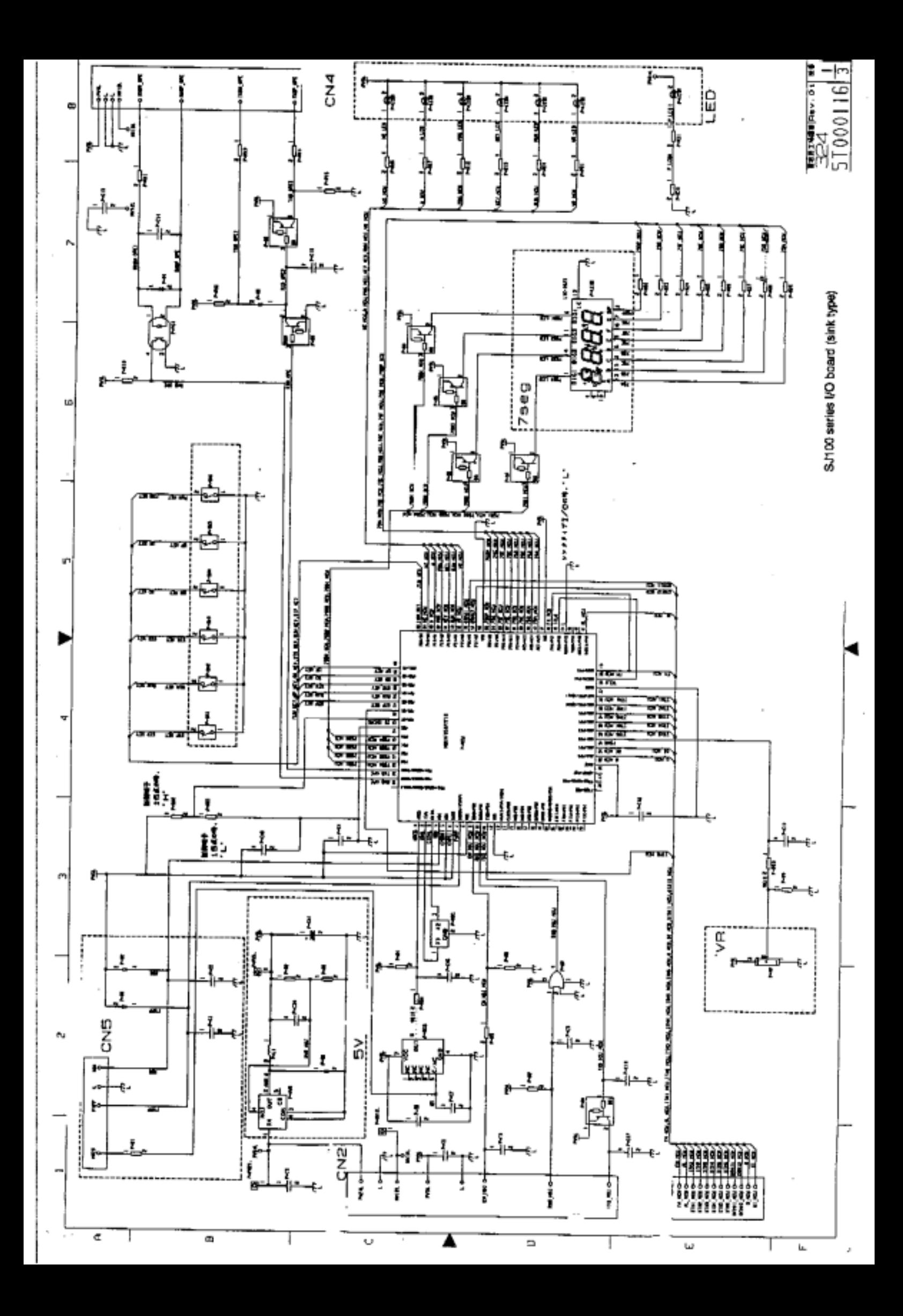

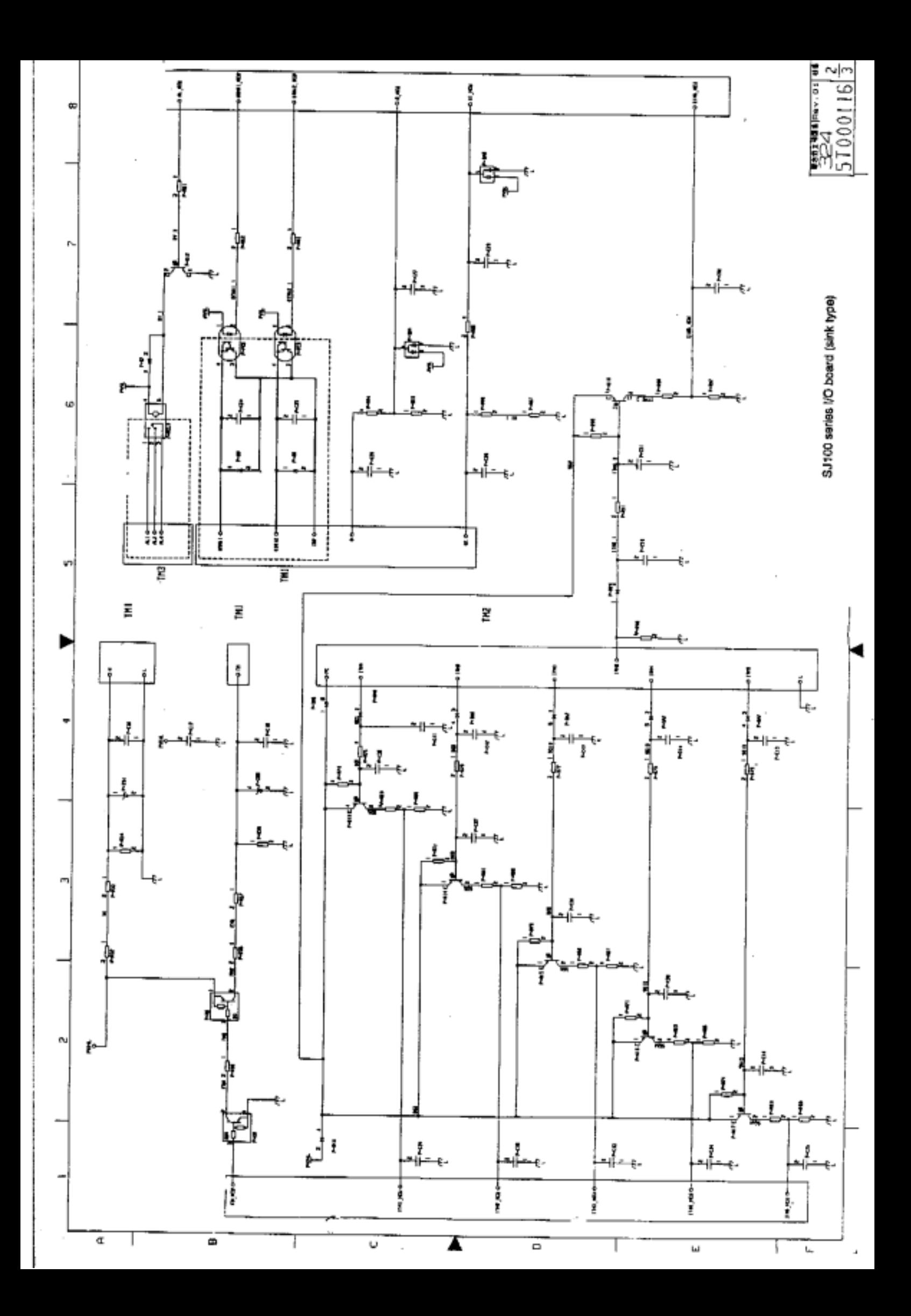

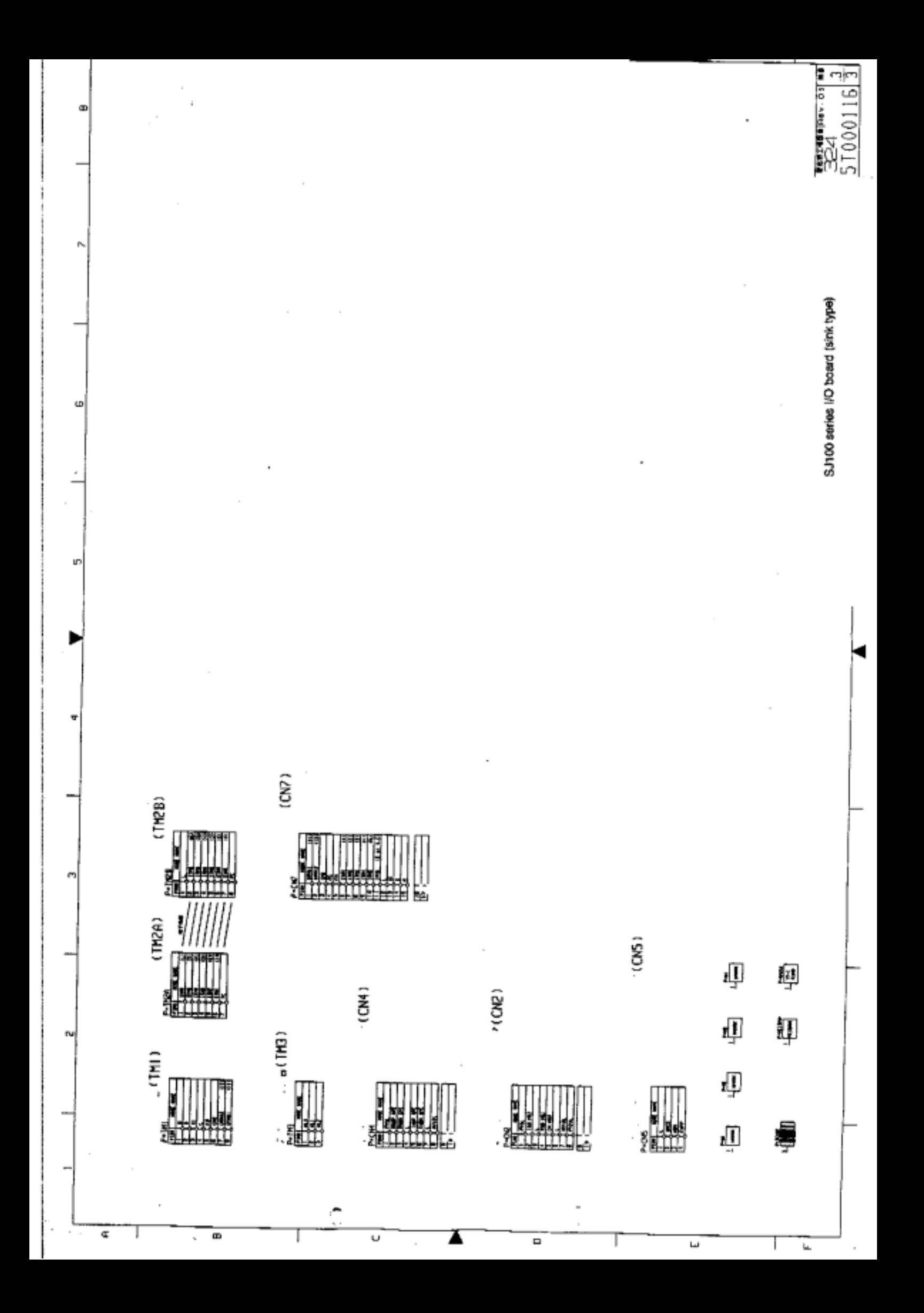

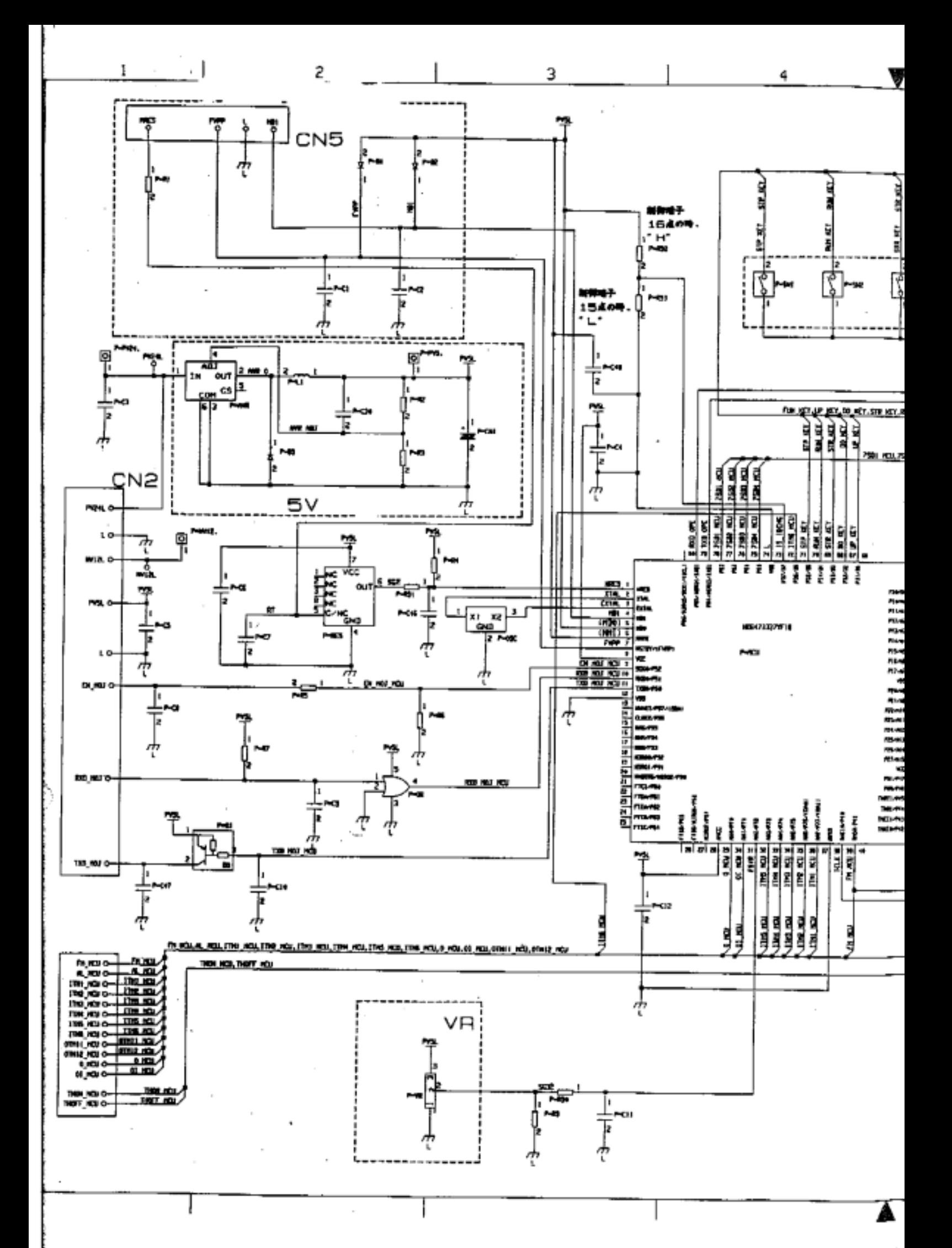

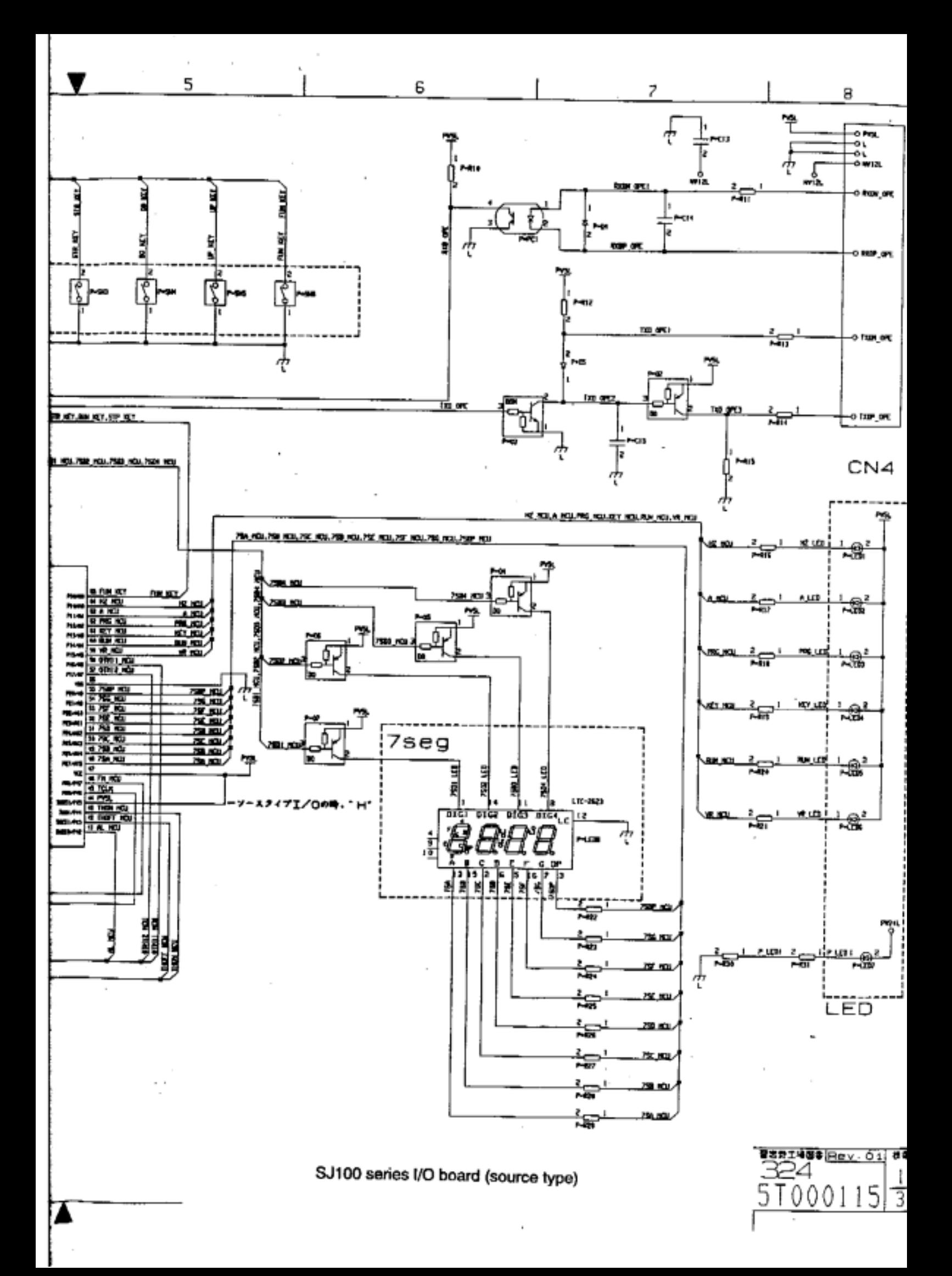

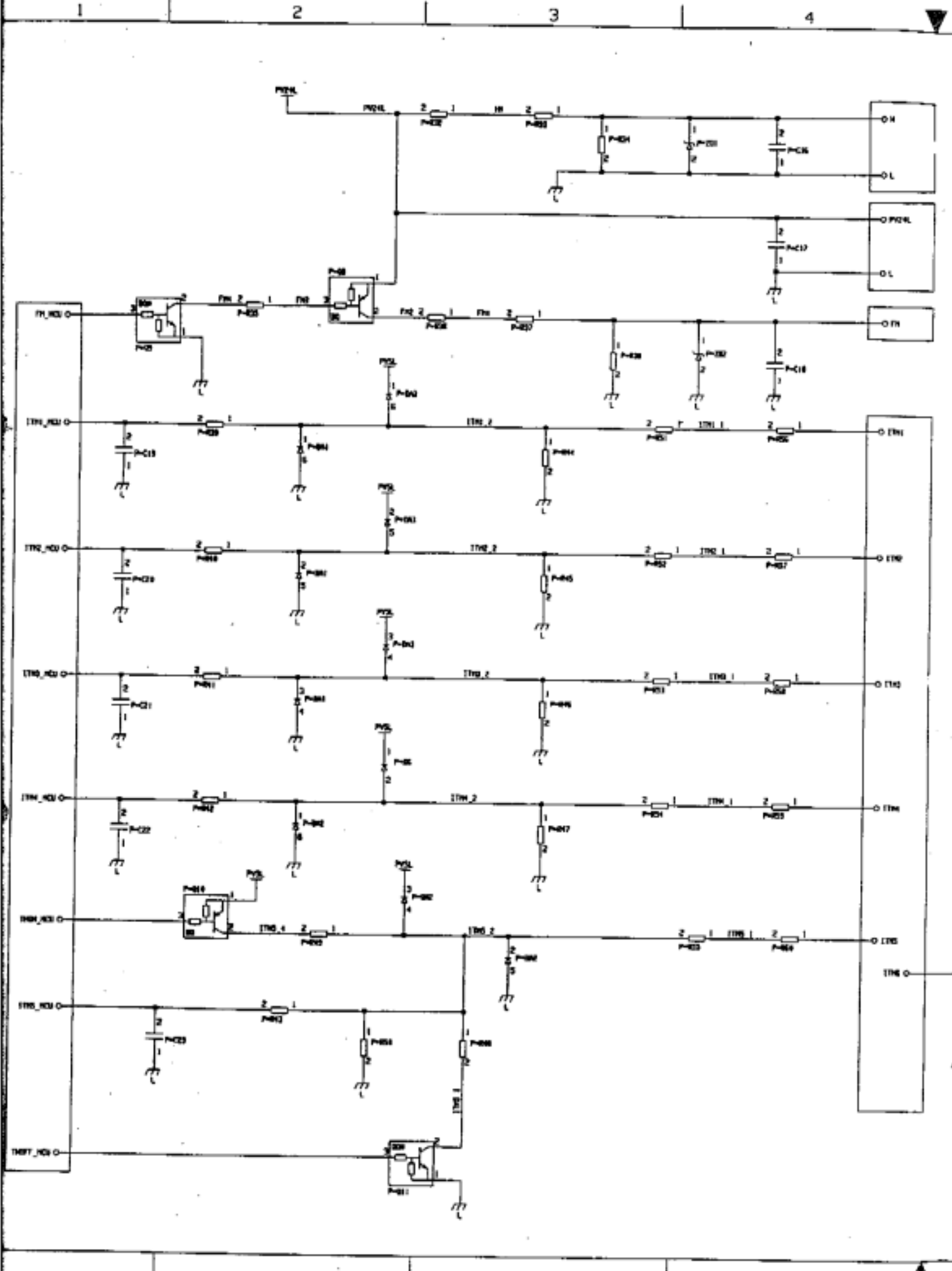

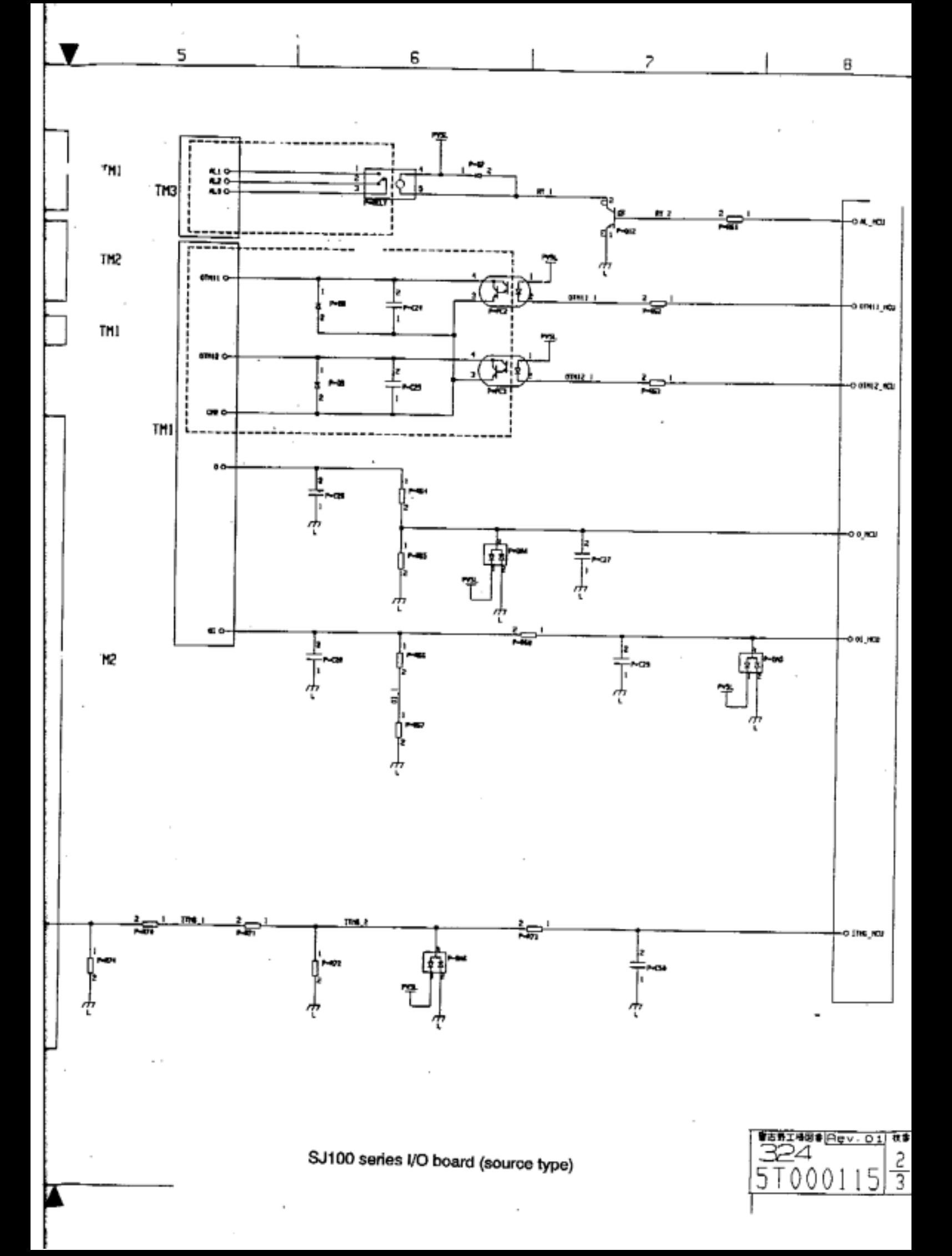

 $\mathsf{S}$ 

Э

4

 $(TM1)$ 

1

A

B

c

 $\mathbb D$ 

E

F

Ч

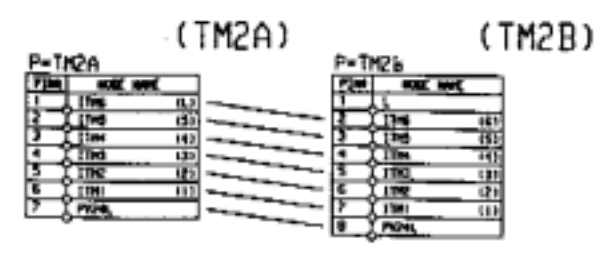

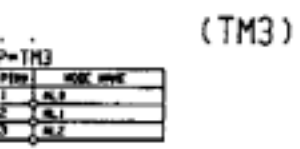

 $(CN4)$ 

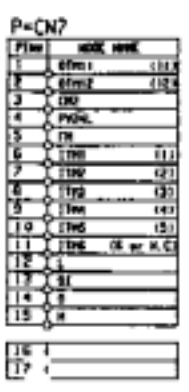

 $(CN7)$ 

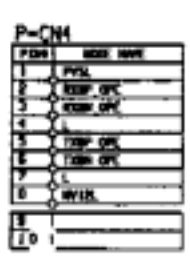

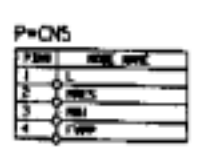

 $\frac{1}{2}$ 圖  $\frac{1}{2}$ 衝 ÷ H

 $(CNZ)$ 

 $(CN5)$ 

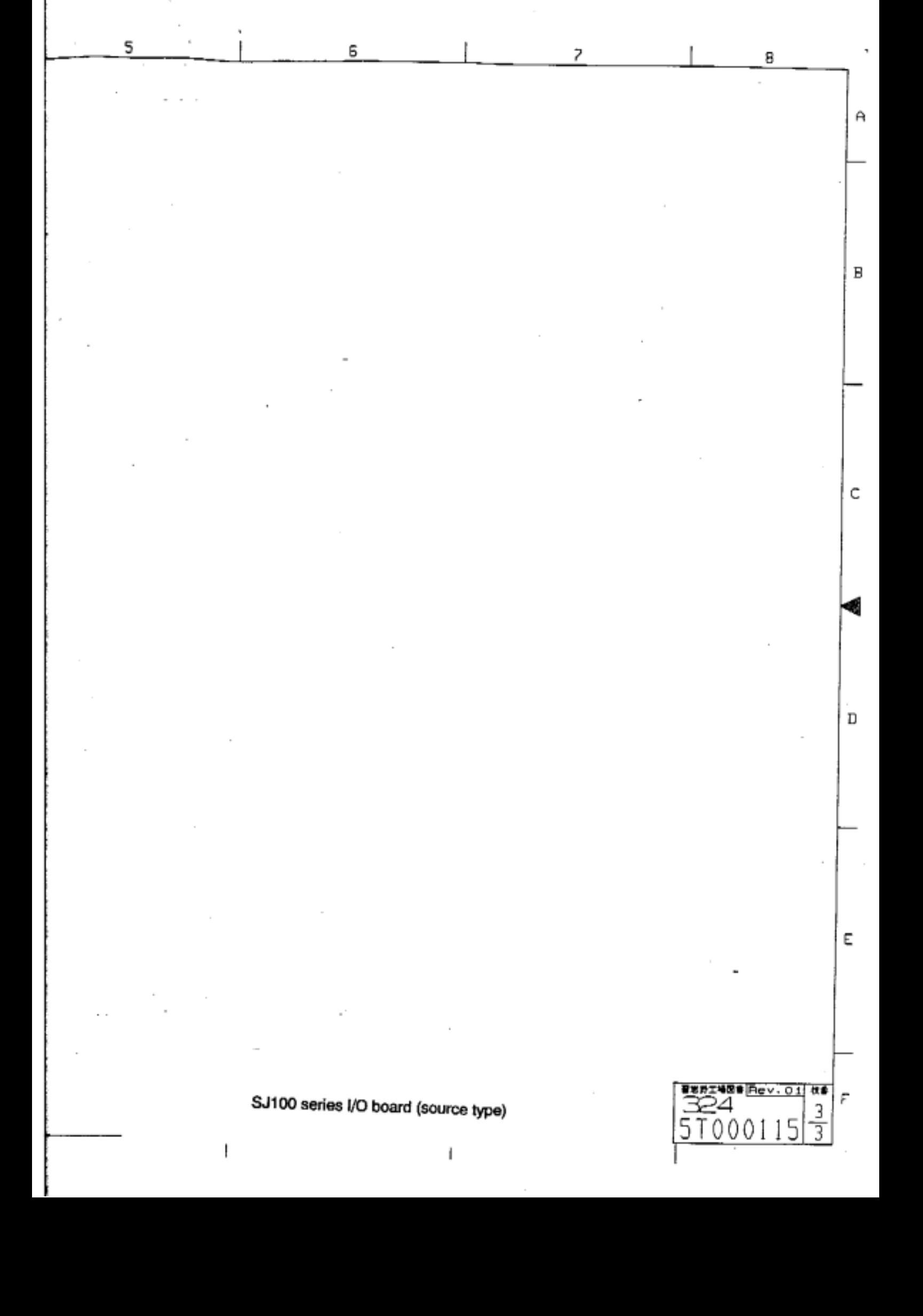

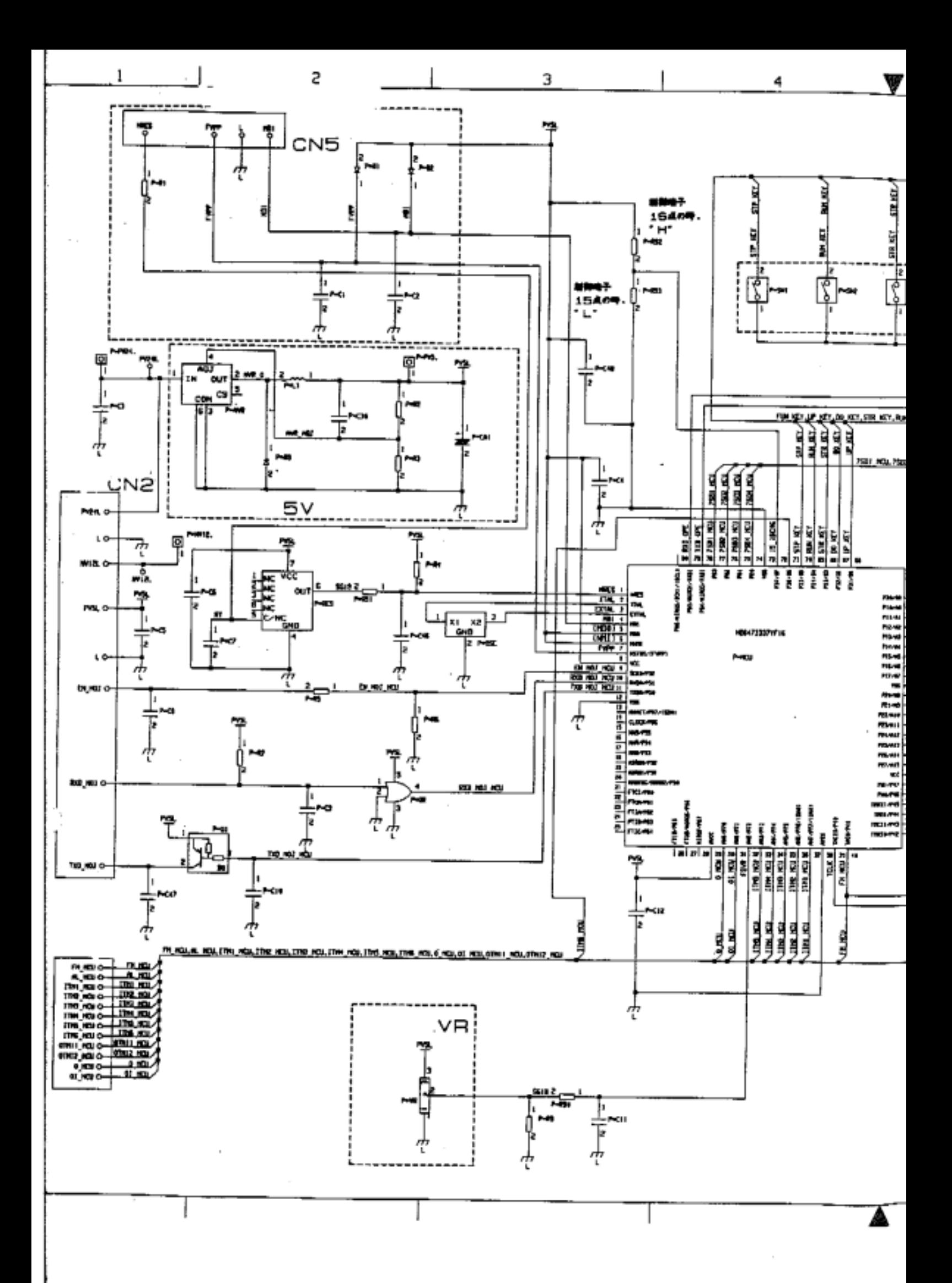

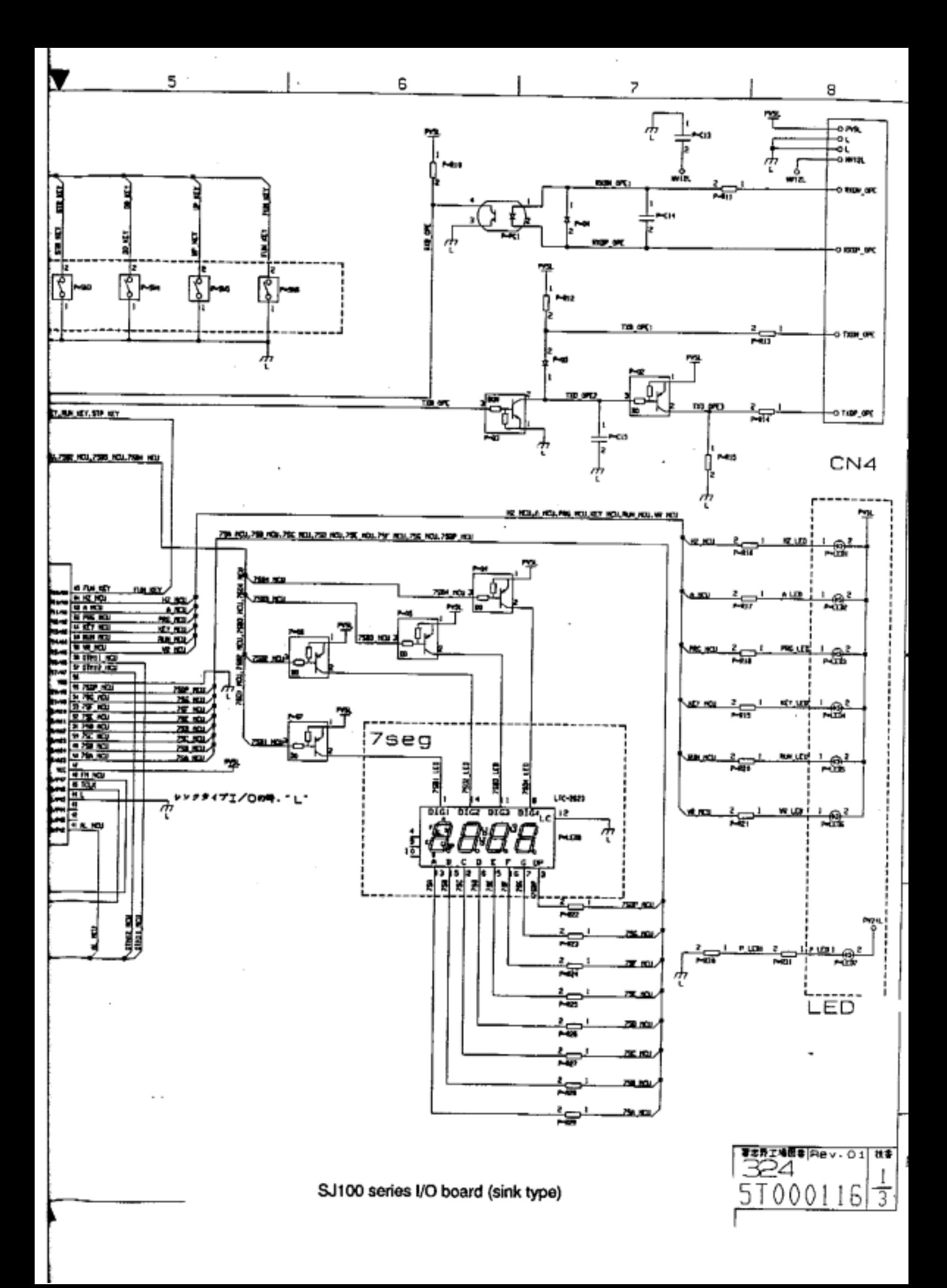

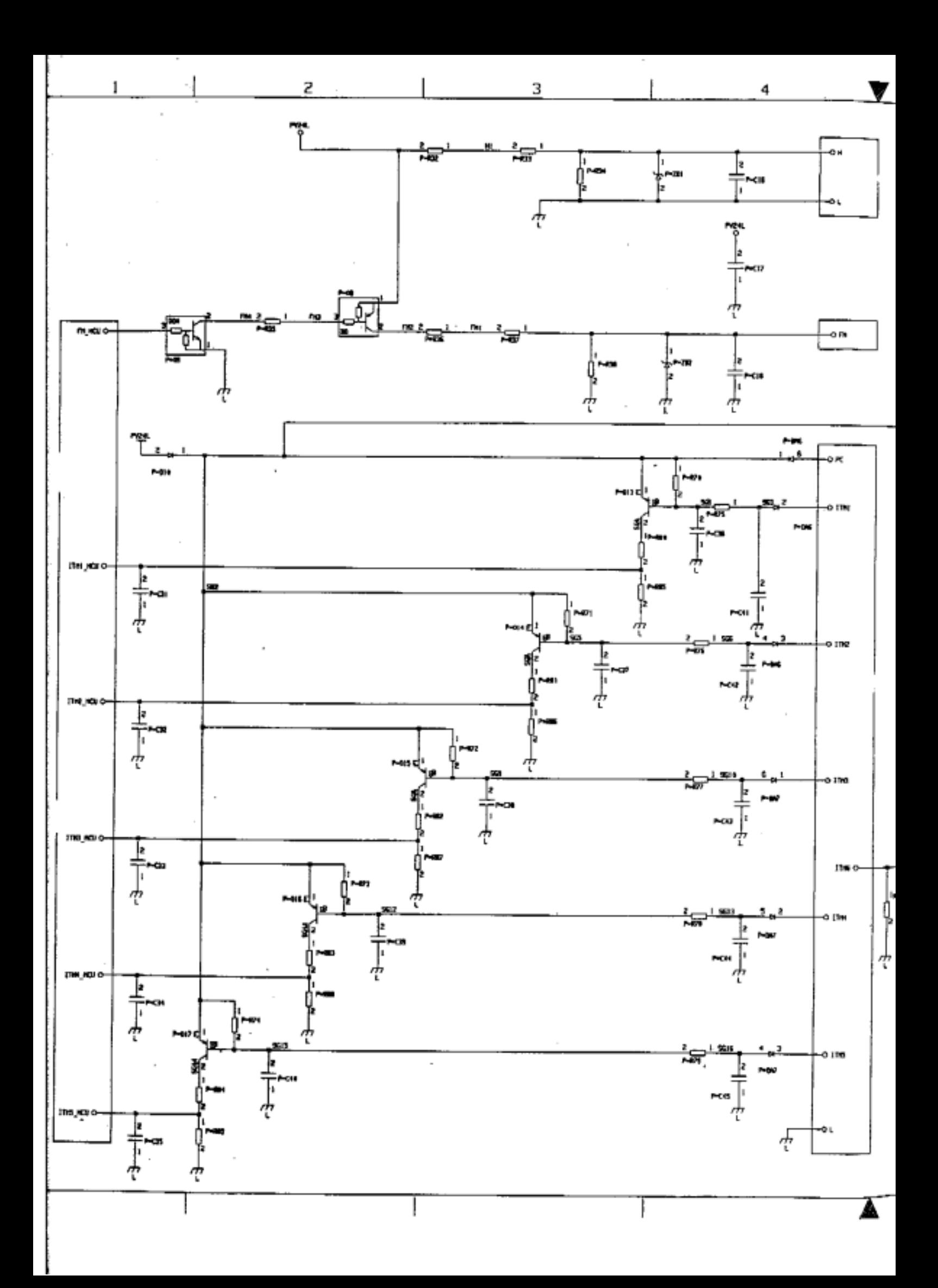

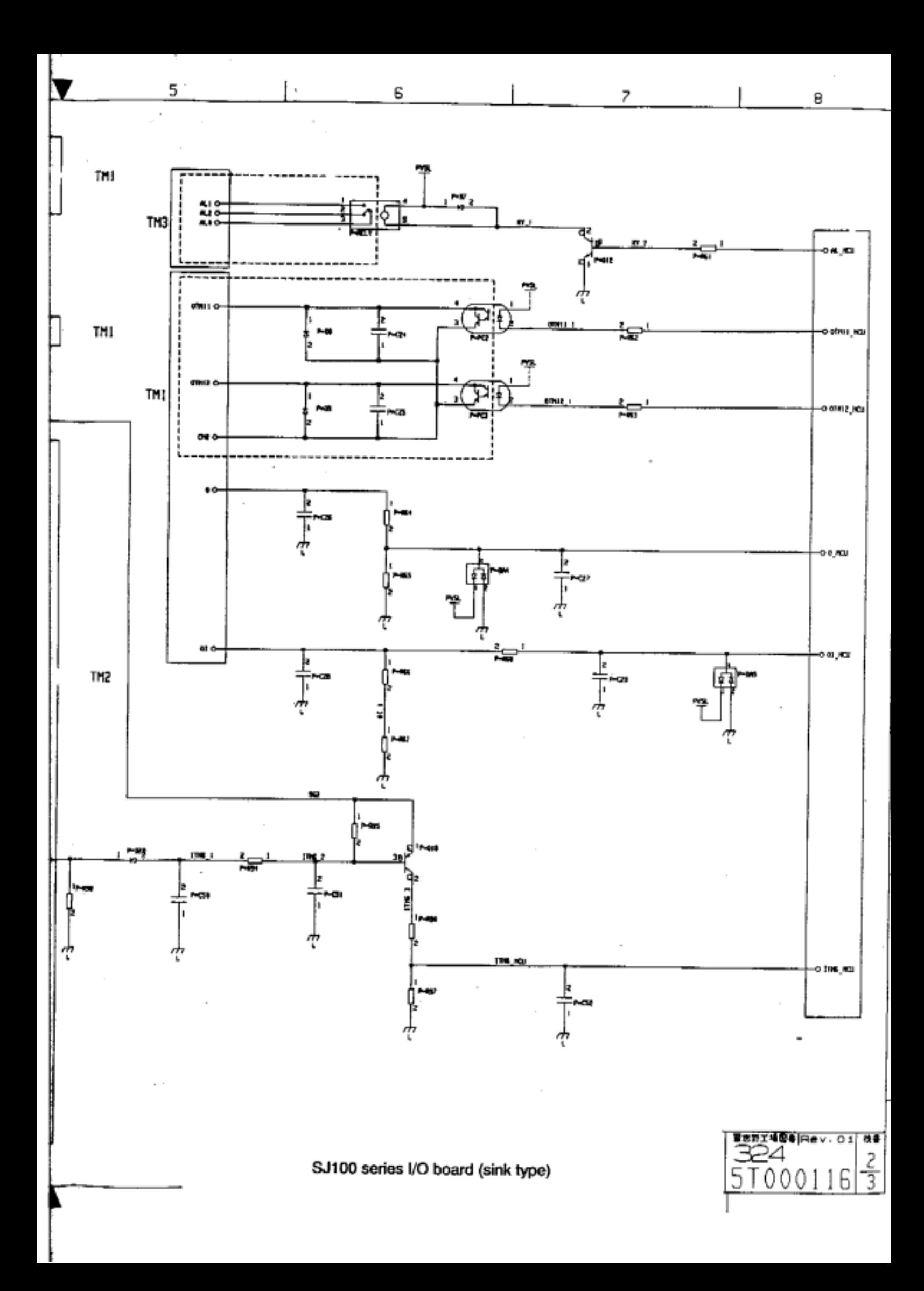
2

Э

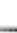

4

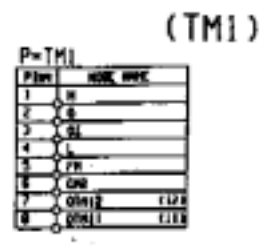

 $\mathbf{L}$ 

 $\cdot$  $\epsilon$ 

A

B

c

D

1

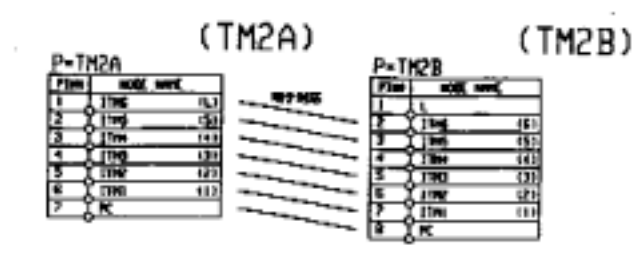

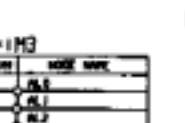

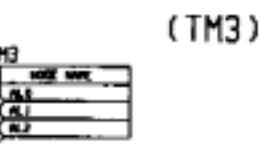

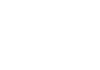

 $(CN4)$ 

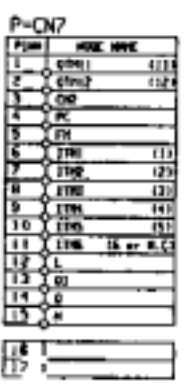

 $(CN<sub>7</sub>)$ 

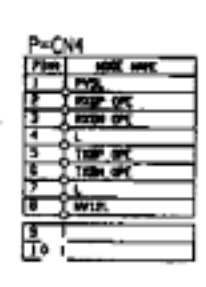

 $(CN<sub>2</sub>)$ 

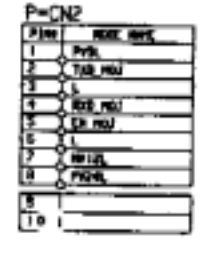

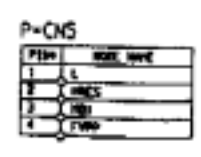

T

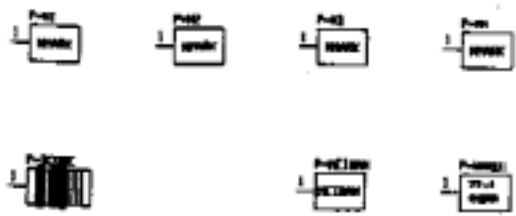

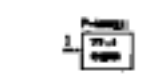

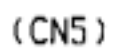

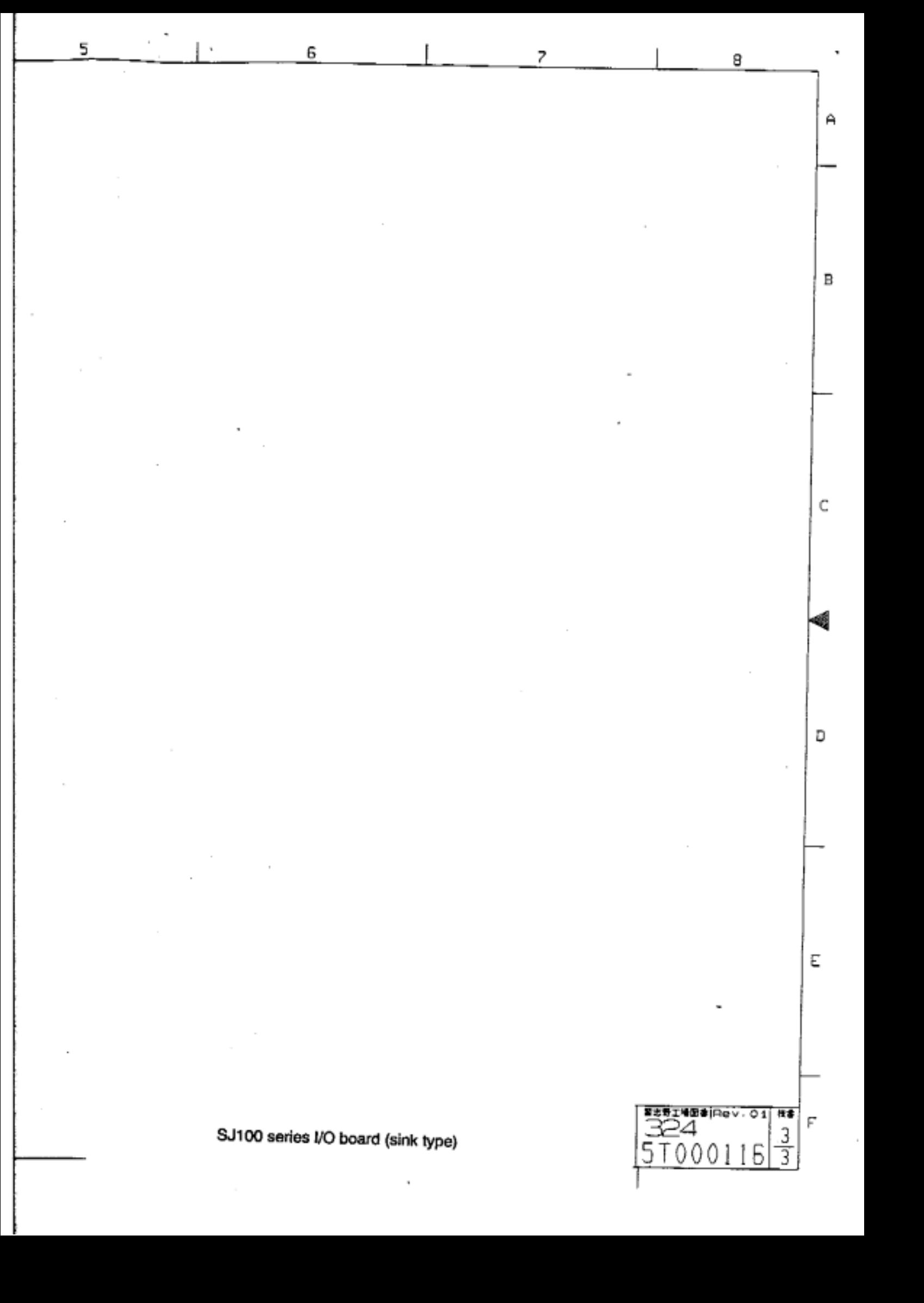

End of page